# **SONY**

# *DVD Player/ Video Cassette Recorder*

Mode d'emploi

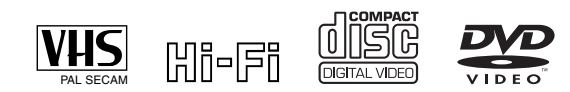

## SLV-D990P B SLV-D970P B

© 2005 Sony Corporation

## <span id="page-1-0"></span>**AVERTISSEMENT**

**Afin de réduire les risques d'incendie ou de chock électrique, n'exposez pas cet appareil à la pluie ni à l'humidité.**

**Pour éviter tout risque d'électrocution, n'ouvrez pas le boîtier. Confiez l'entretien de cet appareil à un personnel qualifié exclusivement.**

**Le cordon d'alimentation doit être remplacé uniquement dans un centre de service aprèsvente agréé.**

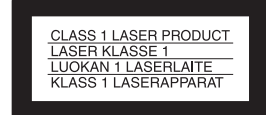

Cet appareil entre dans la catégorie des produits LASER de CLASSE 1. L'ETIQUETTE INDIQUANT

L'APPARTENANCE DE CE LECTEUR A LA CLASSE 1 est apposée à l'arrière du boîtier.

#### **ATTENTION**

L'utilisation d'instruments optiques avec cet appareil augmente les risques de lésions aux yeux. Ne tentez pas de démonter le boîtier, car le faisceau laser utilisé par ce lecteur DVD/magnétoscope pourrait être dangereux pour vos yeux.

Pour l'entretien, adressez-vous à un personnel qualifié uniquement.

#### **Précautions Sécurité**

• Cet appareil fonctionne à une tension de  $220 - 240$  V CA. 50 Hz. Vérifiez que la tension de fonctionnement de l'appareil est compatible avec votre source d'alimentation locale.

- Pour éviter des risques d'incendie ou d'électrocution, ne posez pas de récipients remplis de liquides (p. ex. un vase) sur l'appareil.
- L'appareil n'est pas déconnecté de l'alimentation secteur tant qu'il reste branché à la prise secteur, même si l'appareil lui-même a été mis hors tension.

#### **Installation**

- N'installez pas cet appareil dans un espace réduit tel qu'une bibliothèque ou un autre meuble.
- N'installez pas l'appareil en position inclinée. Il est conçu pour fonctionner uniquement à l'horizontale.
- Tenez l'appareil et les disques éloignés des appareils équipés de puissants aimants, comme les micro-ondes ou les enceintes à forte puissance.
- Ne posez pas d'objets lourds sur l'appareil.
- N'installez pas l'appareil sur une surface molle, comme un tapis ou une couverture, ou près de rideaux ou de draperies, qui pourraient bloquer les orifices de ventilation.
- Si l'appareil est transporté directement d'un endroit froid à un endroit chaud, de la condensation risque de se former à l'intérieur et d'endommager la tête vidéo ou la bande. Lorsque vous installez cet appareil pour la première fois ou lorsque vous le transportez d'un endroit froid à un endroit chaud, attendez environ trois heures avant de le faire fonctionner.

#### **Standards couleur compatibles**

• Ce magnétoscope est conçu pour enregistrer suivant les standards couleur PAL (B/G) et SECAM et lire les cassettes suivant les

standards couleur PAL (B/G), SECAM.

L'enregistrement de sources vidéo basées sur d'autres standards couleur ne peut être garanti.

• Les cassettes enregistrées avec le standard couleur MESECAM peuvent être lues sur ce magnétoscope à l'aide d'un téléviseur ou d'un moniteur couleur compatible avec le standard couleur SECAM.

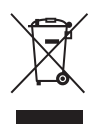

#### **Traitement des appareils électriques et électroniques en fin de vie (Applicable dans les pays de l'Union Européenne et aux autres pays européens disposant de systèmes de collecte sélective)**

Ce symbole, apposé sur le produit ou sur son emballage, indique que ce produit ne doit pas être traité avec les déchets ménagers. Il doit être remis à un point de collecte approprié pour le recyclage des équipements électriques et électroniques. En s'assurant que ce produit est bien mis au rebus de manière appropriée, vous aiderez à prévenir les conséquences négatives potentielles pour l'environnement et la santé humaine. Le recyclage des matériaux aidera à préserver les ressources naturelles. Pour toute information supplémentaire au sujet du recyclage de ce produit, vous pouvez contacter votre municipalité, votre déchetterie ou le magasin où vous avez acheté le produit.

## <span id="page-2-0"></span>**Bienvenue !**

Merci d'avoir fait l'acquisition de ce lecteur DVD/ magnétoscope Sony. Avant de le faire fonctionner, lisez attentivement ce mode d'emploi et conservez-le pour toute référence ultérieure.

## <span id="page-2-1"></span>**Attention**

#### **Pour l'utilisation du magnétoscope**

Les émissions télévisées, les films, les cassettes vidéo et autres matériaux peuvent être protégés par des droits d'auteur. L'enregistrement non autorisé de tels matériaux peut être en infraction avec la législation sur les droits d'auteur. De même, l'utilisation de ce magnétoscope avec un téléviseur relié à un réseau de télédistribution peut être soumise à l'autorisation de l'exploitant du câble et/ou du propriétaire de la chaîne.

#### **Pour l'utilisation du lecteur DVD**

Ce produit est doté d'une technologie de protection des droits d'auteur protégée par des brevets américains et d'autres droits sur la propriété intellectuelle. L'emploi de cette technologie de protection des droits d'auteur doit faire l'objet d'une autorisation par Macrovision et est exclusivement réservé à une utilisation dans le cercle familial et à d'autres types de visionnage limités, sauf autorisation expresse de Macrovision. Les opérations d'ingénierie inverse et de démontage sont interdites.

## **Table des matières**

- AVERTISSEMENT
- Bienvenue !
- Attention
- A propos de ce mode d'emploi
- Ce lecteur peut lire les disques suivants
- Remarques sur les disques

### **[Préparation](#page-8-0)**

- Etape 1 : Déballage
- Etape 2 : Préparation de la télécommande
- Etape 3 : Raccordement du lecteur DVD-magnétoscope
- Etape 4 : Réglage du lecteur DVD-magnétoscope à l'aide de la fonction de réglage automatique
- Etape 5 : Sélection de la langue des menus
- Etape 6 : Réglage de l'horloge
- Etape 7 : Présélection des canaux
- Réglage du décodeur Canal Plus

### **[Opérations de base](#page-31-0)**

- Lecture de disques
- Guide de la fonction d'affichage sur écran
- Verrouillage du plateau (Verrouillage enfant)
- Lecture d'une cassette
- Enregistrement d'émissions
- Enregistrement d'émissions à l'aide du programmateur
- Vérification/modification/annulation de programmations

### **[Raccordements avancés](#page-55-0)**

- Raccordement d'un récepteur A/V
- Raccordement S-vidéo/vidéo composantes

### **[Paramètres et réglages](#page-59-0)  DVD**

- Options audio
- Réglage de l'écran
- Sélection de la langue de l'affichage ou de la piste sonore
- Contrôle parental (limitation de lecture pour les enfants)

### **[Autres opérations du](#page-71-0)  lecteur DVD**

- Utilisation du menu DVD
- Zoom avant sur une scène
- Changement de l'angle de vue
- Affichage des sous-titres
- Autres modes de lecture (lecture programmée, lecture aléatoire, lecture répétée)
- Changement du son
- Son surround virtuel
- Lecture de plages audio MP3
- Lecture de fichiers d'image JPEG
- Lecture de fichiers vidéo DivX® (SLV-D990P B seulement)
- Lecture de CD vidéo avec fonctions « PBC Oui/Non »

### **[Autres opérations du](#page-103-0)  magnétoscope**

- Enregistrement Programmé Immédiat
- Enregistrement de programmes stéréo et bilingues
- Recherche à l'aide de la fonction d'index
- Réglage de l'image (alignement)
- Modification des options de menu
- Montage

### **Informations [complémentaires](#page-117-0)**

- Informations générales de réglage
- Guide de dépannage
- Glossaire
- Spécifications
- Index des composants et des commandes
- Langue de la piste sonore/sous-titres des DVD
- Index

## <span id="page-5-0"></span>**A propos de ce mode d'emploi**

- Dans ce manuel, les opérations sont principalement décrites en utilisant la télécommande. Les mêmes opérations peuvent, toutefois, être effectuées à l'aide des touches du lecteur DVD-magnétoscope qui portent des noms identiques ou similaires.
- « DVD » peut être utilisé comme un terme général pour les DVD vidéo, les DVD+RW/ DVD+R et les DVD-RW/DVD-R.
- La signification des icônes utilisées dans ce manuel est la suivante :

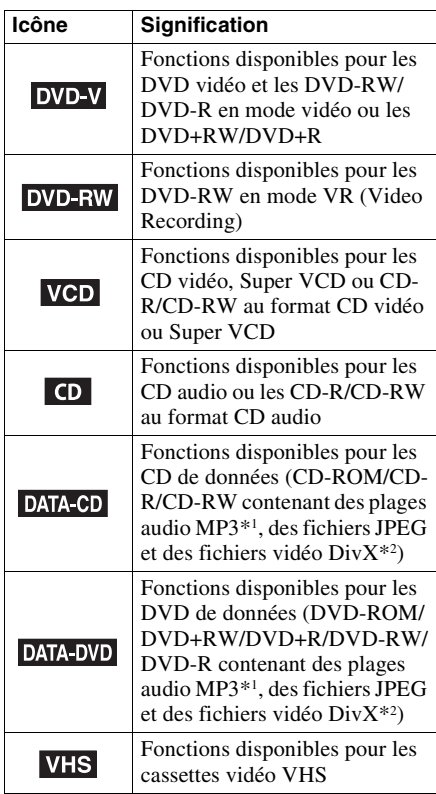

- \*1 MP3 (MPEG 1 Audio Layer 3) est un format standard défini par ISO/MPEG pour la compression des données audio.
- \*2 SLV-D990P B seulement

DivX® est une technologie de compression de fichier vidéo mise au point par DivXNetworks, Inc. DivX, DivX Certified et logos associés sont des marques commerciales de DivXNetworks, Inc. et sont utilisés sous licence.

## <span id="page-5-1"></span>**Ce lecteur peut lire les disques suivants**

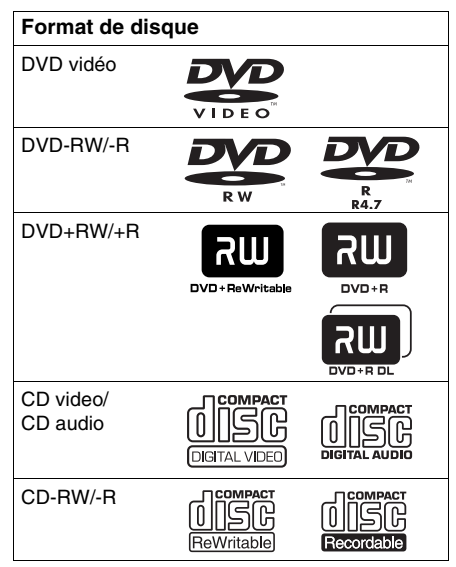

Les logos « DVD+RW », « DVD-RW », « DVD+R », « DVD+R DL », « DVD-R », « DVD VIDEO » et « CD » sont des marques.

### **Remarque sur les CD/DVD**

Le lecteur peut lire des CD-ROM/CD-R/CD-RW enregistrés dans les formats suivants :

- format CD audio
- format CD vidéo
- plages audio MP3, fichiers d'image JPEG et fichiers vidéo DivX\*1 de format conforme à ISO 9660\*2 niveau 1/niveau 2 ou son format étendu, Joliet
- format KODAK Picture CD

Le lecteur peut lire des DVD-ROM/DVD+RW/ DVD+R/DVD-RW/DVD-R enregistrés dans les formats suivants :

- plages audio MP3, fichiers d'image JPEG et fichiers vidéo DivX\*1 de format conforme à UDF (Universal Disk Format = format de disque universel).
- \*1 SLV-D990P B seulement
- \*2 Format logique de fichiers et dossiers de CD-ROM défini par l'ISO (Organisation internationale de normalisation).

## **Code régional**

Ce lecteur est doté d'un code régional, qui est indiqué sur sa face arrière, et ne peut lire que des DVD vidéo (lecture seule) portant le même code régional sur leur étiquette. Le système de codes régionaux est utilisé pour protéger les droits d'auteur.

Les DVD identifiés par le logo **DU** peuvent également être lus sur cet appareil.

Si vous essayez d'utiliser tout autre DVD vidéo, un message signale sur l'écran du téléviseur que le disque ne peut pas être lu. Il se peut que certains DVD vidéo ne comportent aucune indication de code régional sur leur étiquette bien que leur lecture soit interdite par les limitations de zone.

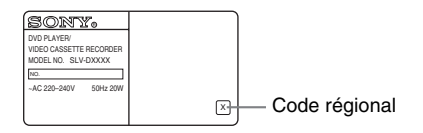

## **Exemples de disques que le lecteur ne peut pas lire**

Ce lecteur ne peut pas lire les disques suivants :

- CD-ROM/CD-R/CD-RW autres que ceux enregistrés dans les formats indiqués à la page précédente.
- CD-ROM enregistrés en format PHOTO CD.
- Partie des données des CD-Extra
- DVD audio
- Couche HD (haute densité) des CD super audio
- DVD-R enregistrés en mode VR (format Video Recording)
- DVD-RAM
- DVD-R avec CPRM\*
- \* CPRM (Copyright Protection for Recordable Media = protection des droits d'auteur pour support enregistrable) est une technologie de codage qui protège les droits d'auteur pour les images.

Ce lecteur ne peut pas lire non plus les disques suivants :

- DVD vidéo avec des codes régionaux différents.
- Disques de forme non standard (carte, cœur, par exemple).
- Disques avec des autocollants ou du papier collé dessus.
- Disques comportant des restes de colle, ruban adhésif ou autocollant.

### **Remarques sur les DVD+RW/ DVD+R, DVD-RW/DVD-R ou CD-R/ CD-RW**

Certains DVD+RW/DVD+R, DVD-RW/DVD-R ou CD-R/CD-RW ne peuvent pas être lus par ce lecteur si leur qualité d'enregistrement, leur état physique, les caractéristiques de l'appareil sur lequel ils ont été enregistrés ou un logiciel de protection des droits d'auteur ne le permettent pas.

Le disque ne peut pas non plus être lu s'il n'a pas été correctement finalisé. Pour plus d'informations, consultez le mode d'emploi de l'appareil enregistreur. Notez que certaines fonctions de lecture sont inopérantes avec certains DVD+RW/DVD+R, même si ceux-ci ont été correctement finalisés. Visionnez alors le disque en mode de lecture normale. Certains CD de donnés/DVD de données créés en format Packet Write (écriture par paquets) ne peuvent pas non plus être lus.

#### **suite**

### **Remarque sur les opérations de lecture des DVD et CD vidéo**

Certaines opérations de lecture des DVD et CD vidéo peuvent avoir été intentionnellement paramétrées par les fabricants de logiciels. Ce lecteur lit les DVD et CD vidéo d'après leur contenu tel que conçu par leur fabricant. Il se peut donc que certaines fonctions de lecture ne soient pas disponibles. Consultez également les instructions accompagnant les DVD ou CD vidéo.

### **Disques audio encodés par des technologies de protection des droits d'auteur**

Cet appareil est conçu pour la lecture de disques conformes à la norme Compact Disc (CD). Récemment, des disques audio encodés par des technologies de protection des droits d'auteur ont été mis en vente par certaines compagnies de disques. Veuillez noter que, parmi ces disques, certains ne sont pas conformes à la norme CD et qu'il est possible qu'ils ne puissent pas être lus sur cet appareil.

### **Remarque sur les DualDiscs**

Un DualDisc est un disque double face qui comporte les données d'un DVD sur une face et des données audio numériques sur l'autre face. La face du contenu audio des DualDiscs n'étant pas conforme à la norme Compact Disc (CD), la lecture de ces disques sur cet appareil n'est pas garantie.

## <span id="page-7-0"></span>**Remarques sur les disques**

• Pour ne pas salir les disques, prenez-les par leur bord. Ne touchez par leur surface.

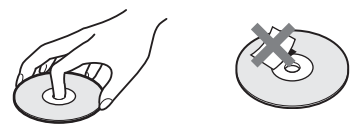

- N'exposez pas les disques aux rayons directs du soleil ou à des sources de chaleur telles que bouches d'air chaud et ne les laissez pas dans une voiture en plein soleil.
- Après la lecture, rangez les disques dans leur boîtier.
- Nettoyez les disques avec un tissu de nettoyage.

Essuyez le disque du centre vers le bord.

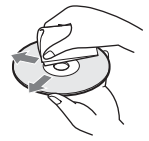

N'utilisez pas de solvants tels que benzine, diluant, produits de nettoyage de disque/objectif en vente dans le commerce ou aérosol antistatique conçu pour les disques vinyle.

## <span id="page-8-1"></span><span id="page-8-0"></span>**Etape 1 : Déballage**

Vérifiez que vous avez reçu les accessoires suivants avec le lecteur DVD-magnétoscope :

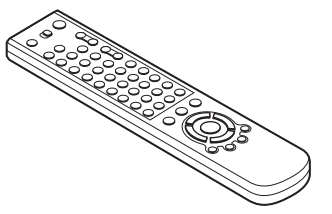

• Télécommande • Câble d'antenne

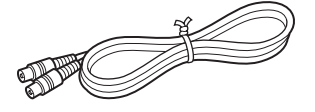

• Piles R6 (format AA) • Câble PERITEL

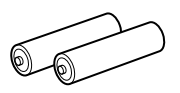

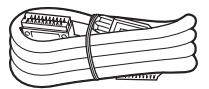

#### **Remarque**

• La télécommande fournie est exclusivement destinée à ce lecteur DVD-magnétoscope.

## **Vérification du modèle**

Les instructions contenues dans ce mode d'emploi concernent 2 modèles : SLV-D990P B et SLV-D970P B. Vérifiez le nom de modèle au dos du lecteur DVD-magnétoscope. Le SLV-D990P B est le modèle utilisé à des fins d'illustration. Toute différence de fonctionnement entre les modèles est clairement mentionnée dans le texte, par exemple « SLV-D990P B seulement ».

## <span id="page-9-0"></span>**Etape 2 : Préparation de la télécommande**

### <span id="page-9-2"></span>**Installation des piles**

Insérez deux piles R6 (format AA) en faisant correspondre leurs polarités + et – avec le diagramme figurant dans le compartiment des piles.

Introduisez d'abord l'extrémité négative (–), puis poussez et enfoncez jusqu'à ce que l'extrémité positive (+) s'engage.

### <span id="page-9-1"></span>**Utilisation de la télécommande**

Vous pouvez utiliser cette télécommande pour commander le lecteur DVD-magnétoscope et un téléviseur Sony. Les touches marquées d'un point (•) sur la télécommande peuvent être utilisées pour commander votre téléviseur Sony.

Si le téléviseur ne comporte pas le symbole **p** près du capteur de télécommande, cette télécommande ne pourra pas le commander.

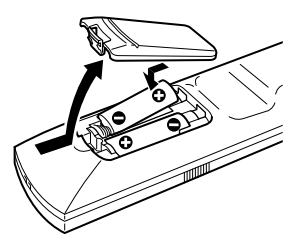

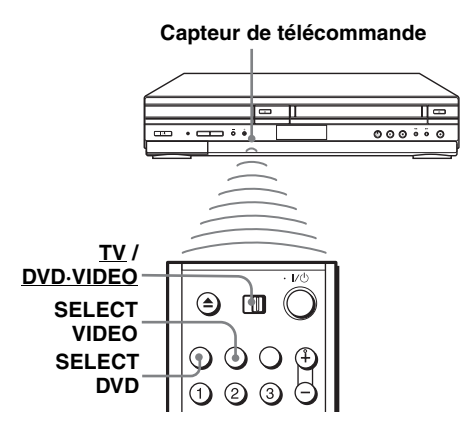

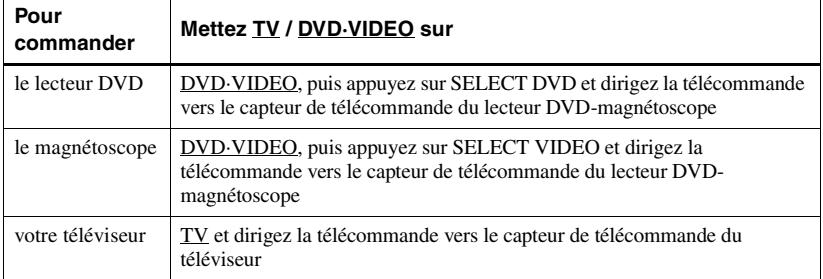

#### **Remarques**

- En mode d'utilisation normale, l'autonomie des piles est de trois à six mois environ.
- Si vous ne comptez pas utiliser la télécommande pendant une période prolongée, retirez les piles afin d'éviter qu'elles ne coulent et causent des dommages.
- N'utilisez pas simultanément une pile neuve et une pile usagée.
- N'utilisez pas conjointement des piles de types différents.
- Ne laissez pas la télécommande dans un endroit très chaud ou très humide.
- Veillez à ce que rien ne pénètre dans le boîtier de la télécommande, en particulier lorsque vous remplacez les piles.
- N'exposez pas le capteur de télécommande aux rayons directs du soleil ou à un appareil d'éclairage. Ceci pourrait provoquer un dysfonctionnement.

## **Contrôle d'autres téléviseurs à l'aide de la télécommande**

La télécommande est préprogrammée pour commander des téléviseurs de marques autres que Sony. Si votre téléviseur figure dans le tableau suivant, spécifiez le numéro de code de fabricant correspondant.

**1** Placez TV / DVD·VIDEO sur TV en haut de la télécommande.

Tout en appuyant sur  $\mathsf{I}/\mathsf{U}$ , saisissez le numéro de code fabricant de votre téléviseur à l'aide des touches numériques. Relâchez ensuite  $I/\langle \cdot \rangle$ .

Vous pouvez à présent utiliser les touches  $\mathsf{I}/\langle \cdot \rangle$ , VOL +/–, PROG +/–, MUTING<sup>\*</sup>, TV/VIDEO, 0-9 et -/--∗ pour commander votre téléviseur. Vous pouvez également utiliser les touches identifiées par un point (•) pour commander un téléviseur Sony. Pour commander le lecteur DVD-magnétoscope, remettez TV / DVD·VIDEO sur DVD·VIDEO.

∗ pour un téléviseur Sony seulement

### **Numéros de code des téléviseurs compatibles**

Si plusieurs numéros de code figurent dans la liste, essayez-les successivement pour déterminer celui qui fonctionne avec votre téléviseur.

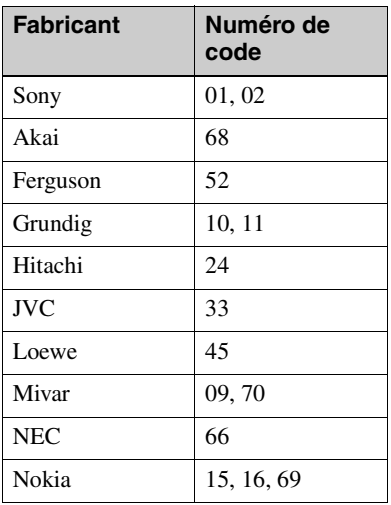

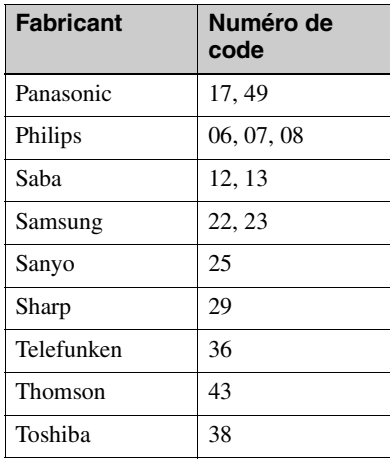

#### **Remarques**

- Si vous saisissez un nouveau numéro de code, le numéro de code précédent est effacé.
- Si votre téléviseur utilise un système de télécommande différent de celui programmé pour le lecteur DVD-magnétoscope, la télécommande ne fonctionnera pas avec votre téléviseur.
- Lorsque vous remplacez les piles de la télécommande, ceci peut modifier le numéro de code. Spécifiez le numéro de code approprié à chaque fois que vous remplacez les piles.

## <span id="page-11-0"></span>**Etape 3 : Raccordement du lecteur DVDmagnétoscope**

Notez que la section [« Raccordements avancés » \(page 56\)](#page-55-2) décrit d'autres méthodes de raccordement qui vous permettront d'optimiser l'image et le son pour créer un véritable effet de « cinéma à domicile ».

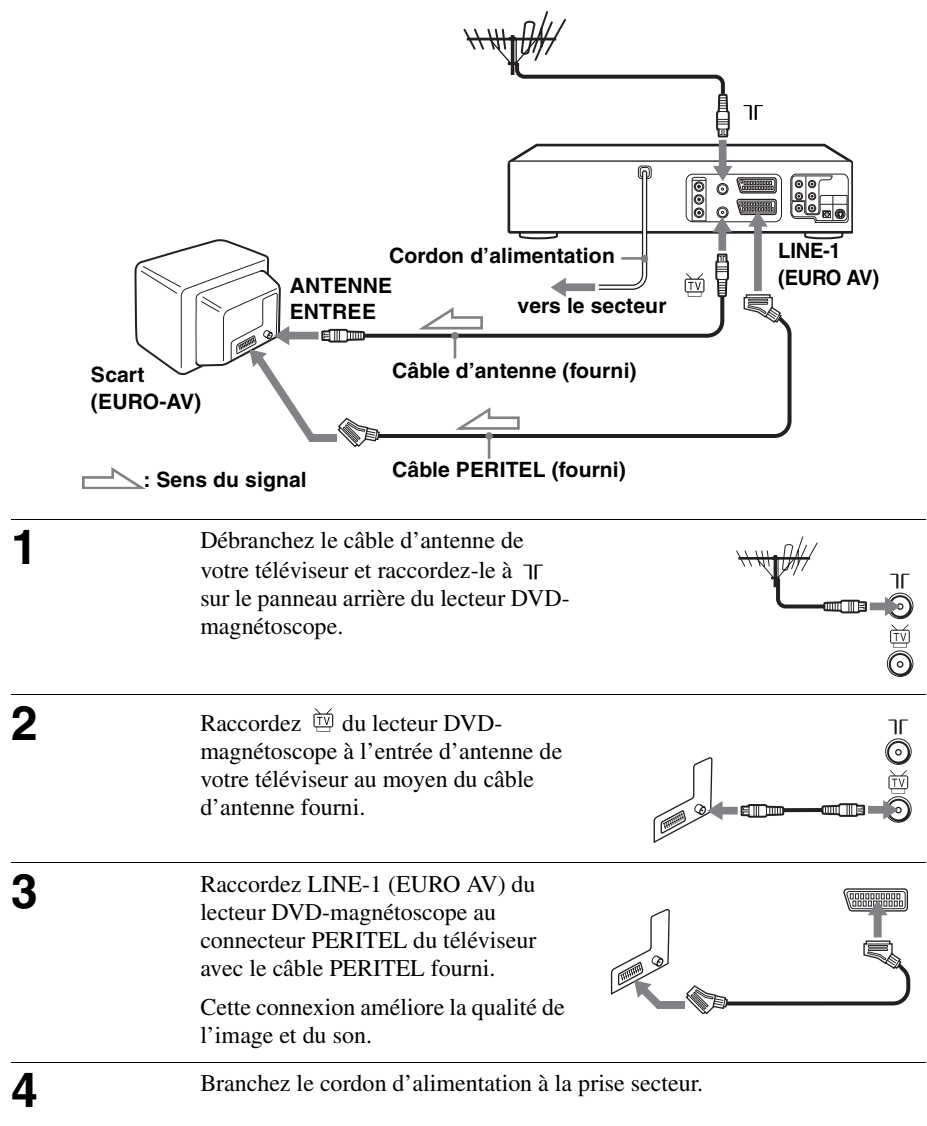

### **Autre raccordement**

#### **A un tuner satellite ou numérique avec la fonction Ligne passante**

La fonction Ligne passante vous permet de regarder sur votre téléviseur des émissions depuis un tuner satellite ou numérique raccordé à ce lecteur DVDmagnétoscope même lorsque le lecteur DVD-magnétoscope est éteint. Lorsque vous mettez le tuner satellite ou numérique sous tension, ce lecteur DVDmagnétoscope transmet automatiquement le signal du tuner satellite ou numérique au téléviseur sans s'allumer luimême.

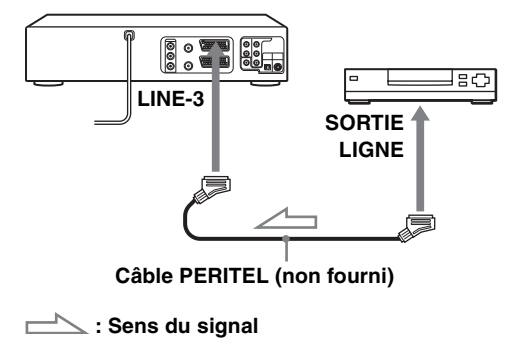

- **1** Raccordez le tuner satellite ou numérique au connecteur LINE-3 comme sur la figure ci-dessus.
- **2** Mettez le lecteur DVD-magnétoscope hors tension.

Pour regarder une émission, allumez le tuner satellite ou numérique et le téléviseur.

#### **Remarques**

- Cette fonction peut être inopérante avec certains types de tuner satellite ou numérique.
- Alors que le lecteur DVD-magnétoscope est éteint, réglez le sélecteur d'entrée de votre téléviseur de sorte que le signal du tuner satellite ou numérique apparaisse sur l'écran du téléviseur.
- La fonction Ligne passante ne fonctionne pas correctement si « Veille Eco » est sur « Oui » dans le menu « OPTION ». Pour un fonctionnement correct, mettez « Veille Eco » sur « Non ».

**Préparation**

Préparation

## <span id="page-13-0"></span>**Etape 4 : Réglage du lecteur DVDmagnétoscope à l'aide de la fonction de réglage automatique**

Avant la première utilisation du lecteur DVD-magnétoscope, procédez au réglage du lecteur DVD-magnétoscope à l'aide de la fonction de réglage automatique. Cette fonction vous permet de régler automatiquement les canaux de télévision et l'horloge du lecteur DVD-magnétoscope.

#### **Avant de commencer…**

• Pour commander le lecteur DVDmagnétoscope, placez TV / DVD·VIDEO sur DVD·VIDEO sur la télécommande [\(page 10\)](#page-9-1).

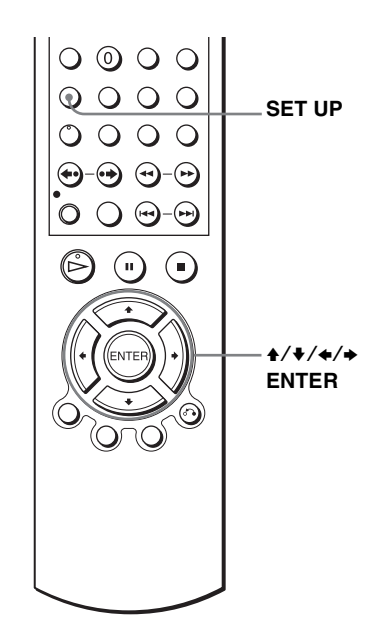

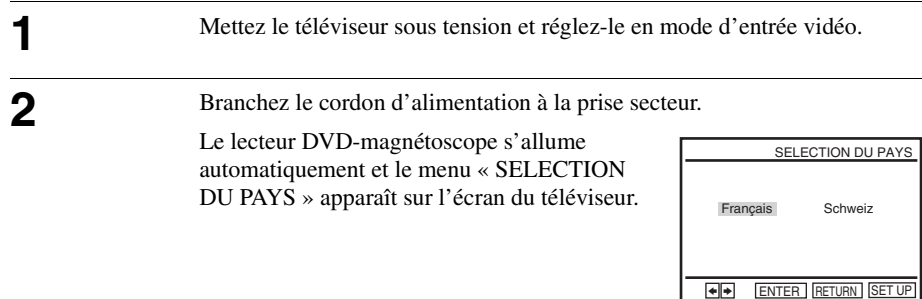

RETURN SET UP

10%

INSTALLATION AUTO

\_\_\_\_\_\_\_\_\_\_\_\_

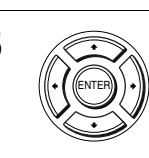

**3** Appuyez sur  $\leftrightarrow$  pour sélectionner le pays, puis appuyez sur ENTER.

> ENTER V<sub>I</sub> Le lecteur DVD-magnétoscope recherche toutes les chaînes captables et les présélectionne (dans l'ordre approprié pour votre région).

> > Si vous souhaitez modifier l'ordre des chaînes ou désactiver les numéros de chaînes non

désirés, [voir « Changement/désactivation de numéros de chaîne » à la](#page-22-0)  [page 23](#page-22-0).

Une fois la recherche terminée, l'heure actuelle apparaît pour chaque station transmettant un signal horaire. Si l'heure n'apparaît pas, réglez l'horloge manuellement. [Voir « Réglage de l'horloge » à la page 18.](#page-17-0)

#### **Pour annuler la fonction de réglage automatique**

Appuyez sur SET UP.

#### **Conseil**

• Pour utiliser une autre langue des menus que celle, [voir page 16.](#page-15-0)

#### **Remarques**

- Lorsque vous utilisez la fonction de réglage automatique, certains des réglages (programmateur, etc.) sont réinitialisés. Si c'est le cas, vous devez les effectuer à nouveau.
- La présélection automatique n'est exécutée automatiquement que lorsque vous branchez le cordon d'alimentation pour la première fois après l'achat du lecteur DVD-magnétoscope.
- Pour réutiliser la fonction de réglage automatique, sélectionnez « Installation » dans le menu « OPTION », puis appuyez sur  $\blacktriangle$   $\blacktriangleright$  pour sélectionner « Installation Auto » et répétez l'opération de l'étape 3.
- Vous pouvez exécuter la présélection automatique en appuyant continuellement sur  $\blacksquare$  de l'appareil pendant au moins 5 secondes alors qu'il n'y a pas de cassette dans l'appareil.

## <span id="page-15-0"></span>**Etape 5 : Sélection de la langue des menus**

Si vous préférez une autre langue que le français pour les menus, utilisez le menu sur écran pour sélectionner une autre langue.

#### **Avant de commencer…**

- Mettez le lecteur DVD-magnétoscope et le téléviseur sous tension.
- Pour commander le lecteur DVDmagnétoscope, placez TV / DVD·VIDEO sur DVD·VIDEO sur la télécommande [\(page 10\)](#page-9-1).
- Réglez le sélecteur d'entrée du téléviseur de façon que le signal du lecteur apparaisse sur l'écran du téléviseur.
- Si le lecteur DVD est en mode de lecture, vous ne pouvez pas afficher le menu de réglage. Arrêtez la lecture du DVD.

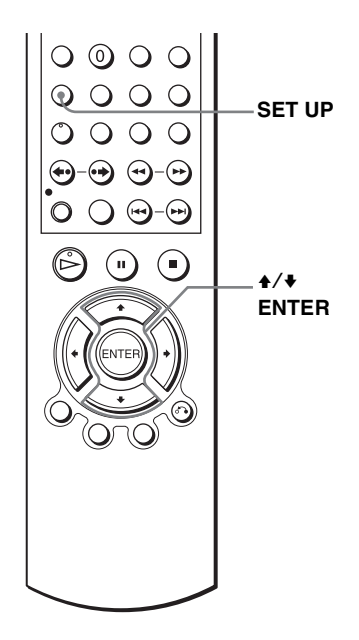

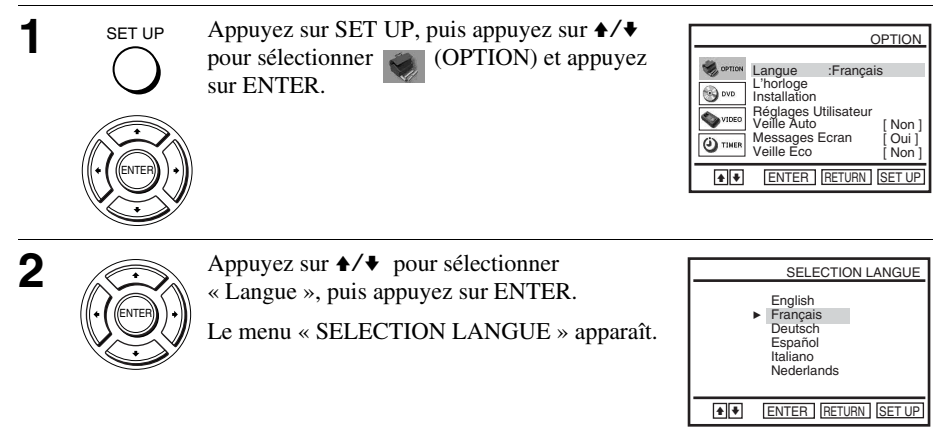

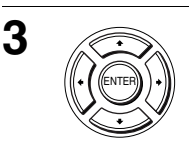

**3** Appuyez sur  $\blacklozenge/\blacklozenge$  pour sélectionner la langue, puis appuyez sur ENTER.

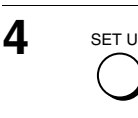

## <span id="page-17-0"></span>**Etape 6 : Réglage de l'horloge**

Pour pouvoir utiliser correctement les fonctions d'enregistrement programmé, vous devez régler l'heure et la date sur le lecteur DVD-magnétoscope.

La fonction de réglage automatique de l'horloge fonctionne uniquement si une chaîne locale émet un signal horaire.

#### **Avant de commencer…**

- Mettez le lecteur DVD-magnétoscope et le téléviseur sous tension.
- Pour commander le lecteur DVDmagnétoscope, placez TV / DVD·VIDEO sur DVD·VIDEO sur la télécommande [\(page 10\)](#page-9-1).
- Réglez le sélecteur d'entrée du téléviseur de façon que le signal du lecteur apparaisse sur l'écran du téléviseur.
- Si le lecteur DVD est en mode de lecture, vous ne pouvez pas afficher le menu de réglage. Arrêtez la lecture du DVD.

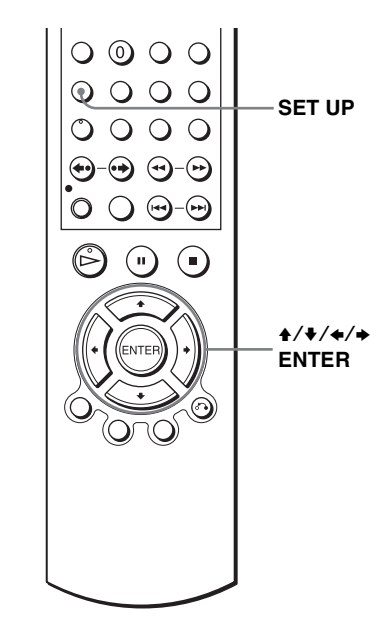

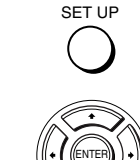

Appuyez sur SET UP, puis appuyez sur  $\triangle$ / $\blacklozenge$ pour sélectionner (OPTION) et appuyez sur ENTER.

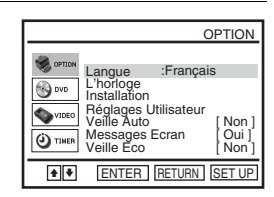

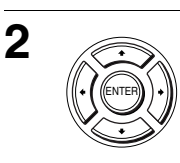

**2** Appuyez sur ◆  $\rightarrow$  pour sélectionner « L'horloge », puis appuyez sur ENTER.

Le menu « REGLAGE HORLOGE » apparaît.

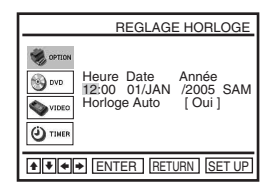

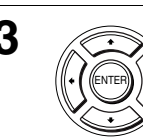

**3** Appuyez sur  $\rightarrow$   $\rightarrow$  pour régler les heures.

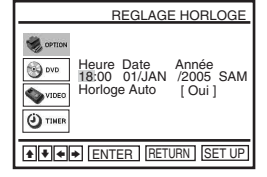

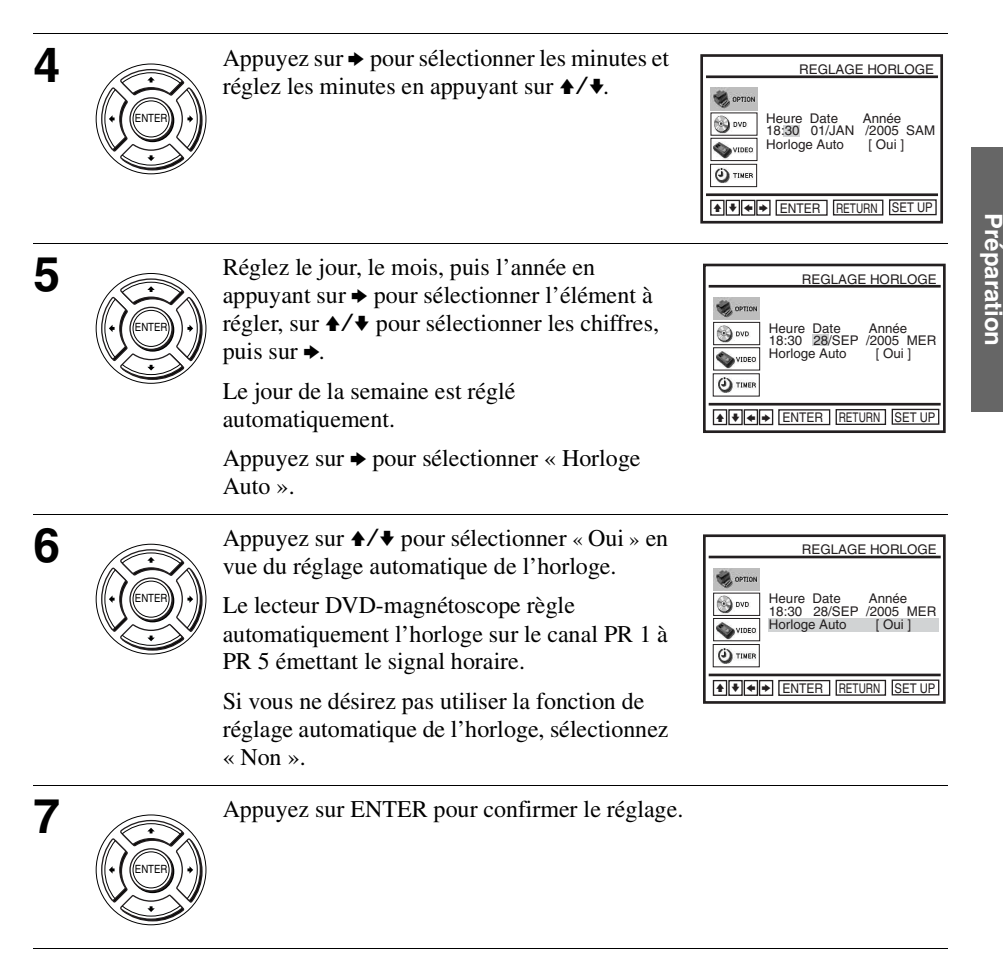

**8** SET UP Appuyez sur SET UP pour quitter le menu.

#### **Conseils**

SET UP

- Si vous placez « Horloge Auto » sur « Oui », la fonction de réglage automatique de l'horloge est activée à chaque fois que vous éteignez le lecteur DVD-magnétoscope. L'heure est réglée automatiquement par référence au signal horaire diffusé par la station.
- Pour changer des chiffres lors du réglage, appuyez sur  $\triangle$  pour revenir à l'élément à changer, puis sélectionnez les chiffres en appuyant sur  $\triangleleft/\blacktriangleright$ .

#### **Remarque**

• L'affichage de l'horloge apparaît lorsque le mode VIDEO est sélectionné alors qu'il n'y a pas de cassette dans l'appareil ou que le lecteur DVD-magnétoscope est hors tension.

## <span id="page-19-0"></span>**Etape 7 : Présélection des canaux**

Si certaines chaînes n'ont pas pu être présélectionnées à l'aide de la fonction de réglage automatique, vous pouvez les présélectionner manuellement.

#### **Avant de commencer…**

- Mettez le lecteur DVD-magnétoscope et le téléviseur sous tension.
- Pour commander le lecteur DVDmagnétoscope, placez TV / DVD·VIDEO sur DVD·VIDEO sur la télécommande [\(page 10\)](#page-9-1).
- Réglez le sélecteur d'entrée du téléviseur de façon que le signal du lecteur apparaisse sur l'écran du téléviseur.
- Si le lecteur DVD est en mode de lecture, vous ne pouvez pas afficher le menu de réglage. Arrêtez la lecture du DVD.

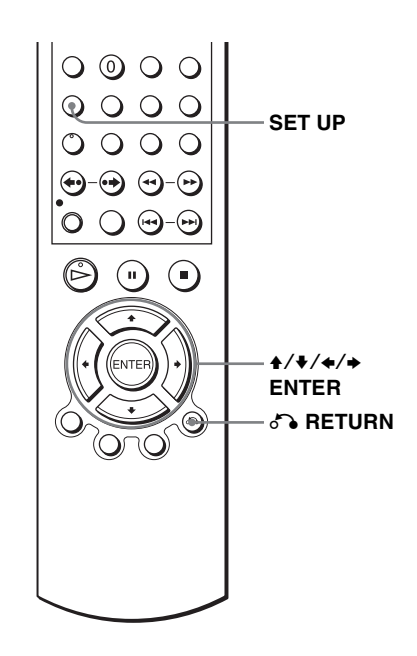

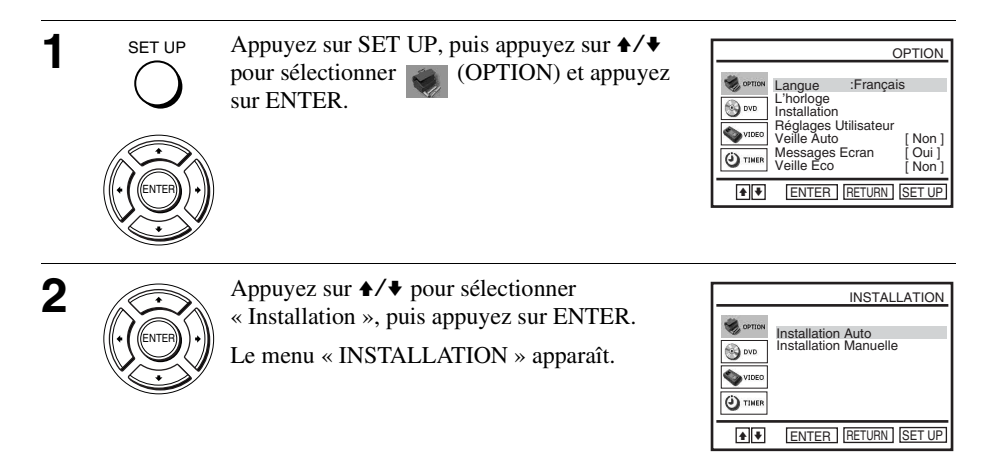

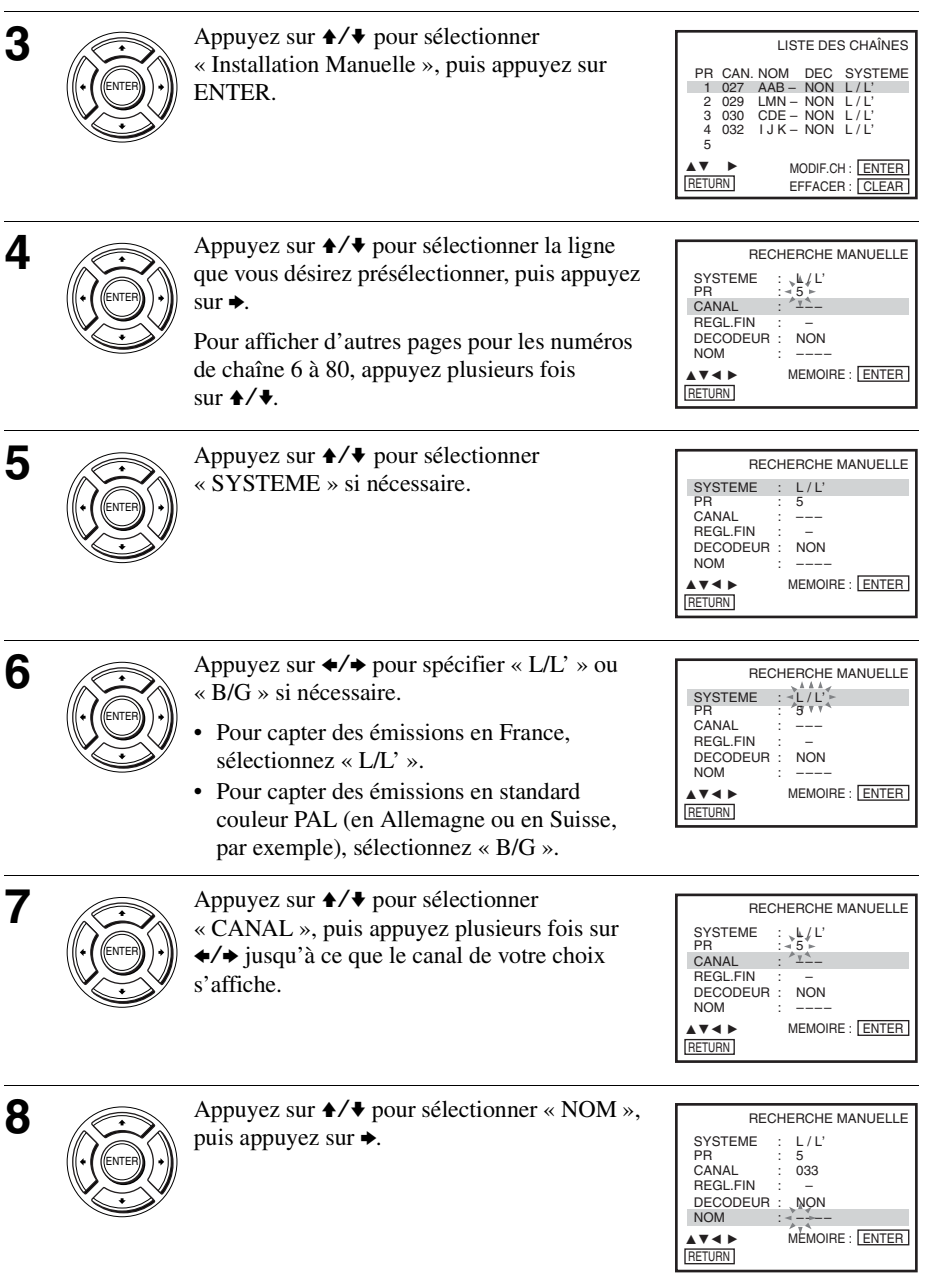

#### **suite**

**Préparation**

Préparation

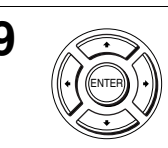

**9** Saisissez le nom de la chaîne.

 $\rightarrow$  – (espace)  $\rightarrow$  A

**1** Appuyez sur  $\triangle$   $\blacktriangleright$  pour sélectionner un caractère. A chaque pression sur  $\triangle$ , le caractère change comme suit.

**RETURN** MEMOIRE : **LENTER** PR REGL.FIN CANAL DECODEUR NOM : 5 : 033 SYSTEME : L/L' : –<br>: NON RECHERCHE MANUELLE  $\sim$   $\sim$  $\sqrt{4}$ 

**2** Appuyez sur  $\rightarrow$  pour saisir le caractère suivant.

 $A \rightarrow B \rightarrow \dots \rightarrow Z \rightarrow 0 \rightarrow 1 \rightarrow \dots \rightarrow 9$ 

L'espace suivant se met à clignoter.

Pour corriger un caractère, appuyez sur  $\leftrightarrow$  jusqu'à ce que le caractère à modifier clignote, puis corrigez-le.

Vous pouvez utiliser jusqu'à 4 caractères pour le nom de chaîne.

**10** Appuyez sur ENTER pour confirmer le nom de la chaîne.

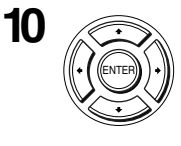

**11**  $\odot$  Appuyez sur  $\odot$  RETURN, puis appuyez sur SET UP pour quitter le menu.

RETURN

SET UP

#### **Si l'image n'est pas claire**

Si l'image n'est pas claire, vous pouvez utiliser la fonction de réglage fin manuel (REGL. FIN). Après l'étape 7, appuyez sur  $\blacklozenge/\blacktriangledown$  pour sélectionner « REGL. FIN ». Appuyez sur  $\leftrightarrow \leftrightarrow$  pour obtenir une image plus claire. Appuyez ensuite sur ENTER.

#### **Conseils**

- Pour régler le numéro de chaîne du décodeur, [voir « Réglage du décodeur Canal Plus » à la](#page-28-0)  [page 29.](#page-28-0)
- Le lecteur DVD-magnétoscope doit capter les informations de la chaîne pour que le nom de la chaîne apparaisse automatiquement.

#### **Remarque**

• Lors du réglage fin manuel (REGL. FIN), il se peut que le menu soit difficile à lire en raison des interférences générées par l'image captée.

## <span id="page-22-0"></span>**Changement/désactivation de numéros de chaîne**

 $\odot$  $\Box$ 

 $\circled{4}$  $\circledcirc$ <sup>(8)</sup>  $\odot$  $\odot$   $\odot$  $\overline{O}$  $\Omega$  $\Theta$   $\Theta$ 

(1) (2) (3) 66

Après avoir réglé les canaux, vous pouvez changer des numéros de chaîne. Si un numéro de chaîne est inutilisé ou attribué à un canal que vous ne désirez pas conserver, vous pouvez le désactiver.

Vous pouvez également changer le nom des chaînes. Si le nom de chaîne ne s'affiche pas, vous pouvez le saisir manuellement.

### **Changement de numéros de chaîne**

#### **Avant de commencer…**

- Mettez le lecteur DVD-magnétoscope et le téléviseur sous tension.
- Pour commander le lecteur DVDmagnétoscope, placez TV / DVD·VIDEO sur DVD·VIDEO sur la télécommande [\(page 10\).](#page-9-1)
- Réglez le sélecteur d'entrée du téléviseur de façon que le signal du lecteur apparaisse sur l'écran du téléviseur.
- Si le lecteur DVD est en mode de lecture, vous ne pouvez pas afficher le menu de réglage. Arrêtez la lecture du DVD.

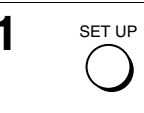

**1**  $\sum_{\text{SET UP}}$  Appuyez sur SET UP, puis appuyez sur  $\triangle$   $\blacklozenge$  (OPTION) et appuyez  $\bullet$  (OPTION) et appuyez sur ENTER.

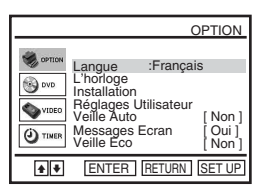

**SET UP**

 $\blacktriangle$  /  $\blacktriangle$ **ENTER**

Ξ Ĥ,

O **RETURN**

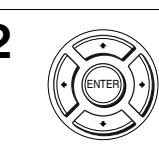

ENTER

**2** Appuyez sur  $\rightarrow$  **4** pour sélectionner « Installation », puis appuyez sur ENTER. ENTER LAND Le menu « INSTALLATION » apparaît.

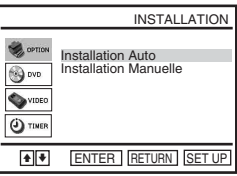

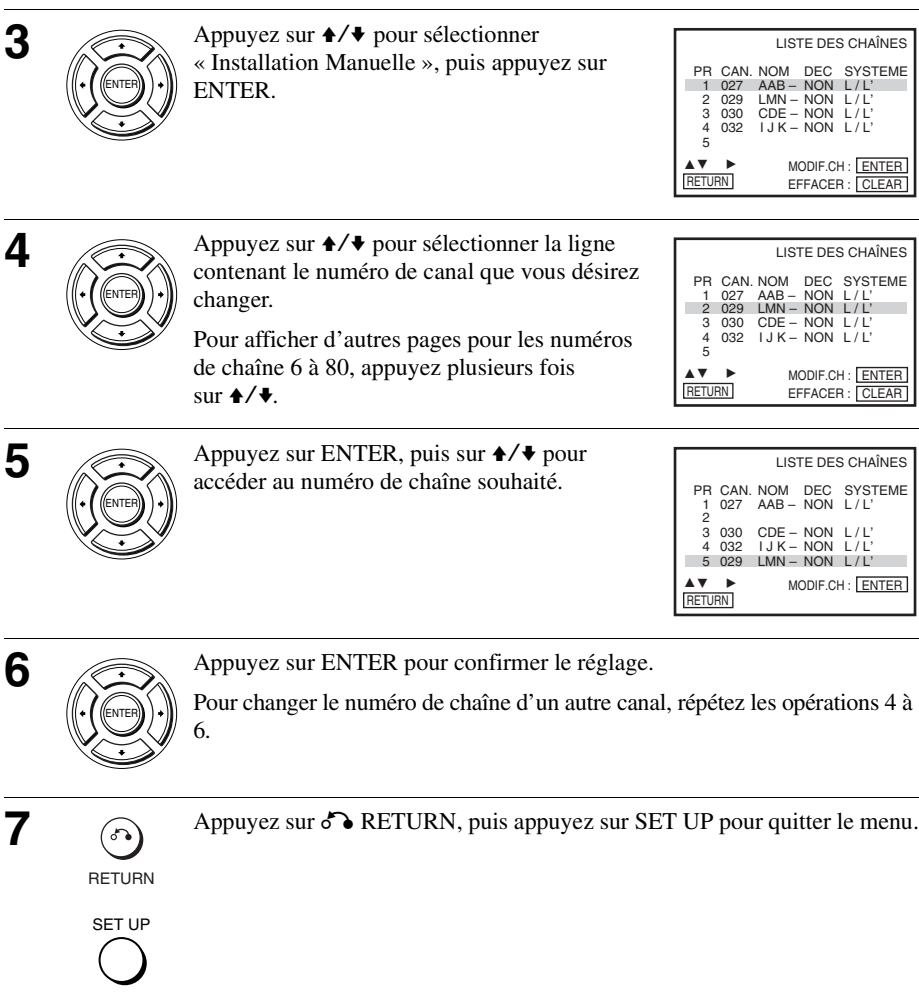

## **Désactivation de certains numéros de chaîne**

Après avoir présélectionné les canaux, vous pouvez désactiver les numéros de chaîne inutilisés. Les numéros désactivés seront sautés lorsque vous appuierez sur les touches  $PROG +/-$ .

#### **Avant de commencer…**

- Mettez le lecteur DVD-magnétoscope et le téléviseur sous tension.
- Pour commander le lecteur DVDmagnétoscope, placez TV / DVD·VIDEO sur DVD·VIDEO sur la télécommande [\(page 10\).](#page-9-1)
- Réglez le sélecteur d'entrée du téléviseur de façon que le signal du lecteur apparaisse sur l'écran du téléviseur.
- Si le lecteur DVD est en mode de lecture, vous ne pouvez pas afficher le menu de réglage. Arrêtez la lecture du DVD.

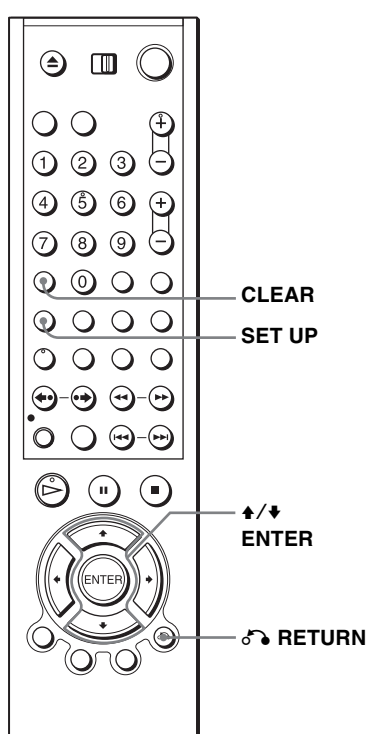

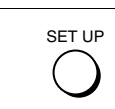

**1** SET UP Appuyez sur SET UP, puis appuyez sur  $\triangle$ pour sélectionner (OPTION) et appuyez sur ENTER.

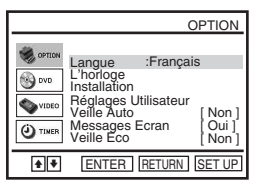

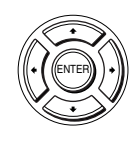

**2** Appuyez sur  $\rightarrow$  **Appuyez sur**  $\rightarrow$  **P** pour sélectionner

« Installation », puis appuyez sur ENTER.

ENTER  $\bigcup_{n=1}^{\infty}$  Le menu « INSTALLATION » apparaît.

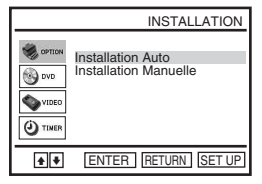

#### **suite**

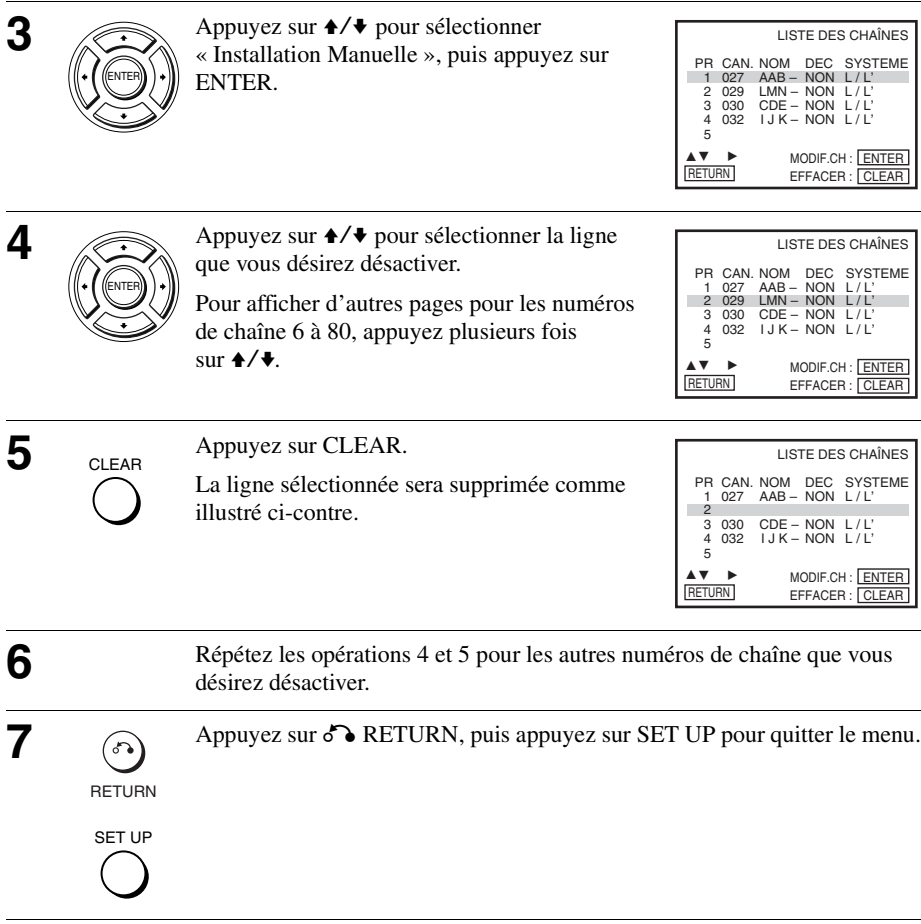

#### **Remarque**

• Sélectionnez correctement le numéro de chaîne que vous désirez désactiver. Si vous désactivez un numéro de chaîne par erreur, vous devrez régler à nouveau ce canal manuellement.

## **Changement du nom de chaîne**

Vous pouvez changer ou saisir le nom d'une chaîne (jusqu'à 4 caractères). Le lecteur DVD-magnétoscope doit capter les informations de la chaîne pour que le nom de la chaîne apparaisse automatiquement.

#### **Avant de commencer…**

- Mettez le lecteur DVD-magnétoscope et le téléviseur sous tension.
- Pour commander le lecteur DVDmagnétoscope, placez TV / DVD·VIDEO sur DVD·VIDEO sur la télécommande [\(page 10\).](#page-9-1)
- Réglez le sélecteur d'entrée du téléviseur de façon que le signal du lecteur apparaisse sur l'écran du téléviseur.
- Si le lecteur DVD est en mode de lecture, vous ne pouvez pas afficher le menu de réglage. Arrêtez la lecture du DVD.

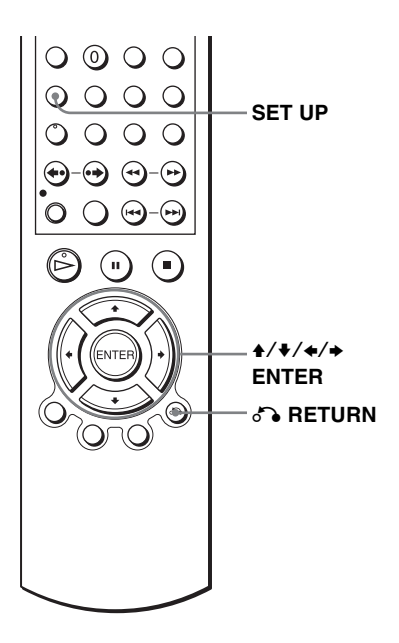

Appuyez sur SET UP, puis appuyez sur  $\leftrightarrow$  pour sélectionner  $\left( \right)$  (OPTION) et appuyez (OPTION) et appuyez sur ENTER. SET UP

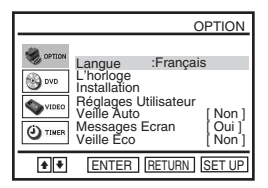

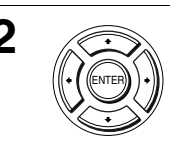

ENTER

**2** Appuyez sur  $\rightarrow$  **P** pour sélectionner « Installation », puis appuyez sur ENTER.

ENTER  $\bigcup_{\text{best}}$  Le menu « INSTALLATION » apparaît.

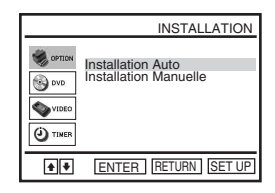

ENTER

**3** Appuyez sur  $\rightarrow$   $\rightarrow$  pour sélectionner « Installation Manuelle », puis appuyez sur ENTER.

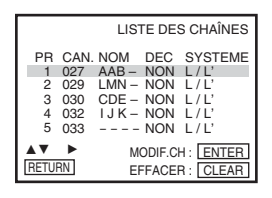

#### **suite**

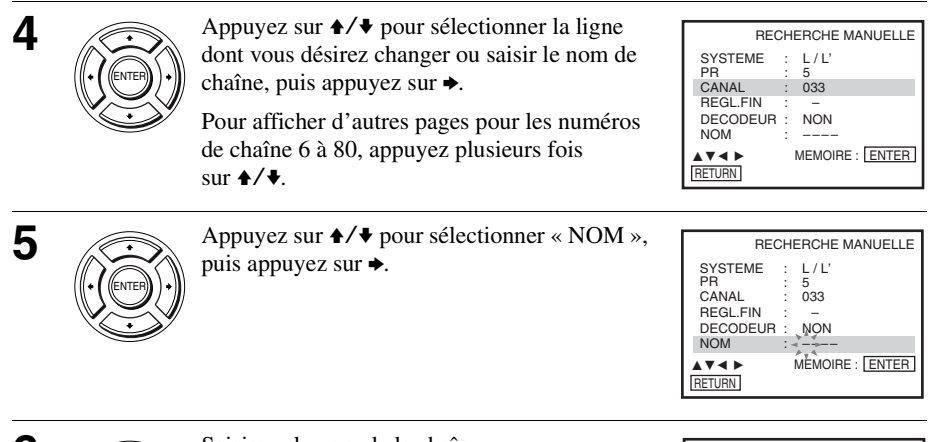

**6** Saisissez le nom de la chaîne.

ENTER  $\left|\left\{\bullet\right\}\right|$  **1** Appuyez sur  $\bullet$  /  $\bullet$  pour sélectionner un  $\left|\left\{\bullet\right\}\right|$  systeme : 5 caractère.

A chaque pression sur  $\triangle$ , le caractère change comme suit.  $A \rightarrow B \rightarrow \ldots \rightarrow Z \rightarrow 0 \rightarrow 1 \rightarrow \ldots \rightarrow 9$ 

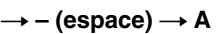

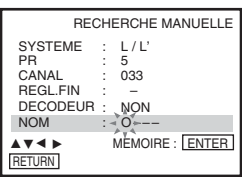

**2** Appuyez sur  $\rightarrow$  pour saisir le caractère suivant. L'espace suivant se met à clignoter. Pour corriger un caractère, appuyez sur  $\leftrightarrow$  jusqu'à ce que le caractère à modifier clignote, puis corrigez-le.

Vous pouvez utiliser jusqu'à 4 caractères pour le nom de chaîne.

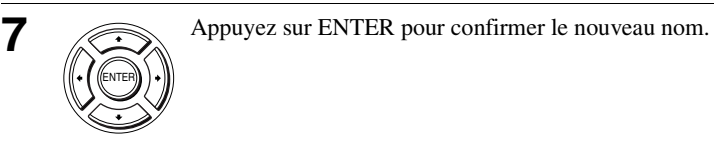

Appuyez sur  $\delta$  RETURN, puis appuyez sur SET UP pour quitter le menu.

RETURN

SET UP

## <span id="page-28-0"></span>**Réglage du décodeur Canal Plus**

Vous pouvez regarder ou enregistrer des émissions Canal Plus en raccordant un décodeur (non fourni) au lecteur DVD-magnétoscope.

### **Raccordement d'un décodeur**

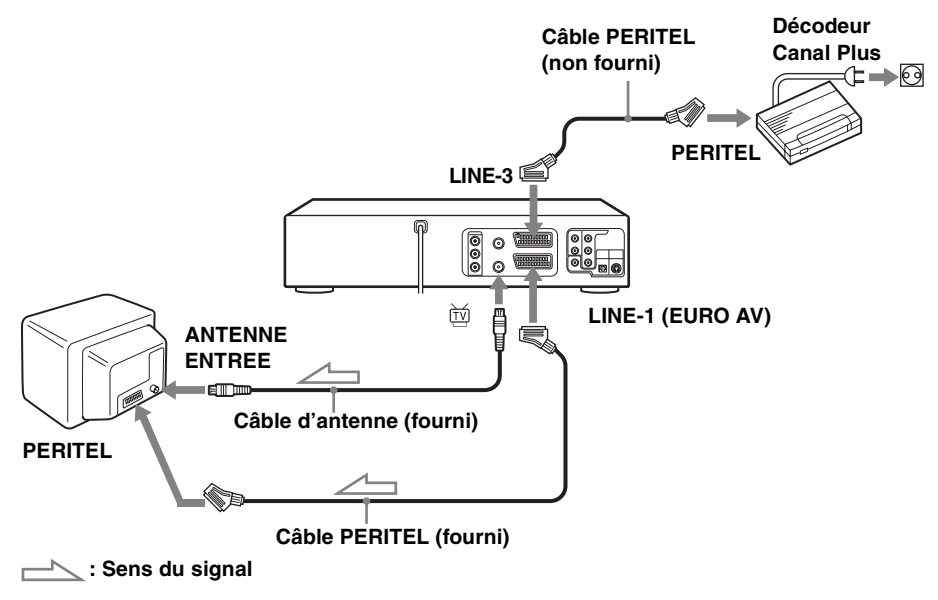

#### **suite**

## **Réglage pour une chaîne Canal Plus**

Pour regarder ou enregistrer des émissions Canal Plus, réglez le lecteur DVDmagnétoscope pour qu'il capte les canaux en vous aidant des menus à l'écran.

Pour régler correctement les canaux, procédez rigoureusement comme il est indiqué ci-dessous.

#### **Avant de commencer…**

- Mettez le lecteur DVD-magnétoscope et le téléviseur sous tension.
- Pour commander le lecteur DVDmagnétoscope, placez TV / DVD·VIDEO sur DVD·VIDEO sur la télécommande [\(page 10\)](#page-9-1).
- Réglez le sélecteur d'entrée du téléviseur de façon que le signal du lecteur apparaisse sur l'écran du téléviseur.
- Si le lecteur DVD est en mode de lecture, vous ne pouvez pas afficher le menu de réglage. Arrêtez la lecture du DVD.

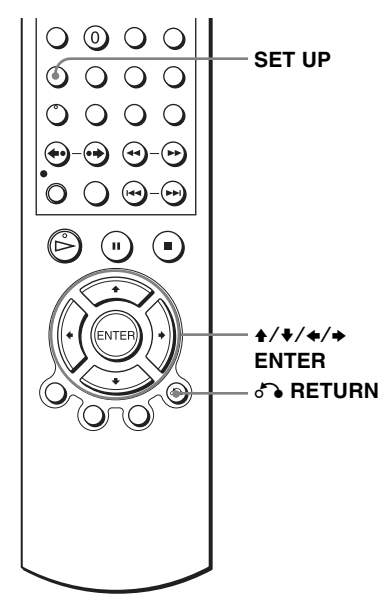

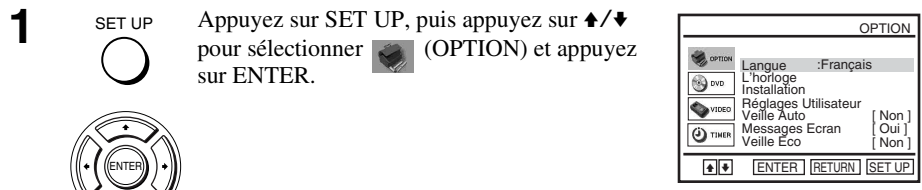

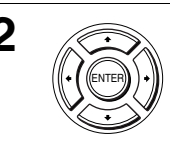

**2** Appuyez sur  $\rightarrow$   $\rightarrow$  pour sélectionner « Installation », puis appuyez sur ENTER.

ENTER IN Le menu « INSTALLATION » apparaît.

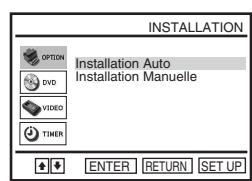

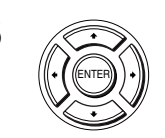

**3** Appuyez sur  $\rightarrow$  **b** pour sélectionner « Installation Manuelle », puis appuyez sur ENTER.

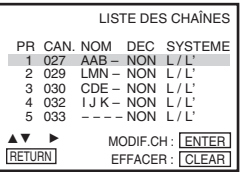

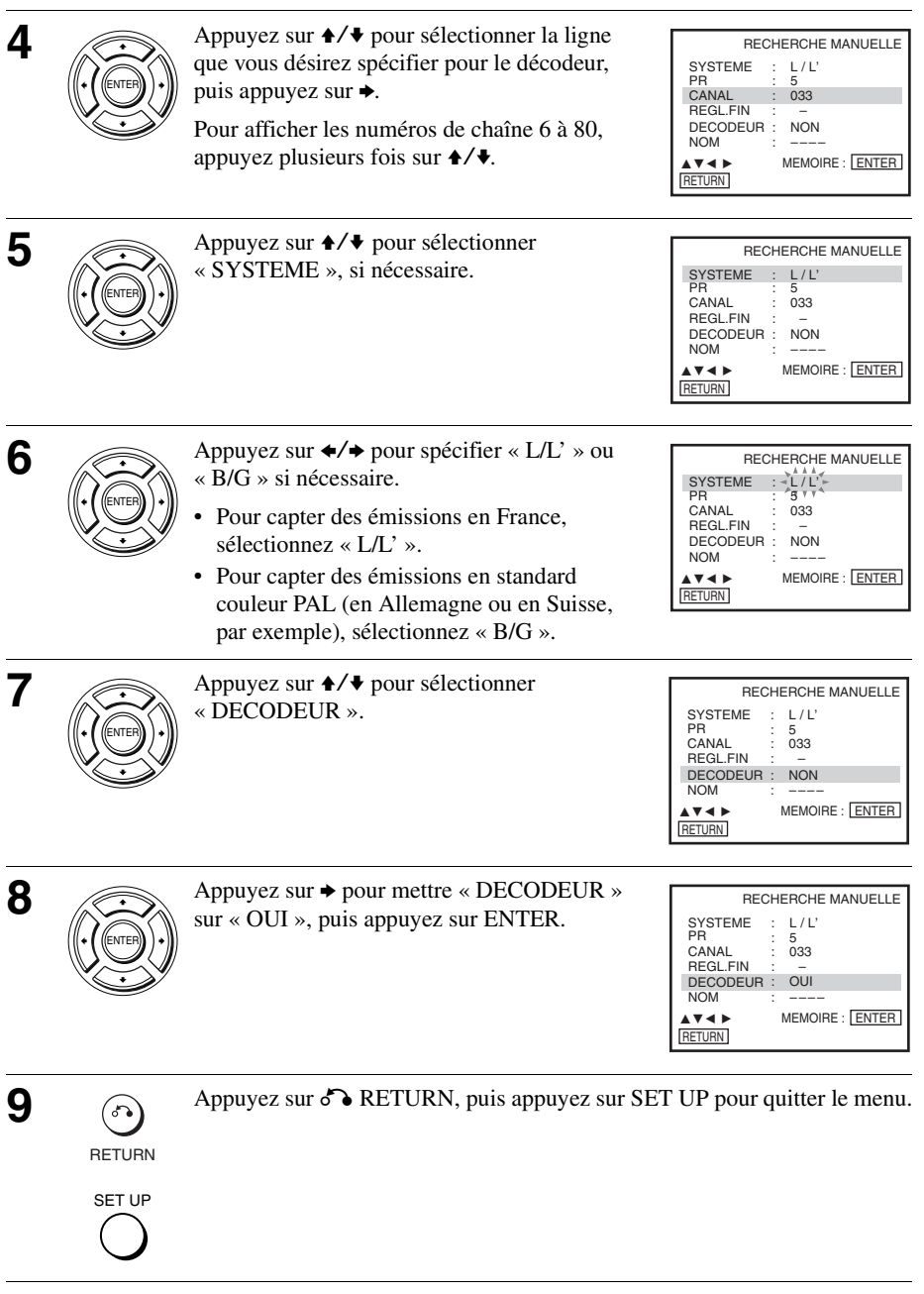

**Préparation Préparation**

## <span id="page-31-1"></span><span id="page-31-0"></span>**Lecture de disques**  DVD-V DVD-RW VCD CD DATA-CD DATA-DVD

Certaines opérations peuvent être différentes ou limitées selon les disques. Voir les instructions accompagnant le disque.

#### **Avant de commencer...**

- Mettez le lecteur DVD-magnétoscope et le téléviseur sous tension.
- Réglez le sélecteur d'entrée du téléviseur de façon que le signal du lecteur apparaisse sur l'écran du téléviseur.
- Placez TV / DVD·VIDEO sur DVD·VIDEO, puis appuyez sur SELECT DVD pour commander le lecteur DVD [\(page 10\)](#page-9-2).

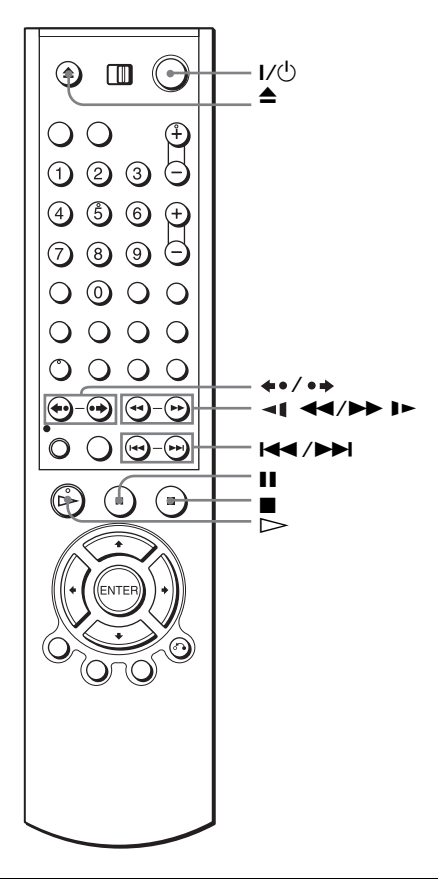

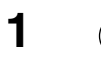

**1**  $\left(\bigodot\right)$  Appuyez sur  $\bigtriangleup$  pour ouvrir le plateau et placez un disque sur le plateau.

**face de lecture** 

**vers le bas**

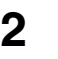

 $\bigcirc$  Appuyez sur  $\triangleright$ .

Le plateau se ferme et la lecture du DVD commence.

Le temps de lecture est indiqué dans la fenêtre d'affichage.\* Pour certains disques, un menu apparaît sur l'écran du téléviseur. Pour plus de détails sur les DVD, [voir page 72.](#page-71-2) Pour plus de détails sur les CD vidéo, [voir page 102.](#page-101-1)

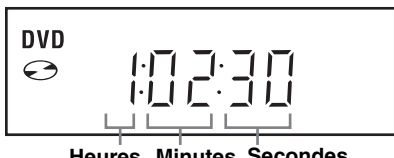

**Heures Minutes Secondes**

 $* \times - - - - \times s$ 'affiche lorsque aucun disque n'est chargé.

#### **Conseils**

- Pour programmer un enregistrement vidéo pendant la lecture d'un DVD, nous vous recommandons d'effectuer les opérations décrites sous [« Enregistrement Programmé](#page-103-2)  [Immédiat » \(page 104\)](#page-103-2).
- Pendant la lecture d'un DVD, le lecteur DVD-magnétoscope ne se met pas en mode de veille même si le magnétoscope arrête l'enregistrement.

#### **Remarques**

- Vous pouvez changer le type d'écran à l'aide du menu « REGLAGE DE L'ECRAN ». ([Voir « Réglage de l'écran » à la page 63.\)](#page-62-1)
- Arrêtez la lecture VIDEO pendant la lecture d'un disque.
- Si le DVD ou CD vidéo en cours de lecture est rayé, il se peut que la lecture s'arrête à l'endroit de la rayure.
- La lecture de listes de lecture enregistrées en mode VR dont la durée dépasse 10 heures n'est pas garantie.

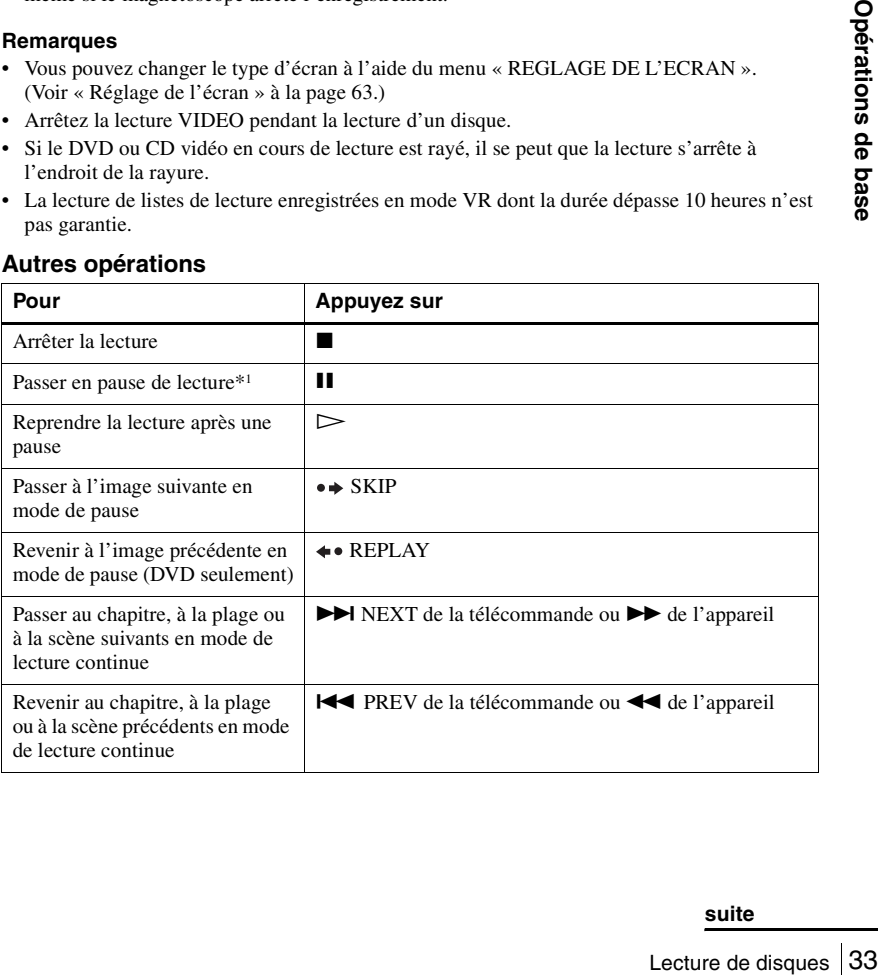

#### **Autres opérations**

**suite**

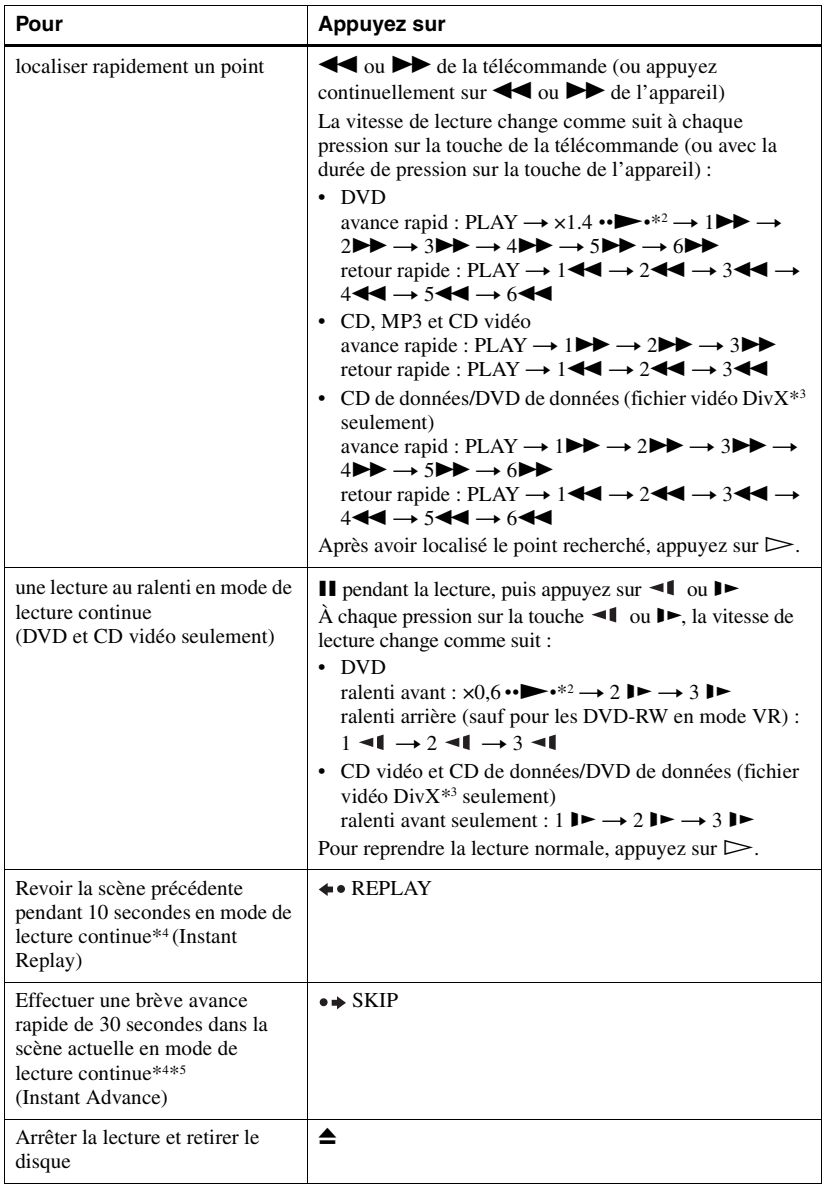

\*1 Si vous laissez le lecteur DVD en pause pendant plus de 5 minutes, il s'arrête automatiquement.

\*2 Lecture rapide ou au ralenti avec son [\(voir « Pour une lecture rapide ou au ralenti avec son](#page-34-0)  [\(DVD seulement\) » à la page 35](#page-34-0)).

\*3 SLV-D990P B seulement

\*4 Pour les DVD vidéo et les DVD-RW/DVD-R ou DVD+RW/DVD+R seulement

\*<sup>5</sup> Vous pouvez appuyer sur  $\rightarrow$  SKIP jusqu'à 4 fois. Ceci vous permet d'effectuer une avance rapide pouvant atteindre 2 minutes au total.

#### **Conseils**

- La fonction Instant Replay vous permet de revoir une scène ou de réécouter un dialogue que vous avez manqués.
- La fonction Instant Advance vous permet de sauter une scène que vous ne désirez pas regarder.

#### **Remarques**

- Aucun son n'est émis sauf :
	- pendant la lecture normale
	- pendant la lecture rapide ou au ralenti avec son
- Vous ne pouvez pas exécuter une lecture rapide ou au ralenti avec son lorsqu'un effet Surround virtuel est activé.
- Il se peut que le retour arrière rapide ne soit pas possible pour certains CD, MP3 et CD vidéo selon leur méthode d'enregistrement.
- Il se peut que vous ne puissiez pas utiliser la fonction Instant Replay ou Instant Advance avec certaines scènes.
- Le passage entre les originaux (ORG) et une liste de lecture (PL) dans un disque enregistré en mode VR n'est possible que lorsque le disque est arrêté. Appuyez sur TOP MENU pour passer entre ORG et PL.

#### **Pour une lecture rapide ou au ralenti avec son (DVD seulement)**

Vous pouvez entendre les dialogues ou le son pendant la lecture rapide ou au ralenti de la scène actuelle.

Pour la lecture rapide, appuyez sur  $\blacktriangleright$  pendant la lecture.

Pour la lecture au ralenti, appuyez sur  $II$ , puis sur  $I$  pendant la lecture.

Pour revenir à la lecture normale, appuyez sur  $\triangleright$ .

#### **Remarques**

- <span id="page-34-0"></span>**Exercise 35**<br>
ide ou au ralenti<br>
ture.<br>
ture.<br> **CO**<br> **CO**<br> • Vous ne pouvez pas activer un effet Surround virtuel pendant la lecture rapide ou au ralenti avec son. Vous ne pouvez pas non plus exécuter une lecture rapide ou au ralenti avec son lorsqu'un effet Surround virtuel est activé.
- La sortie de son DTS n'est pas possible pendant la lecture rapide ou au ralenti avec son.

#### **Pour reprendre la lecture du disque actuel (Reprise de lecture)**

Le lecteur DVD mémorise le point où vous arrêtez le disque même si vous mettez le lecteur DVD en veille en appuyant sur  $\mathsf{I}/\mathsf{C}$ .

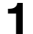

Pendant la lecture d'un disque, appuyez sur ■ pour arrêter la lecture.

#### Appuyez sur  $\triangleright$ .

Le lecteur DVD commence la lecture au point où vous avez arrêté le disque à l'étape 1.

#### **Conseil**

• Pour commencer la lecture depuis le début du disque, appuyez deux fois sur  $\blacksquare$ , puis appuyez  $\sin \triangleright$ 

#### **Remarques sur la lecture de pistes sonores DTS\* d'un CD**

- Lors de la lecture de CD codés en DTS, vous n'entendez aucun son des prises stéréo analogiques. Afin d'éviter d'endommager le système audio, l'utilisateur doit prendre des précautions adéquates lorsque les prises stéréo analogiques du lecteur DVD sont raccordées à un système d'amplification.
- Ne lancez pas la lecture d'une piste sonore DTS sans avoir préalablement raccordé le lecteur DVD à un appareil audio doté d'un décodeur DTS intégré. Le lecteur DVD émet le signal DTS par la prise DIGITAL AUDIO OUT (COAXIAL ou OPTICAL) même si « DTS » est sur « Non » dans le menu « OPTIONS AUDIO » [\(page 61\).](#page-60-0) Ceci peut affecter vos oreilles et endommager les enceintes.

#### **Remarques sur la lecture de DVD à pistes sonores DTS**

- Les signaux audio DTS ne sont émis que par la prise DIGITAL AUDIO OUT (COAXIAL ou OPTICAL).
- Pour la lecture d'un DVD à pistes sonores DTS, placez « DTS » sur « Oui » dans le menu « OPTIONS AUDIO » [\(page 61\)](#page-60-0). Vous ne pouvez pas sélectionner les pistes sonores DTS lorsque « DTS » est sur « Non ».
- Si vous raccordez le lecteur à un appareil audio sans décodeur DTS, ne placez pas « DTS » sur « Oui » dans le menu « OPTIONS AUDIO » [\(page 61\)](#page-60-0). Les enceintes pourraient émettre un bruit important susceptible d'affecter vos oreilles ou d'endommager les enceintes.
- \* « DTS » et « DTS Digital Out » sont des marques de Digital Theater Systems, Inc.
# **Guide de la fonction d'affichage sur écran**

Cette fonction vous permet de vérifier les informations de disque pendant la lecture.

Le contenu de l'affichage diffère selon le type de disque lu.

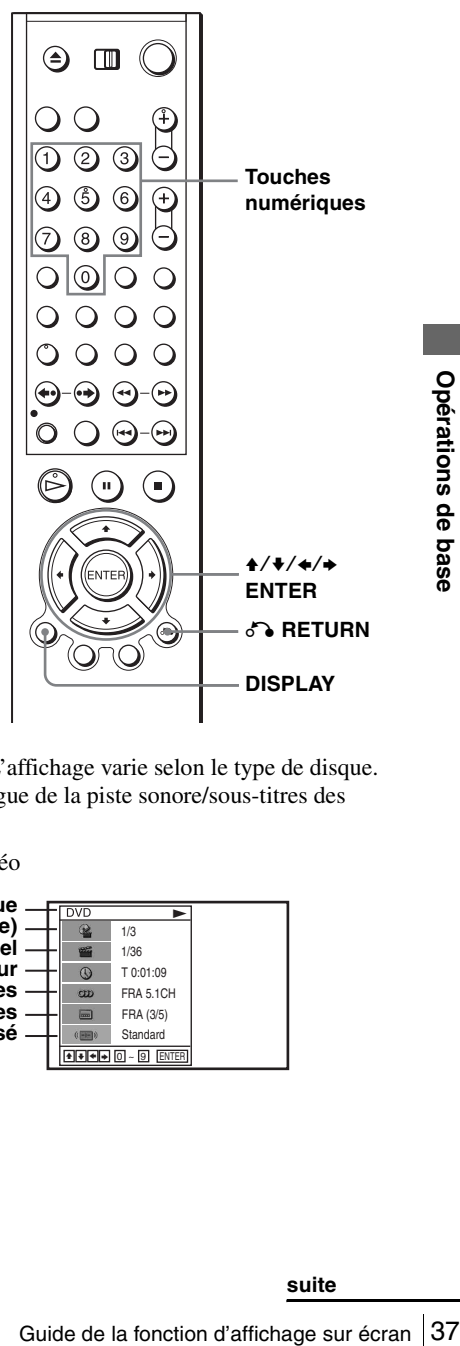

Appuyez sur DISPLAY pendant la lecture.

Les informations de disque apparaissent. L'affichage varie selon le type de disque. Pour les abréviations de langue, voir [« Langue de la piste sonore/sous-titres des](#page-135-0)  [DVD » à la page 136.](#page-135-0)

Exemple : Lors de la lecture d'un DVD vidéo

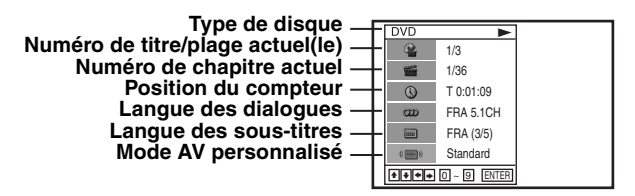

#### **suite**

Exemple : Lors de la lecture d'un CD de données/DVD de données (fichier vidéo  $Div X^*$  seulement)

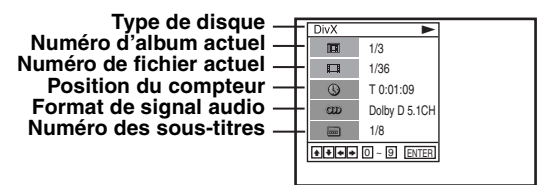

\* SLV-D990P B seulement

#### **Remarque**

• Vous ne pouvez pas sélectionner les éléments d'information du disque lorsque le disque est arrêté.

#### **Pour lire le titre/plage/album ou chapitre/fichier désiré**

Ce menu permet de lire le titre/plage/album ou chapitre/fichier désiré.

- Appuyez sur ♦/♦ pendant la lecture pour sélectionner l'icône désirée.
- 
- **2** Appuyez sur  $\leftrightarrow$  pour modifier cet élément.
- **3** Appuyez sur ENTER pour commencer la lecture.

**4** Appuyez sur DISPLAY ou  $\delta$  RETURN pour faire disparaître le menu.

L'icône de titre/plage/album ou chapitre/fichier apparaît sur l'écran de lecture DVD suivie du numéro de titre/plage/album ou chapitre/fichier actuel et de la position du compteur.

#### **Pour commencer la lecture sur la position désirée du compteur de titre/ plage/fichier**

Ce menu permet de commencer la lecture sur la position désirée du compteur de titre/ plage/fichier.

- **1** Appuyez sur  $\triangle$   $\blacktriangleright$  pour sélectionner l'icône de position du compteur.
- **2** Saisissez le temps de lecture écoulé désiré du titre/plage/fichier actuel à l'aide des touches numériques.
- **3** Appuyez sur ENTER pour commencer la lecture.

Pour un CD de données/DVD de données (fichier vidéo DivX\* seulement), un certain temps peut être nécessaire avant que la lecture commence.

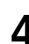

A Appuyez sur DISPLAY ou  $\delta$  RETURN pour faire disparaître le menu.

#### \* SLV-D990P B seulement

#### **Conseil**

• Vous pouvez changer l'information de position de compteur (temps de lecture ou temps restant) à l'aide de  $\blacklozenge / \blacktriangleright$  (DVD et CD seulement).

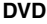

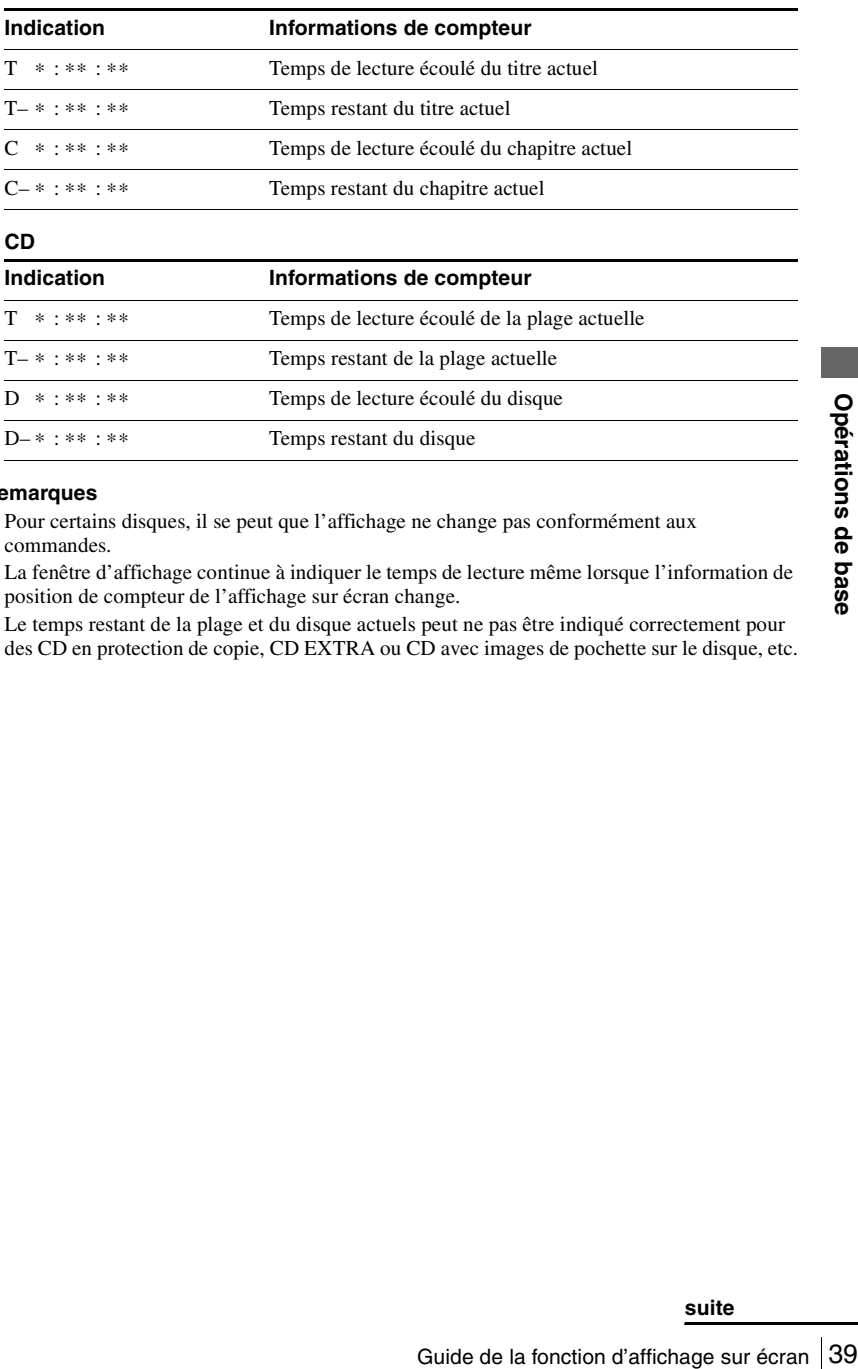

#### **Remarques**

- Pour certains disques, il se peut que l'affichage ne change pas conformément aux commandes.
- La fenêtre d'affichage continue à indiquer le temps de lecture même lorsque l'information de position de compteur de l'affichage sur écran change.
- Le temps restant de la plage et du disque actuels peut ne pas être indiqué correctement pour des CD en protection de copie, CD EXTRA ou CD avec images de pochette sur le disque, etc.

#### **suite**

#### **Pour régler l'image à la lecture (Mode AV personnalisé)**

Vous pouvez régler le signal vidéo de DVD ou CD vidéo (avec la fonction PBC désactivée) depuis le lecteur pour obtenir la qualité d'image désirée. Choisissez l'option convenant le mieux au contenu que vous regardez.

**1** Appuyez sur **↑/ v** pendant la lecture pour sélectionner l'icône Mode AV personnalisé.

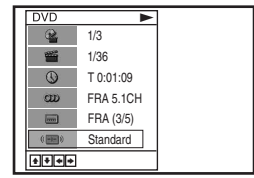

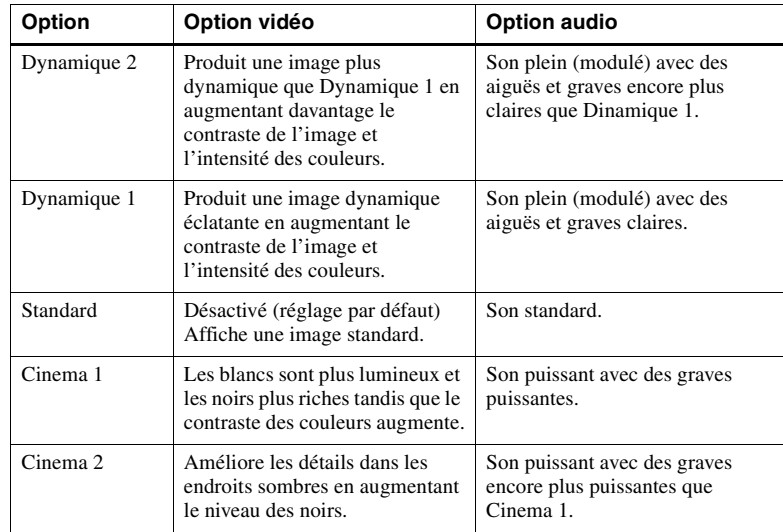

2 Appuyez sur  $\leftrightarrow$  pour changer d'option.

#### **Conseil**

• Pour regarder un film, l'option « Cinema 1 » ou « Cinema 2 » est recommandée.

### **Verrouillage du plateau (Verrouillage enfant)**

### **DVD-V DVD-RW VCD CD DATA-CD DATA-DVD**

Vous pouvez verrouiller le plateau pour qu'il ne puisse pas être ouvert par inadvertance.

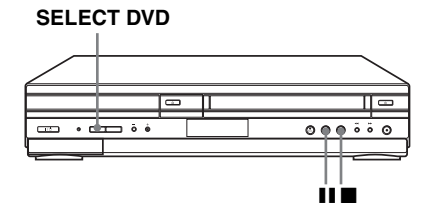

#### **Pour verrouiller le plateau**

Alors que le lecteur DVD-magnétoscope est sous tension, appuyez en même temps sur **II**, II et SELECT DVD de l'appareil. « LOCK » apparaît dans la fenêtre d'affichage. Le plateau est verrouillé.

#### **Pour déverrouiller le plateau**

Appuyez en même temps sur  $\blacksquare$ ,  $\blacksquare$  et SELECT DVD de l'appareil. Le plateau est déverrouillé.

#### **Remarques**

- Si vous commandez le verrouillage du plateau alors qu'il est ouvert, il se verrouillera après s'être refermé.
- ECT DVD <u>de l'appareil</u>. Le plateau est<br>
alors qu'il est ouvert, il se verrouillera après<br>
s que le lecteur DVD-magnétoscope est hors<br>
sous tension, vous pouvez verrouiller le plateau<br>
Verrouillage du plateau (Verrouillage • Vous ne pouvez pas verrouiller le plateau alors que le lecteur DVD-magnétoscope est hors tension. Si le lecteur DVD-magnétoscope est sous tension, vous pouvez verrouiller le plateau en mode de lecture ou d'arrêt.

### **Lecture d'une cassette**

#### **Avant de commencer...**

- Mettez le lecteur DVD-magnétoscope et le téléviseur sous tension.
- Réglez le sélecteur d'entrée du téléviseur de façon que le signal du lecteur apparaisse sur l'écran du téléviseur.
- Placez TV / DVD·VIDEO sur DVD·VIDEO, puis appuyez sur SELECT VIDEO pour commander le magnétoscope [\(page 10\)](#page-9-0).

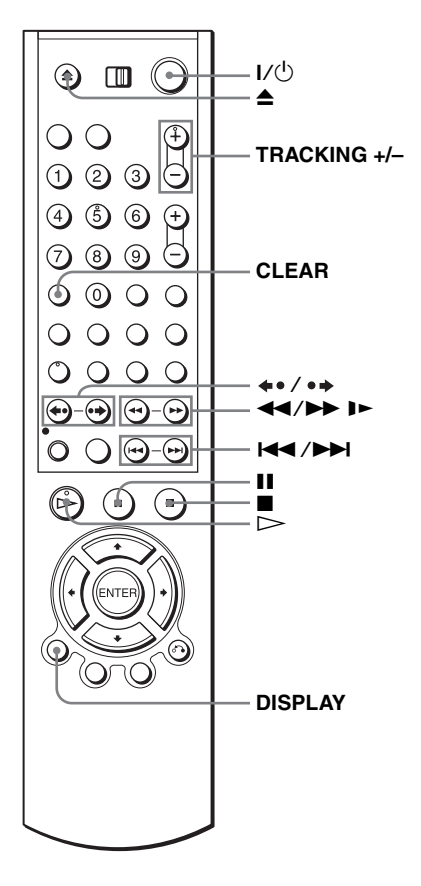

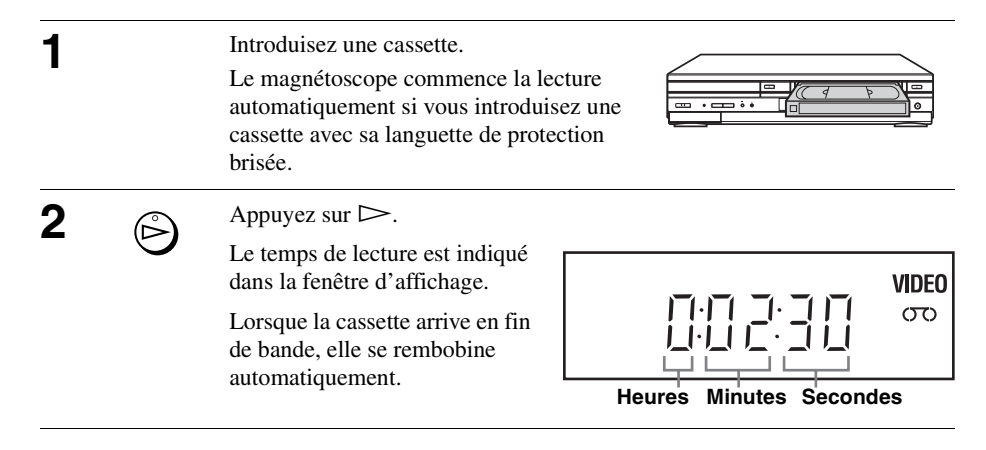

#### **Autres opérations**

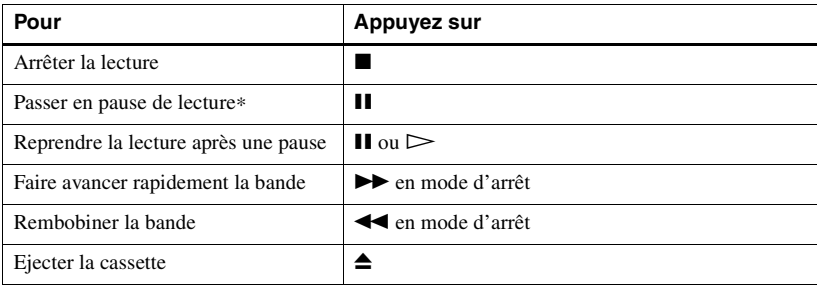

\* Si vous laissez le magnétoscope en pause pendant plus de 5 minutes, il reprend automatiquement la lecture.

#### **Pour mettre l'appareil hors tension pendant le rembobinage (Rewind Shut Off)**

Appuyez sur  $\mathsf{I}/\mathsf{U}$  pendant le rembobinage de la cassette. Le magnétoscope est mis hors tension, mais le rembobinage continue jusqu'à la fin de la cassette.

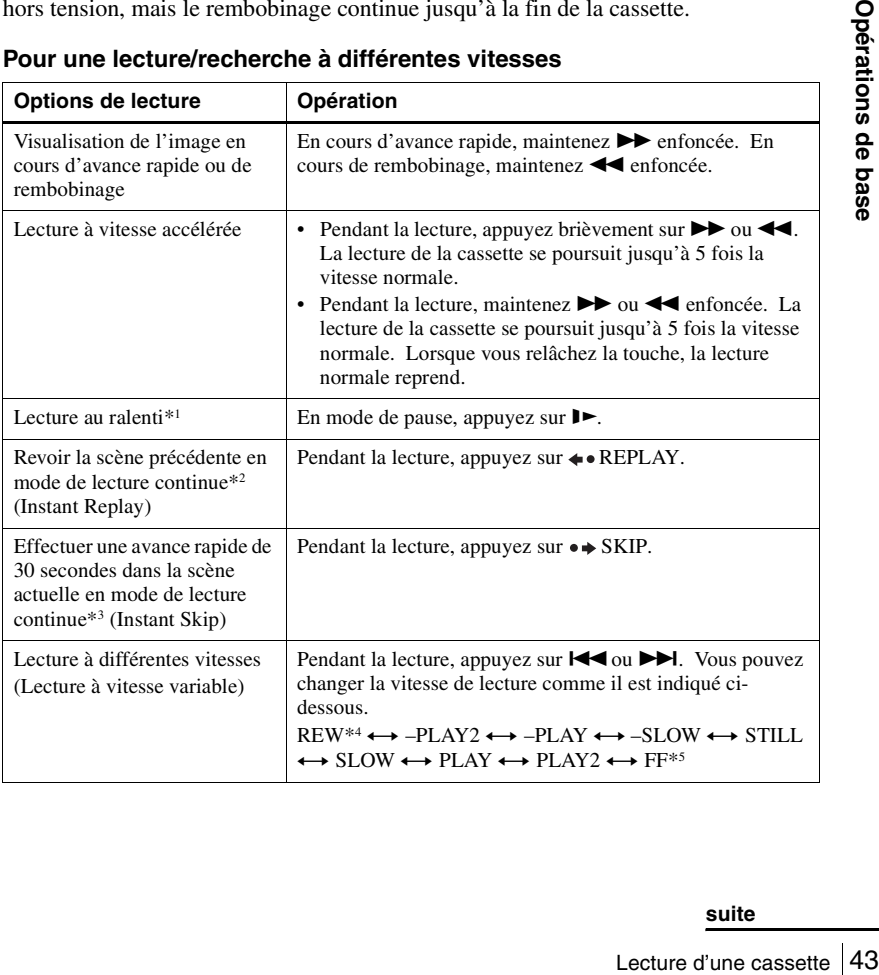

#### **Pour une lecture/recherche à différentes vitesses**

#### **suite**

- \*1 Vous pouvez changer la vitesse de la lecture au ralenti en appuyant sur  $\blacktriangleright$  ou  $\blacktriangleleft$ .
- \*2 Pendant 10 secondes en mode SP ou LP/pendant 15 secondes en mode EP
- $*$ <sup>3</sup> Vous pouvez appuyer sur  $\rightarrow$  SKIP jusqu'à 4 fois. Ceci vous permet d'effectuer une avance rapide pouvant atteindre 2 minutes au total.
- \*4 « REW » clignote dans la fenêtre d'affichage.
- \*5 « FF » clignote dans la fenêtre d'affichage.

#### **Pour reprendre la lecture normale**

Appuyez sur  $\triangleright$ .

#### **Pour spécifier le système de couleur**

Si l'image lue n'a pas de couleur ou s'il y a des raies à la lecture, sélectionnez l'option de « Syst. Couleur » du menu « REGLAGES UTILISATEUR » correspondant au système dans lequel a été enregistrée la casette [\(voir page 118\)](#page-117-0)  (Sélectionnez normalement l'option « Auto »).

#### <span id="page-43-0"></span>**Pour utiliser le compteur de bande**

Appuyez sur CLEAR au point de la bande où vous désirez revenir plus tard. Le compteur est remis à « 0:00:00 » dans la fenêtre d'affichage.

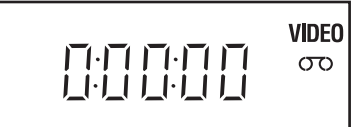

Pour afficher le compteur sur l'écran du téléviseur, appuyez sur DISPLAY pendant la lecture normale.

#### **Conseil**

- Réglez l'image à l'aide des touches TRACKING +/– si :
	- des raies apparaissent lors de la lecture au ralenti.
	- des bandes apparaissent en haut ou en bas en mode de pause.
	- l'image oscille en mode de pause.

#### **Remarques**

- Les cassettes enregistrées en mode LP sur un autre magnétoscope peuvent être lues sur celuici, mais la qualité de l'image ne peut être garantie.
- Le compteur se remet à « 0:00:00 » à chaque fois qu'une cassette est réintroduite.
- Le compteur s'arrête de compter lorsque la bande atteint une partie non enregistrée.
- Avec certains téléviseurs, les problèmes suivants peuvent se produire lors de la lecture d'une cassette enregistrée en NTSC :
	- image noir et blanc.
	- tremblement d'image.
	- pas d'image sur l'écran du téléviseur.
	- bandes noires horizontales sur l'écran du téléviseur.
	- augmentation ou diminution de la densité des couleurs.
- Lorsque l'indication atteint 10 heures, le compteur est remis à « 0:00:00 » dans la fenêtre d'affichage et le comptage recommence.
- Aucun son n'est émis pendant la lecture à différentes vitesses.
- L'image peut comporter des parasites en mode de lecture arrière à vitesse accélérée.
- Lors de la lecture d'une cassette, vous pouvez afficher le menu de réglage, mais la télécommande est alors automatiquement placée en mode DVD. Appuyez sur SET UP pour quitter le menu.
- Arrêtez la lecture du disque lors de la lecture d'une cassette vidéo.
- L'image revient à la lecture normale depuis le ralenti arrière en 30 secondes.

### **Enregistrement d'émissions**

#### **Avant de commencer...**

- Mettez le lecteur DVD-magnétoscope et le téléviseur sous tension.
- Réglez le sélecteur d'entrée du téléviseur de façon que le signal du lecteur apparaisse sur l'écran du téléviseur.
- Placez TV / DVD·VIDEO sur DVD·VIDEO, puis appuyez sur SELECT VIDEO pour commander le magnétoscope [\(page 10\)](#page-9-1).
- Pour enregistrer depuis un décodeur, allumez celui-ci.
- Assurez-vous que la durée de la cassette est supérieure à la durée totale d'enregistrement.

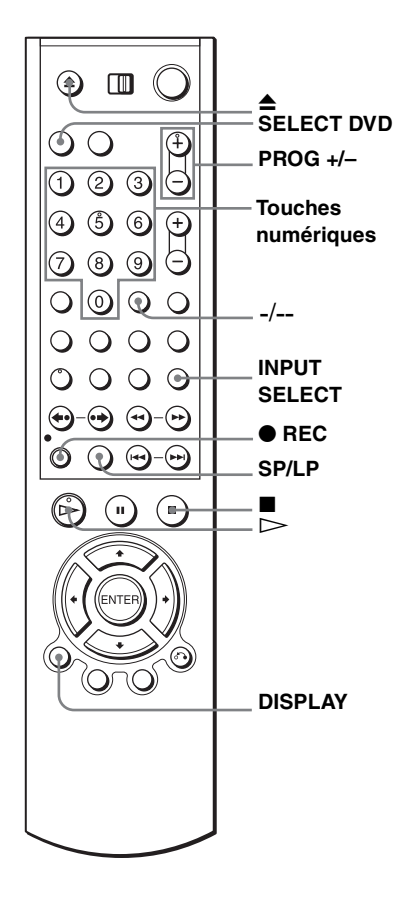

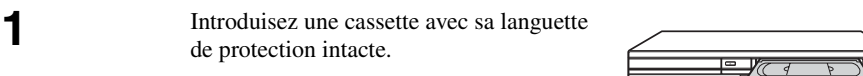

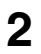

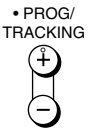

**2** • **Proget** • Pour enregistrer un canal normal, appuyez sur PROG +/- jusqu'à ce que le numéro de la chaîne que vous désirez enregistrer s'affiche dans la fenêtre d'affichage.

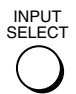

SP / LP

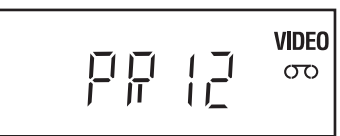

• Pour enregistrer depuis un décodeur ou une autre source raccordée à une ou plusieurs entrées LINE, appuyez sur INPUT SELECT jusqu'à ce que la ligne raccordée s'affiche dans la fenêtre d'affichage.

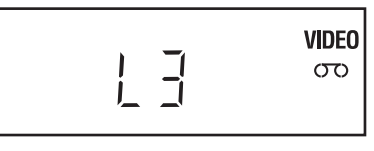

**3** Appuyez sur SP/LP pour sélectionner la vitesse de défilement de la bande, SP ou LP.

> Le mode LP (longue durée) offre une durée d'enregistrement double de celle du mode SP. Toutefois, le mode SP (durée normale) offre une meilleure qualité d'image et de son.

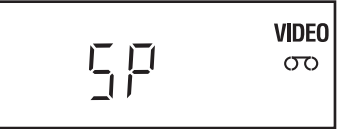

 $BFC$ 

**4 Appuyez sur CEC pour lancer l'enregistrement.** 

L'indicateur d'enregistrement s'allume en rouge dans la fenêtre d'affichage.

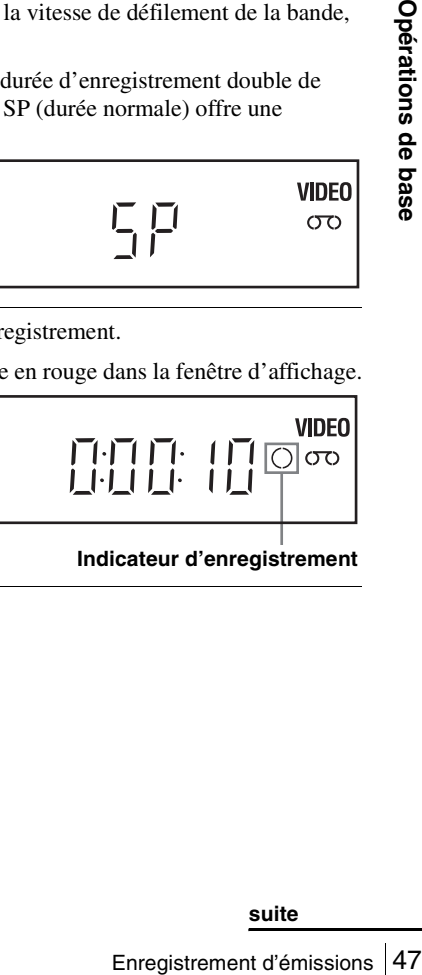

**Indicateur d'enregistrement**

### **Pour arrêter l'enregistrement**

Appuyez sur  $\blacksquare$ .

#### <span id="page-47-0"></span>**Pour vérifier la durée restante de la cassette**

Appuyez sur DISPLAY trois fois. Lorsque l'affichage est activé, appuyez à nouveau sur DISPLAY pour vérifier la durée restante.

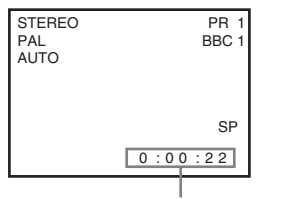

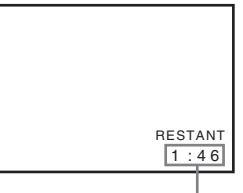

**Compteur de bande Durée restante de la bande**

Pour obtenir une indication de durée restante correcte, mettez « Sélect. Cassette » sur le type de cassette utilisé dans le menu « REGLAGE DE LA FONCTION VIDEO » [\(voir page 113\)](#page-112-0).

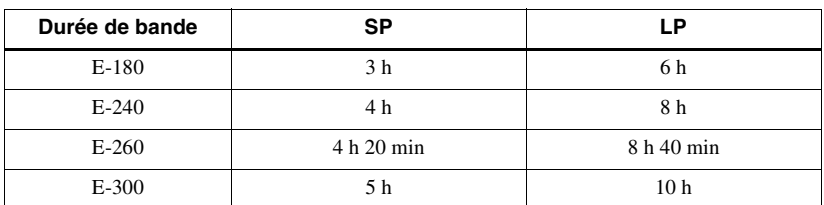

#### **Durée d'enregistrement maximale**

#### **Pour regarder une autre émission pendant l'enregistrement**

**1** Si le téléviseur est raccordé au magnétoscope par une liaison A/V, réglez le téléviseur sur l'entrée d'antenne TV. Dans le cas contraire, sautez cette étape.

**2** Sélectionnez un autre canal sur le téléviseur.

#### **Pour regader un DVD tout en enregistrant**

**1** Appuyez sur SELECT DVD pour commander le lecteur DVD.

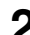

- 2 Appuyez sur  $\triangleq$  et placez le disque sur le plateau.
- **3** Appuyez sur  $\triangleright$ .

Le plateau se ferme et la lecture du DVD commence. L'écran du téléviseur passe automatiquement sur l'écran de lecture DVD.

#### **Pour protéger un enregistrement**

Pour éviter un effacement accidentel, brisez la languette de protection comme illustré. Pour réenregistrer sur une cassette protégée contre l'enregistrement, recouvrez de bande adhésive l'orifice de la languette.

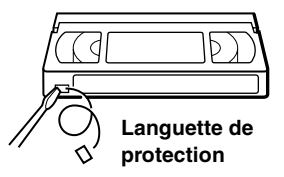

#### **Conseils**

- Pour sélectionner un numéro de chaîne, vous pouvez utiliser les touches numériques de la télécommande. Pour les nombres à deux chiffres, appuyez sur -/-- (chiffre des dizaines), puis sur les touches numériques.
- Si vous raccordez un autre appareil à un connecteur ou à une prise LINE, vous pouvez sélectionner le signal d'entrée à l'aide des touches INPUT SELECT ou PROG +/–.
- Les informations sur la cassette sont affichées sur l'écran du téléviseur (ces informations ne sont pas enregistrées sur la cassette).
- Si vous ne désirez pas regarder la télévision durant l'enregistrement, vous pouvez éteindre le téléviseur. Lorsque vous utilisez un décodeur, laissez-le sous tension.

#### **Remarques**

- AM, MESECAM) et NTSC,<br>d'indication est dû à la<br>déo.<br>
"enregistrement d'une autre<br>récision dans le cas de<br>
s enregistrées en mode LP.<br>
nétoscope.<br>
ent d'une cassette vidéo,<br>
Enregistrement d'émissions 49 • Si une cassette comporte des passages enregistrés en PAL (SECAM, MESECAM) et NTSC, l'indication du compteur de bande ne sera pas correcte. L'écart d'indication est dû à la différence entre les cycles de comptage de ces deux systèmes vidéo.
- Vous ne pouvez pas regarder une émission Canal Plus pendant l'enregistrement d'une autre émission Canal Plus.
- La durée restante de la cassette peut ne pas être indiquée avec précision dans le cas de cassettes de courte durée telles que T-20 ou T-30 ou de cassettes enregistrées en mode LP.
- L'affichage de durée restante n'est qu'indicatif.
- La durée restante s'affiche après environ 30 secondes de lecture.
- Vous ne pouvez pas enregistrer un DVD sur une cassette de magnétoscope.
- Pour regarder une émission de télévision pendant l'enregistrement d'une cassette vidéo, arrêtez la lecture du disque.

### **Enregistrement d'émissions à l'aide du programmateur**

Vous pouvez programmer jusqu'à six enregistrements à la fois.

#### **Avant de commencer…**

- Vérifiez si l'horloge du lecteur DVDmagnétoscope est correctement réglée.
- Mettez le lecteur DVD-magnétoscope et le téléviseur sous tension.
- Réglez le sélecteur d'entrée du téléviseur de façon que le signal du lecteur apparaisse sur l'écran du téléviseur.
- Placez TV / DVD·VIDEO sur DVD·VIDEO, puis appuyez sur SELECT VIDEO pour commander le magnétoscope [\(page 10\)](#page-9-1).
- Si vous utilisez un décodeur, mettez-le sous tension.
- Introduisez une cassette avec sa languette de protection intacte. Assurez-vous que la durée de la cassette est supérieure à la durée totale d'enregistrement.
- Si le lecteur DVD est en mode de lecture, vous ne pouvez pas afficher le menu de réglage. Arrêtez la lecture du DVD.

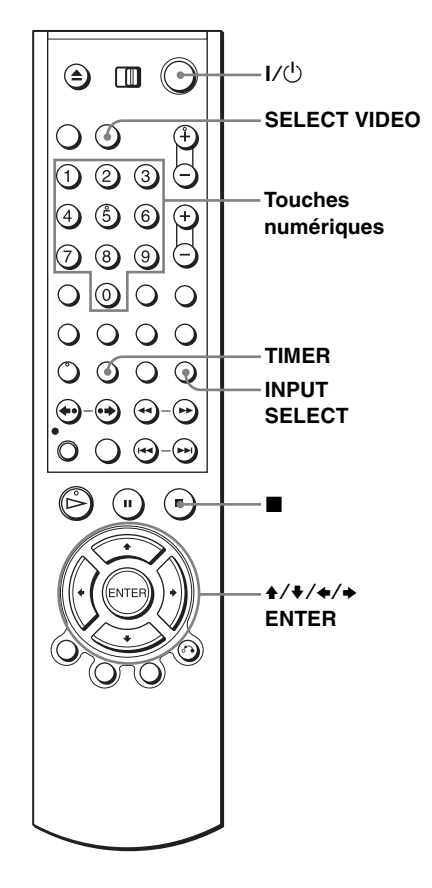

#### **1** SET UP Appuyez sur SET UP, puis appuyez sur  $\triangle$ / $\blacklozenge$ pour sélectionner (1) (TIMER) et appuyez sur ENTER. Vous pourez également afficher le menu de programmation du programmateur en

Le menu des programmations apparaît.

appuyant sur TIMER.

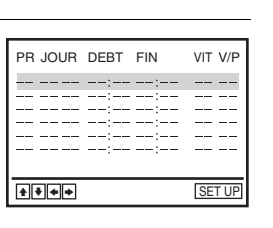

ENTER

TIMER

<span id="page-50-0"></span>Réglez le numéro de chaîne, la date, les heures de début et de fin, la vitesse de défilement de la bande et la fonction VPS/PDC :

- **1** Appuyez sur  $\rightarrow$  pour sélectionner chaque élément l'un après l'autre.
- **2** Appuyez sur  $\triangle$   $\blacktriangleright$  pour spécifier chaque élément.

PR JOUR DEBT FIN VIT V/P  $35$  ---- --:-- $\begin{array}{l} \frac{1}{2} \left( \frac{1}{2} \right) \left( \frac{1}{2} \right) \left( \frac{1}{2} \$  $\equiv$  $\Box$  $\sim$ المسامس لمسامس للمستملك للمد سيس سيس es es es estes estes  $-$ **A + A B** CLEAR SET UP

Pour corriger un réglage, appuyez sur  $\triangle$  pour revenir à ce dernier et le redéfinir.

- Traute.<br>
Sour spécifier chaque<br>
e, appuyez sur  $\blacklozenge$  pour revenir à ce dernier et le<br>
déme émission quotidiennement ou le même jour de<br>
ve Chregistrement quotidien/hebdomadaire » à la<br>
ve « Derregistrement programmé<br>
son • Pour enregistrer la même émission quotidiennement ou le même jour de chaque semaine, [voir « Enregistrement quotidien/hebdomadaire » à la](#page-51-0)  [page 52.](#page-51-0)
- Pour utiliser la fonction VPS/PDC, mettez « V/P » sur « Oui ». Pour plus de détails sur la fonction VPS/PDC, [voir « Enregistrement programmé](#page-51-1)  [avec des signaux VPS/PDC » à la page 52.](#page-51-1)
- Pour enregistrer depuis un décodeur ou une autre source raccordée à une ou plusieurs entrées LINE, appuyez sur INPUT SELECT pour afficher la ligne raccordée sur la position « PR ».

ENTER

**3** Appuyez sur ENTER pour confirmer le réglage.

Pour introduire un autre réglage, appuyez sur ◆/◆ pour sélectionner la ligne suivante et répétez l'étape 3.

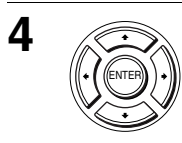

**4** Appuyez sur ENTER pour valider tous les réglages.

#### **suite**

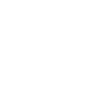

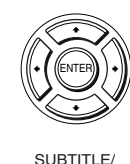

SET UP

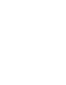

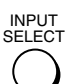

 $\overline{\mathbf{5}}$   $\mathbf{A}$  Appuyez sur  $\mathsf{I}/\mathsf{U}$  pour mettre le lecteur DVD-magnétoscope hors tension.

L'indicateur  $\Theta$  apparaît dans la fenêtre d'affichage et le magnétoscope passe en mode d'attente d'enregistrement.

Pour enregistrer depuis un décodeur ou une autre source, allumez-les.

#### **Pour arrêter l'enregistrement**

Pour arrêter le lecteur DVD-magnétoscope en cours d'enregistrement, appuyez sur SELECT VIDEO, puis appuyez sur  $\blacksquare$ .

#### <span id="page-51-0"></span>**Enregistrement quotidien/hebdomadaire**

A l'étape [2](#page-50-0) ci-dessus, appuyez sur  $\blacktriangleright$  pour sélectionner la périodicité d'enregistrement. A chaque pression sur  $\bullet$ , l'indication change comme suit. Appuyez sur  $\triangle$  pour changer l'indication dans l'ordre inverse.

**aujourd'hui** t **JOUR** t **LU~SA** t **LU~VE** t **S-SA (chaque samedi) .....**   $\rightarrow$  S-DI (chaque dimanche)  $\rightarrow$  1 mois plus tard  $\rightarrow$  (décompte de date) **→ aujourd'hui** 

#### <span id="page-51-1"></span>**Enregistrement programmé avec des signaux VPS/PDC**

Certaines chaînes émettent des signaux VPS ou PDC en même temps que les émissions de télévision. Ces signaux garantissent que l'enregistrement programmé s'effectuera du début à la fin même si l'émission commence en retard ou en avance ou si elle est interrompue.

Pour utiliser la fonction VPS/PDC, mettez « V/P » sur « Oui » à l'étape 2 ci-dessus. Vous pouvez également utiliser la fonction VPS/PDC pour une source raccordée à une ou plusieurs entrées LINE.

#### **Pour utiliser la fonction de vitesse de défilement automatique**

A l'étape [2](#page-50-0) ci-dessus, appuyez sur ♦ pour sélectionner « Auto ». Lorsque vous enregistrez une émission en mode SP et que la durée de bande restante est inférieure à la durée à enregistrer, la vitesse de défilement passe automatiquement en mode LP. Notez que des parasites apparaissent sur l'image lorsque la vitesse de défilement de la bande change. Pour utiliser correctement cette fonction, le réglage de « Sélect. Cassette » doit être correct dans le menu « REGLAGE DE LA FONCTION VIDEO » [\(voir page 113\)](#page-112-0).

#### **Conseils**

- Pour spécifier la source vidéo d'entrée de ligne, vous pouvez également utiliser la touche INPUT SELECT.
- Pour vérifier, modifier ou annuler des programmations, voir [« Vérification/modification/](#page-53-0) [annulation de programmations » à la page 54](#page-53-0).

#### **Remarques**

- Lors d'une programmation avec des signaux VPS/PDC, spécifiez les heures de début d'enregistrement exactement comme indiqué dans le programme de télévision. A défaut, la fonction VPS/PDC serait inopérante.
- Si le signal VPS/PDC est trop faible ou si la chaîne n'émet pas de signaux VPS/PDC, le magnétoscope démarrera l'enregistrement à l'heure programmée sans utiliser la fonction VPS/PDC.
- L'indicateur  $\Theta$  clignote dans la fenêtre d'affichage lorsque vous appuyez sur  $\mathsf{I}/\mathsf{U}$  alors qu'il n'y a pas de cassette dans l'appareil.

#### **Pour regarder une autre émission après avoir réglé le programmateur**

**1** Si le téléviseur est raccordé au magnétoscope par une liaison A/V, réglez le téléviseur sur l'entrée d'antenne du téléviseur. Dans le cas contraire, sautez cette étape.

**2** Sélectionnez un autre canal sur le téléviseur.

#### **Conseils**

- Si l'indicateur  $\bigcirc$  apparaît, ceci indique que le magnétoscope enregistre actuellement ce programme.
- dique que le magnétoscope entre actuellement de<br>
les opérations suivantes lorsque le magnétoscope<br>
ge 44).<br>
de sur l'écran du téléviseur (page 48).<br>
Enregistrement d'émissions à l'aide du programmateur 53 • Vous pouvez également effectuer les opérations suivantes lorsque le magnétoscope enregistre :
	- Remettre le compteur à zéro [\(page 44\)](#page-43-0).
	- Afficher les informations de bande sur l'écran du téléviseur [\(page 48\).](#page-47-0)

## <span id="page-53-0"></span>**Vérification/modification/annulation de programmations**

#### **Avant de commencer…**

- Vérifiez si l'horloge du lecteur DVDmagnétoscope est correctement réglée.
- Mettez le lecteur DVD-magnétoscope et le téléviseur sous tension.
- Réglez le sélecteur d'entrée du téléviseur de façon que le signal du lecteur apparaisse sur l'écran du téléviseur.
- Placez TV / DVD·VIDEO sur DVD·VIDEO, puis appuyez sur SELECT VIDEO pour commander le magnétoscope [\(page 10\)](#page-9-0).
- Si vous utilisez un décodeur, mettez-le sous tension.
- Introduisez une cassette avec sa languette de protection intacte. Assurez-vous que la durée de la cassette est supérieure à la durée totale d'enregistrement.
- Si le lecteur DVD est en mode de lecture, vous ne pouvez pas afficher le menu de réglage. Arrêtez la lecture du DVD.

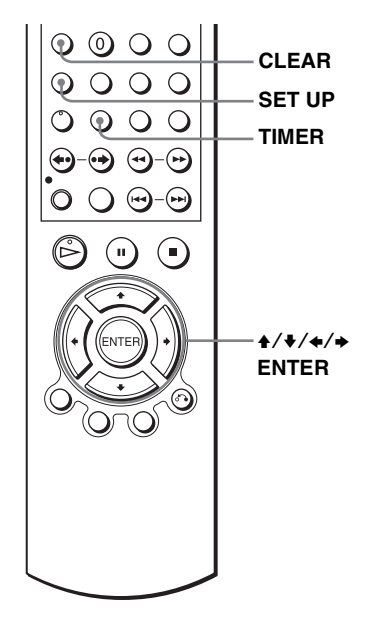

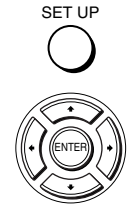

SUBTITLE/ TIMER

**1 Appuyez sur SET UP, puis appuyez sur**  $\angle$ pour sélectionner  $(i)$  (TIMER) et appuyez sur ENTER. Vous pourez également afficher le menu de programmation du programmateur en appuyant sur TIMER.

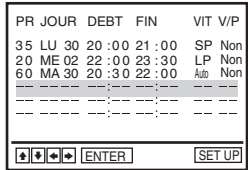

Le menu des programmations apparaît.

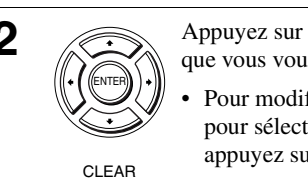

 $\rightarrow$  **/**  $\rightarrow$  pour sélectionner le réglage lez modifier ou annuler.

- fier le réglage, appuyez sur  $\leftrightarrow$ ionner l'élément à changer, puis  $ar \triangleleft \sqrt{*}$  pour le redéfinir.
- Pour annuler le réglage, appuyez sur CLEAR.

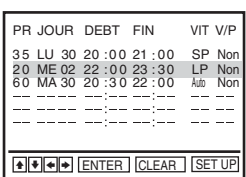

**3** Appuyez sur ENTER pour confirmer le réglage.

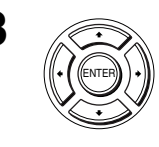

ENTER

Appuyez sur ENTER pour valider tous les réglages.

Pour modifier ou annuler d'autres programmations, éteignez le magnétoscope pour revenir en mode d'attente d'enregistrement.

Pour enregistrer depuis un décodeur ou une autre source, allumez-les.

#### **Si des programmations se chevauchent**

L'émission qui commence en premier a priorité et l'enregistrement de la seconde émission ne commence qu'à la fin de la première. Si les émissions commencent à la même heure, celle qui est listée en premier dans le menu a priorité.

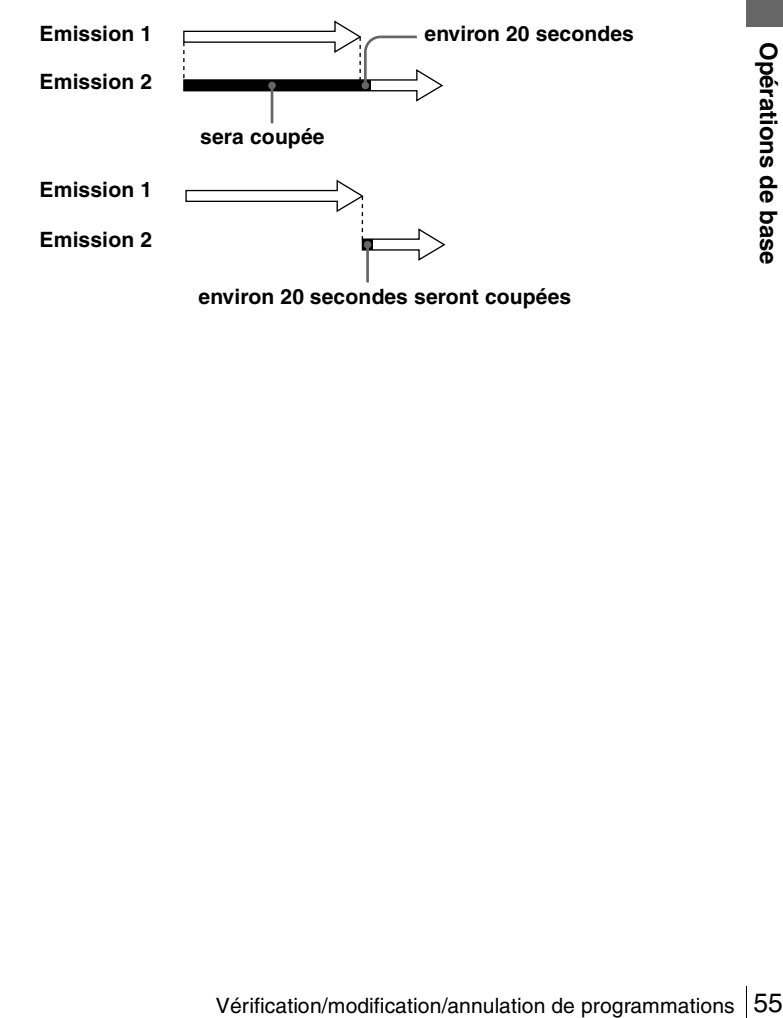

### **Raccordement d'un récepteur A/V**

DVD-V DVD-RW VCD CD DATA-CD DATA-DVD VHS

#### A **Utilisez cette méthode de raccordement si votre récepteur A/V est doté d'un décodeur Dolby**∗ **Surround (Pro Logic) et de 3 à 6 enceintes**

Vous ne pouvez obtenir l'effet Dolby Surround que lors de la lecture de disques audio Dolby Surround ou de disques audio multicanal (Dolby Digital).

∗ Fabriqué sous licence de Dolby Laboratories. Le terme « Dolby » et le sigle double D sont des marques commerciales de Dolby Laboratories.

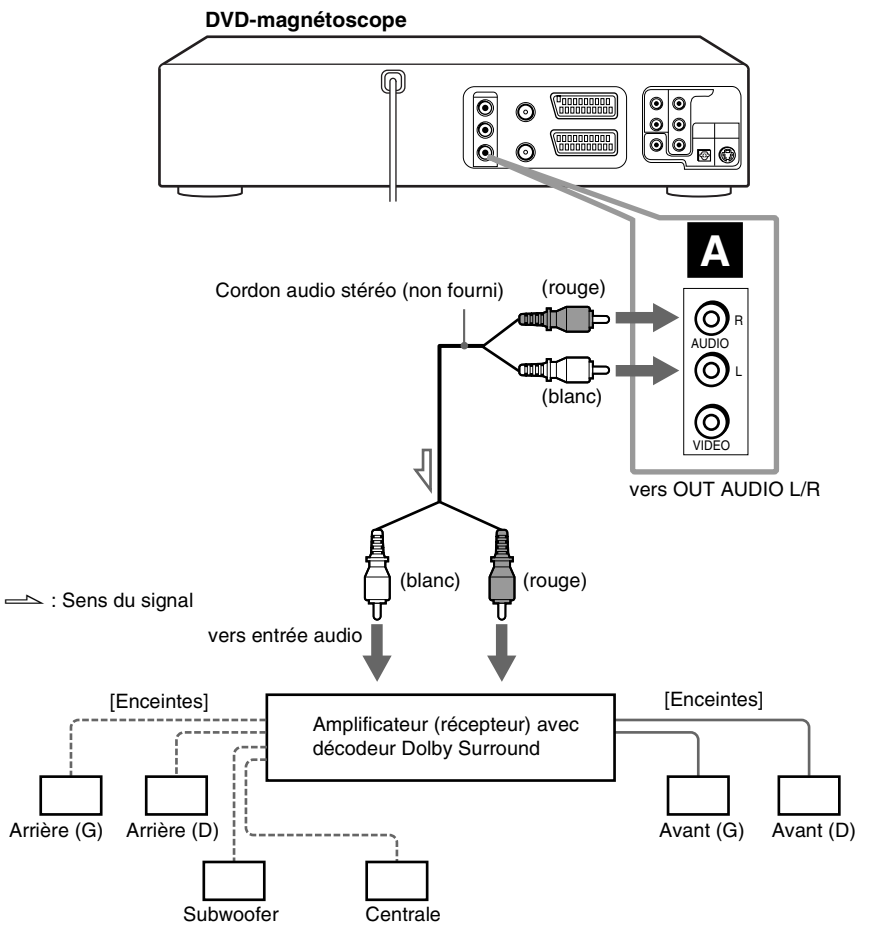

#### B **Utilisez cette méthode de raccordement si votre récepteur A/V est doté d'un décodeur Dolby Digital, MPEG audio ou DTS**∗**, d'une prise d'entrée numérique et de 6 enceintes**

Ce raccordement vous permet d'utiliser la fonction de décodeur Dolby Digital, MPEG audio ou DTS de votre amplificateur (récepteur) A/V. Vous ne pourrez pas obtenir l'effet de son surround de ce lecteur. Vous devez effectuer les raccordements **a** l'aide de **B-1** et **B-2**.

∗ « DTS » et « DTS Digital Out » sont des marques de Digital Theater Systems, Inc.

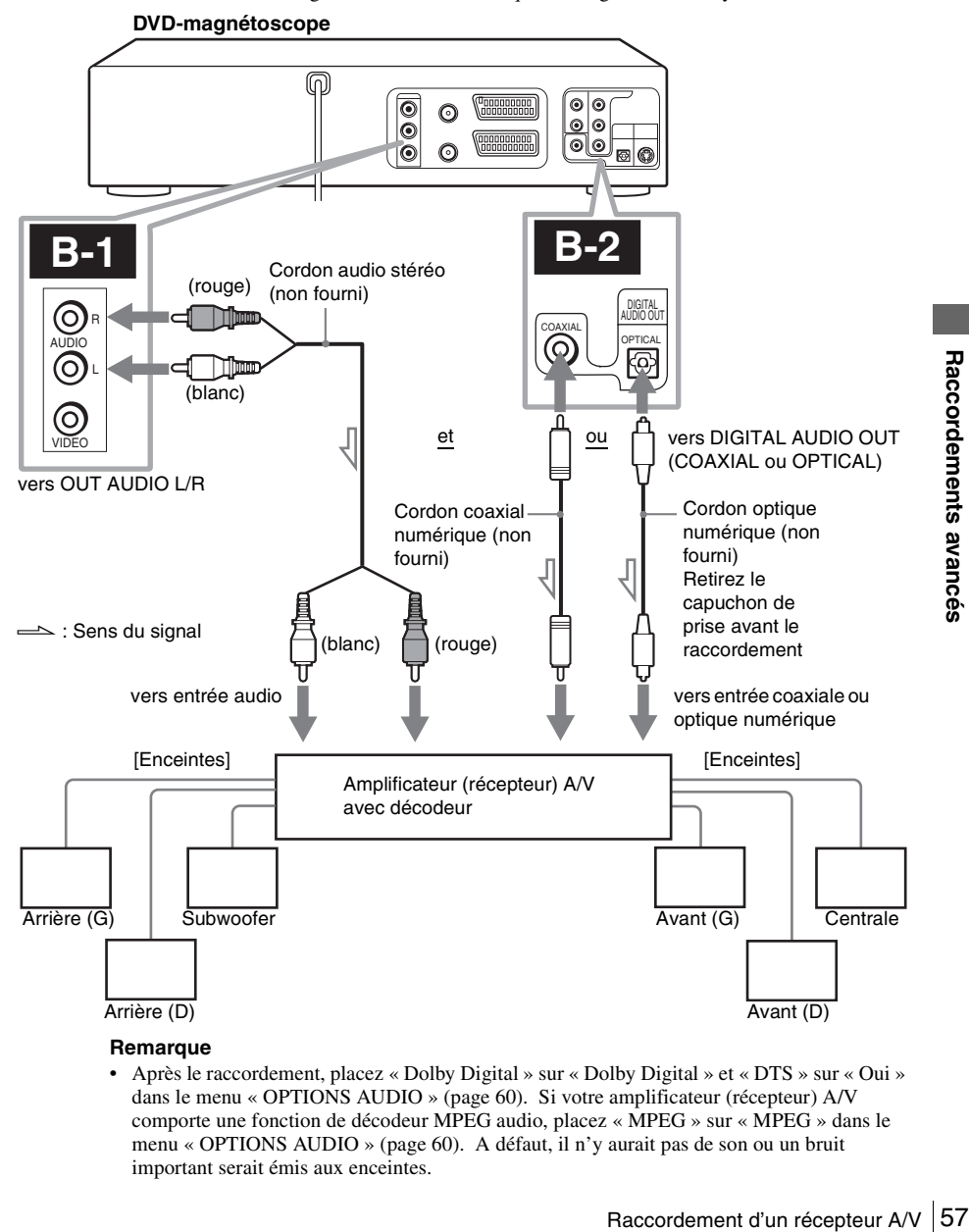

#### **Remarque**

• Après le raccordement, placez « Dolby Digital » sur « Dolby Digital » et « DTS » sur « Oui » dans le menu « OPTIONS AUDIO » [\(page 60\).](#page-59-0) Si votre amplificateur (récepteur) A/V comporte une fonction de décodeur MPEG audio, placez « MPEG » sur « MPEG » dans le menu « OPTIONS AUDIO » [\(page 60\).](#page-59-0) A défaut, il n'y aurait pas de son ou un bruit important serait émis aux enceintes.

### <span id="page-57-0"></span>**Raccordement S-vidéo/vidéo composantes <b>DVD-V** DVD-RW VCD DATA-CD DATA-DVD

Effectuez les raccordements audio en utilisant les prises OUT AUDIO L/R ou DIGITAL AUDIO OUT (OPTICAL ou COAXIAL) lorsque vous utilisez la méthode de raccordement S-VIDEO/vidéo composantes.

#### A **Utilisez cette méthode de raccordement si votre téléviseur est doté d'une prise d'entrée S-VIDEO**

Raccordez un cordon S-VIDEO (non fourni). Vous obtiendrez des images de haute qualité.

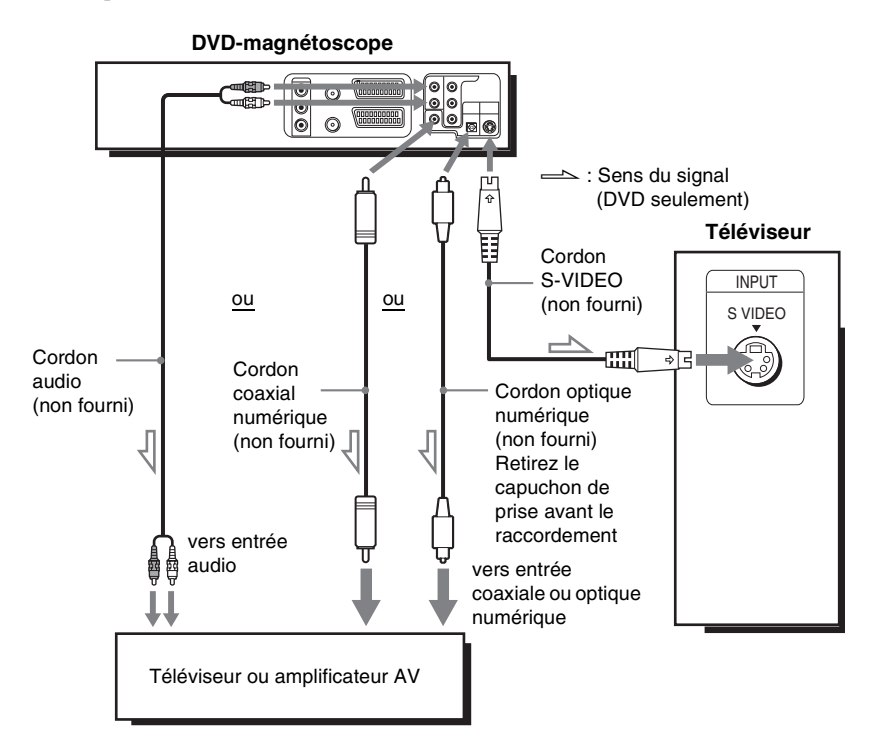

#### **Remarques**

- Placez « DVD S-Video Out » sur « Oui » dans le menu « REGLAGE DE L'ECLAN » [\(page 63\)](#page-62-0) pour regarder les images via la prise S-VIDEO.
- Le raccordement par la prise S-VIDEO OUT ne concerne que le lecteur DVD.

#### <span id="page-58-0"></span>B **Utilisez cette méthode de raccordement si votre téléviseur est doté de prises d'entrée vidéo composantes**

Raccordez votre téléviseur par les prises COMPONENT VIDEO OUT à l'aide d'un cordon vidéo composantes (non fourni) ou de trois cordons vidéo (non fournis) de même type et de même longueur. Ceci assurera une restitution fidèle des couleurs et des images de haute qualité. [Voir page 58](#page-57-0) pour les raccordements audio.

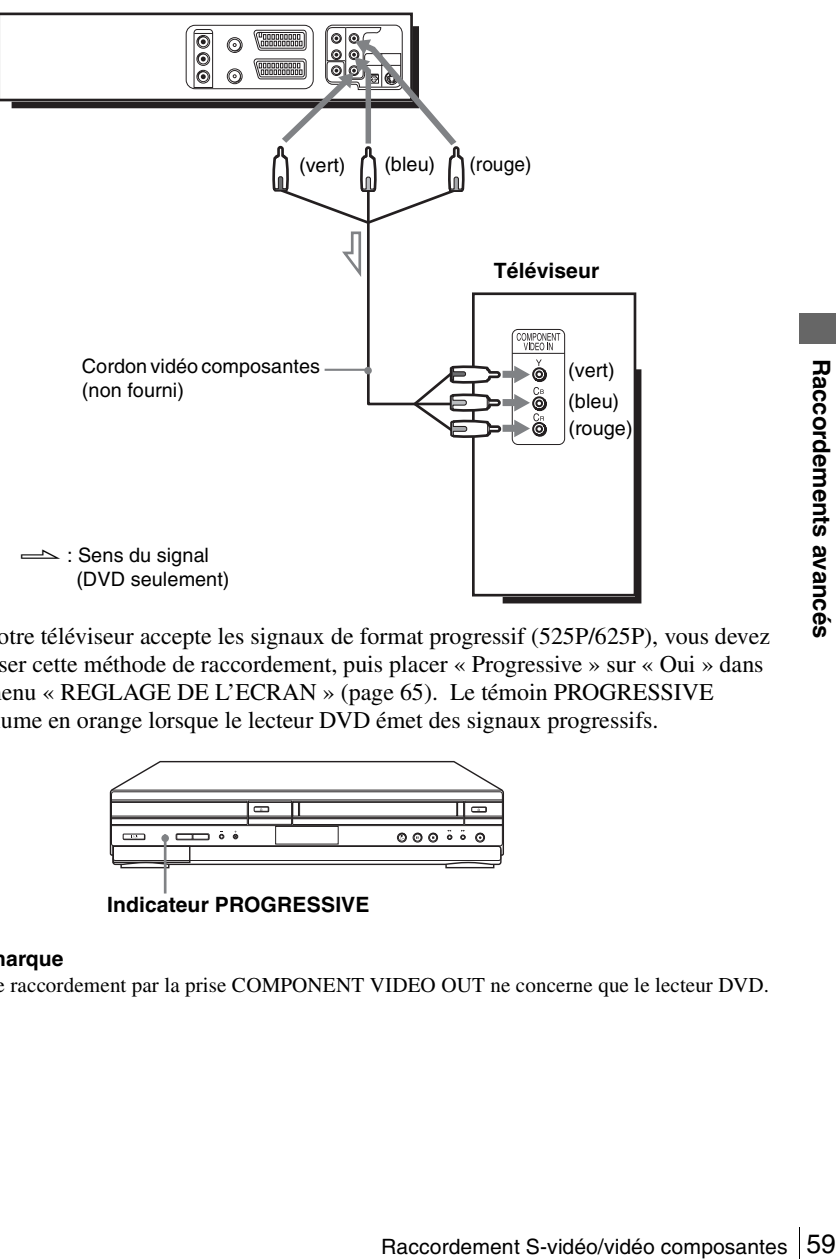

**DVD-magnétoscope**

Si votre téléviseur accepte les signaux de format progressif (525P/625P), vous devez utiliser cette méthode de raccordement, puis placer « Progressive » sur « Oui » dans le menu « REGLAGE DE L'ECRAN » [\(page 65\).](#page-64-0) Le témoin PROGRESSIVE s'allume en orange lorsque le lecteur DVD émet des signaux progressifs.

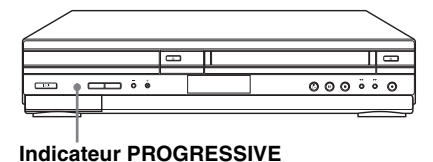

#### **Remarque**

• Le raccordement par la prise COMPONENT VIDEO OUT ne concerne que le lecteur DVD.

### <span id="page-59-0"></span>**Options audio DVD-V DVD-RW**

« Options Audio » vous permet de régler le son en fonction des conditions de lecture et de raccordement.

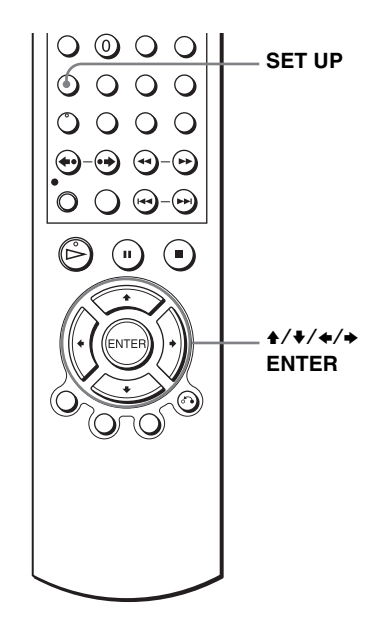

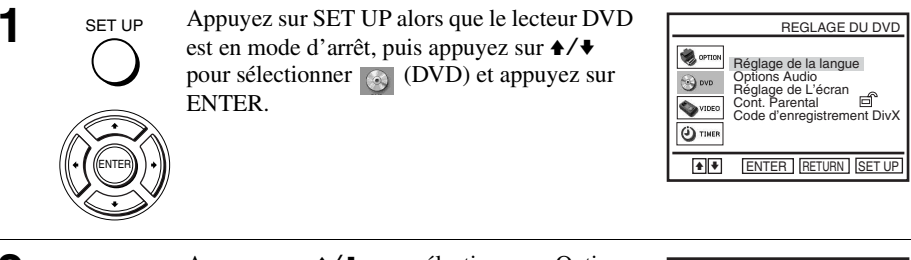

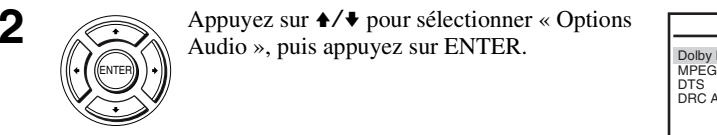

**2** Appuyez sur ◆  $\rightarrow$  pour sélectionner « Options Audio », puis appuyez sur ENTER.

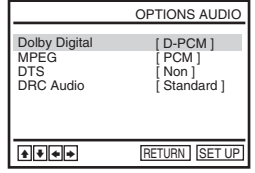

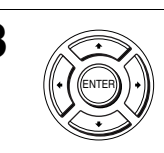

**3** Appuyez sur  $\rightarrow$   $\rightarrow$  pour sélectionner le paramètre à modifier sur la liste affichée :

« Dolby Digital », « MPEG », « DTS » ou « DRC Audio ».

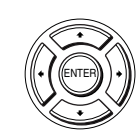

SET UP

**5** SET UP Appuyez sur SET UP pour quitter le menu.

#### **Choix de menu**

• Dolby Digital

Permet de sélectionner le type de signal Dolby Digital. Le réglage par défaut est indiqué en caractères gras.

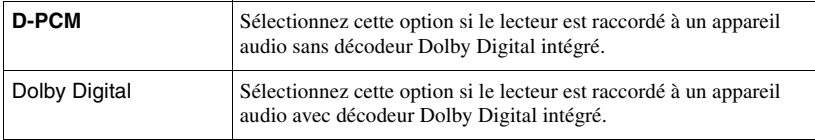

#### • MPEG

Permet de sélectionner le type de signal audio MPEG. Le réglage par défaut est indiqué en caractères gras.

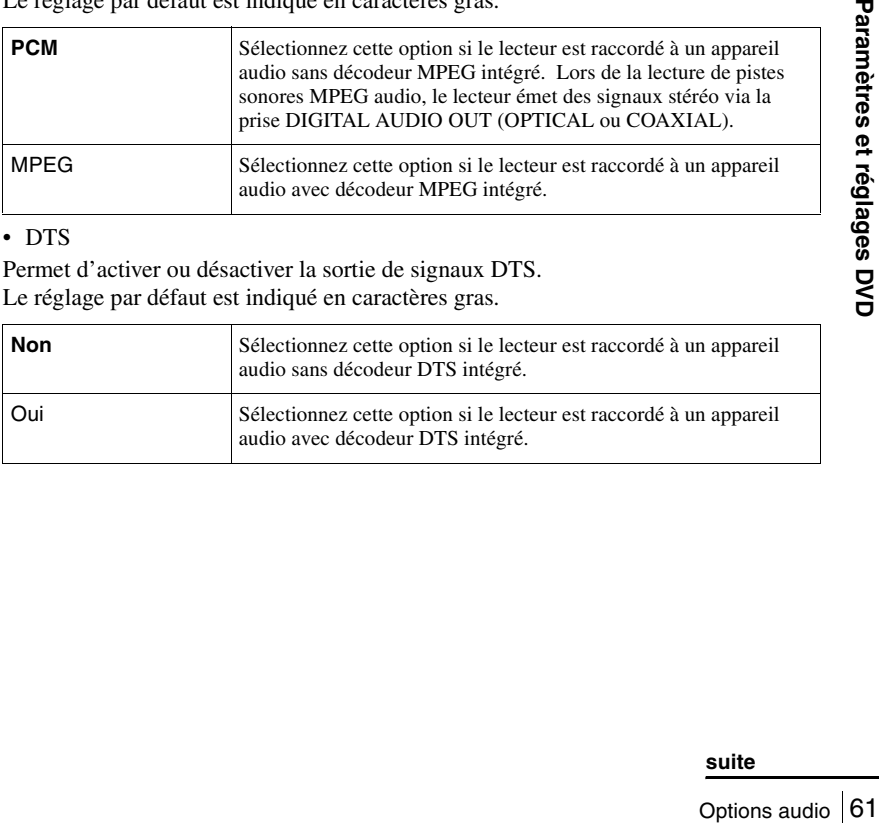

#### • DTS

Permet d'activer ou désactiver la sortie de signaux DTS. Le réglage par défaut est indiqué en caractères gras.

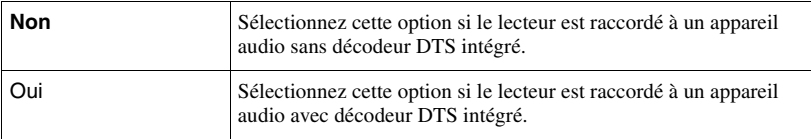

**suite**

• DRC Audio (réglage de la dynamique)

Permet d'obtenir un son plus clair à bas volume lors de la lecture d'un DVD compatible avec « DRC Audio ». Cette fonction a une incidence sur la sortie des prises suivantes :

- $-$  Prises OUT AUDIO L/R
- Prise DIGITAL AUDIO OUT (OPTICAL ou COAXIAL) seulement lorsque « Dolby Digital » est sur « D-PCM ».

Le réglage par défaut est indiqué en caractères gras.

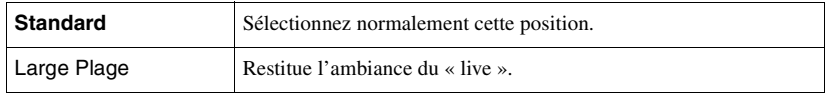

#### **Remarques**

- Si vous sélectionnez un appareil qui n'est pas compatible avec le signal audio sélectionné, les enceintes peuvent émettre un bruit important (ou pas de son) susceptible d'affecter vos oreilles ou endommager les enceintes.
- Des bruits parasites peuvent se produire avec un son PCM linéaire double vitesse. Ceci n'est pas une anomalie.
- Il se peut que le signal audio numérique ne soit pas sorti correctement si vous réglez « MPEG » sur « MPEG » dans « OPTIONS AUDIO » pendant la lecture d'un Super VCD.

## <span id="page-62-1"></span><span id="page-62-0"></span>**Réglage de l'écran**

« Réglage de L'écran » vous permet de régler l'écran en fonction des conditions de lecture et de raccordement.

ENTER.

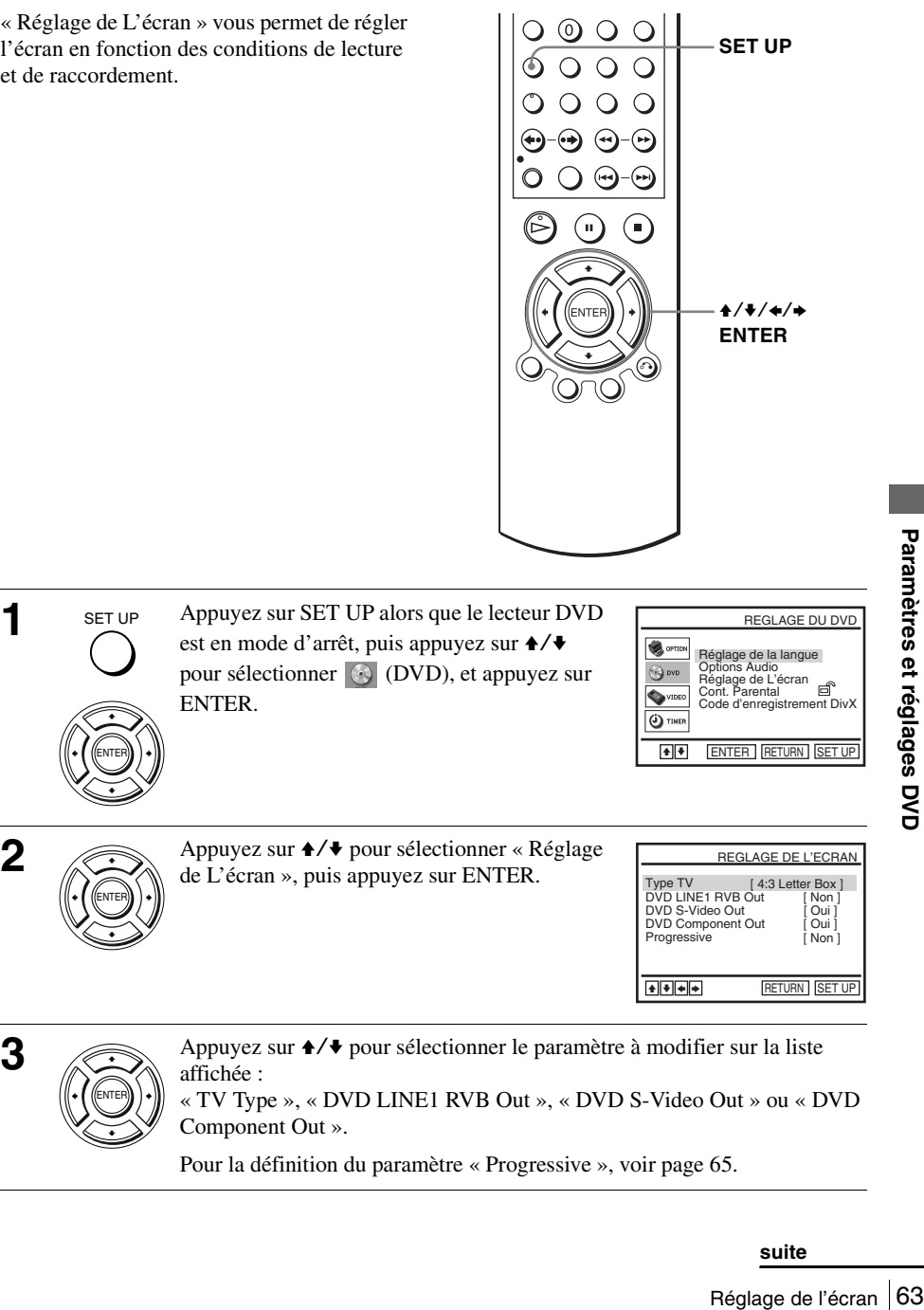

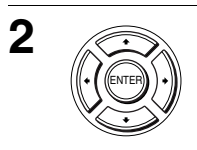

SET UP

ENTER

**2** Appuyez sur  $\rightarrow$  v pour sélectionner « Réglage de L'écran », puis appuyez sur ENTER.

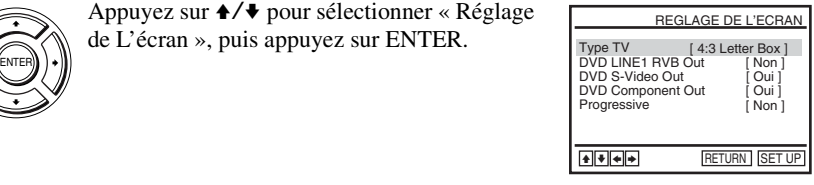

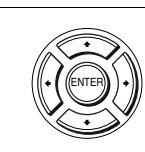

**3** Appuyez sur  $\rightarrow$   $\rightarrow$  pour sélectionner le paramètre à modifier sur la liste affichée :

> « TV Type », « DVD LINE1 RVB Out », « DVD S-Video Out » ou « DVD Component Out ».

Pour la définition du paramètre « Progressive », [voir page 65.](#page-64-1)

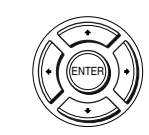

SET UP

**5** SET UP Appuyez sur SET UP pour quitter le menu.

#### **Choix de menu**

• Type TV

Permet de sélectionner le format d'écran du téléviseur utilisé (4:3 standard ou 16:9). Le réglage par défaut est indiqué en caractères gras.

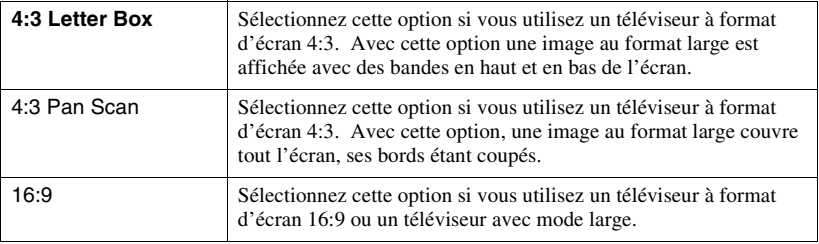

4:3 Letter Box 4:3 Pan Scan 16:9

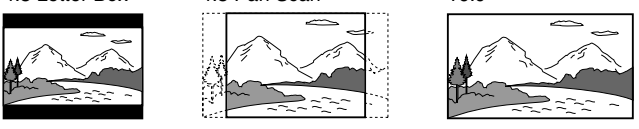

#### • DVD LINE1 RVB Out

Permet de sélectionner la méthode de sortie des signaux vidéo par la prise LINE-1 (EURO AV) du panneau arrière du lecteur.

Le réglage par défaut est indiqué en caractères gras.

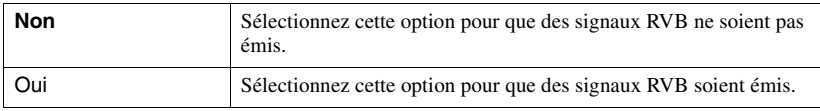

#### • DVD S-Video Out

Permet de sélectionner si des signaux S-vidéo seront émis par la prise S-VIDEO OUT du panneau arrière du lecteur.

Le réglage par défaut est indiqué en caractères gras.

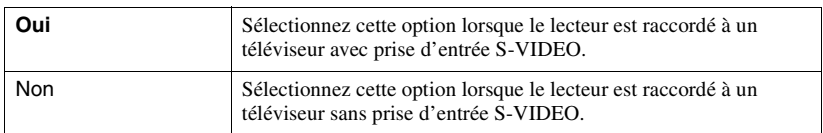

#### • DVD Component Out

Permet de sélectionner si des signaux de sortie DVD composantes seront émis par la prise de sortie DVD composantes du panneau arrière du lecteur. Le réglage par défaut est indiqué en caractères gras.

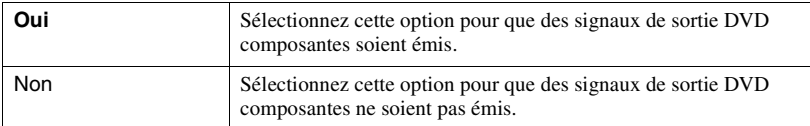

#### **Remarques**

- Les paramètres de lecture mémorisés sur le disque ont priorité sur les paramètres du menu « REGLAGE DU DVD » et il se peut que les fonctions décrites ici ne puissent pas toutes être utilisées.
- Avec certains DVD vidéo, il se peut que l'option « 4:3 Letter Box » soit automatiquement sélectionnée au lieu de « 4:3 Pan Scan » ou vice versa.
- Le raccordement par la prise S-VIDEO OUT ne concerne que le lecteur DVD.
- Lorsque vous sélectionnez « Oui » pour le paramètre « DVD LINE1 RVB Out », « DVD S-Video Out » et « DVD Component Out » sont automatiquement placés sur « Non ».
- Lorsque vous sélectionnez « Oui » pour le paramètre « DVD LINE1 RVB Out », les signaux « DVD S-Video Out » et « DVD Component Out » ne sont pas émis correctement.
- Lorsque vous sélectionnez « Oui » pour les paramètres « DVD S-Video Out » et « DVD Component Out », « DVD LINE1 RVB Out » est automatiquement placé sur « Non ».
- Lorsque vous sélectionnez « Oui » pour le paramètre « Progressive », « DVD LINE1 RVB Out » est automatiquement placé sur « Non ».

### <span id="page-64-1"></span><span id="page-64-0"></span>**Pour la définition du paramètre « Progressive »**

Si votre téléviseur accepte les signaux de format progressif (525P/625P), vous obtiendrez une restitution fidèle des couleurs et une haute qualité d'image.

**1** Effectuez les opérations des étapes 1 et 2 [à la](#page-62-1)  [page 63](#page-62-1), puis appuyez sur  $\triangle$ / $\blacktriangleright$  pour sélectionner « Progressive ».

Appuyez sur  $\triangleleft$   $\rightarrow$  pour sélectionner « Oui », puis

appuyez sur ENTER.

REGLAGE DE L'ECRAN<br>
REGLAGE DE L'ECRAN<br>
RVB Out (4:3 Letter Box)<br>
RVB Out (Non)<br>
no Dat (Non)<br>
De Cout (Non)<br>
De Cout (Non)<br>
REGLAGE DE L'ECRAN<br>
FREGLAGE DE L'ECRAN<br>
FREGLAGE DE L'ECRAN<br>
PREGLAGE DE L'ECRAN<br>
PREGLAGE DE L' DVD LINE1 RVB Out Type TV DVD S-Video Out RETURN REGLAGE DE L'ECRAN  $\blacktriangleright$   $\blacktriangleright$   $\blacktriangler$ [ 4:3 Letter Box ]<br>1 [ Non ]<br>[ Oui ] DVD Component Out [ Oui ] Progressive

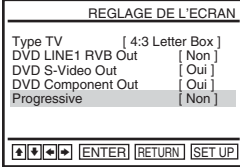

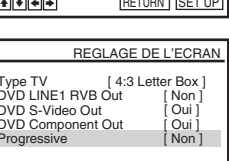

#### **suite**

- **3** Suivez les instructions à l'écran.
	- **1** Assurez-vous que votre téléviseur est capable de balayage progressif (525P/625P).
	- **2** Raccordez aux prises de sortie vidéo composantes (connexions rouge/vert/bleu). Voir « Utilisez cette méthode de raccordement votre téléviseur est doté de prises d'entrée vidé [composantes » à la page 59.](#page-58-0)
	- **3** Appuyez sur  $\leftrightarrow$  pour sélectionner [OK] pour tester votre signal vidéo.

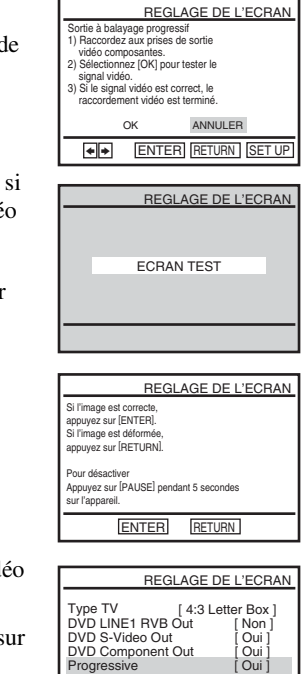

 $\leftarrow$   $\leftarrow$   $\leftarrow$  RETURN SET UP

**4** Si le signal vidéo semble OK, le raccordement vidéo est terminé. Appuyez sur ENTER.

L'indicateur PROGRESSIVE s'allume en orange s l'appareil.

Si l'image est déformée, appuyez sur  $\delta$  RETURN. Vérifiez la connexion [\(page 59\)](#page-58-0).

**5** Appuyez sur SET UP pour quitter le menu.

#### **Conseil**

• Vous pouvez désactiver la fonction de « Progressive » en mode d'arrêt en appuyant continuellement sur  $\Pi$  de l'appareil pendant au moins 5 secondes ou en sélectionnant « Non » à l'étape 2.

#### **Remarque**

• Si vous sélectionnez le signal progressif alors que le lecteur DVD est raccordé à un téléviseur ne reconnaissant pas le signal de format progressif, la qualité d'image se dégradera. Dans ce cas, placez « Progressive » sur « Non ».

### **Sélection de la langue de l'affichage ou de la piste sonore**

Vous pouvez choisir la langue des menus, de la piste sonore et des sous-titres du disque.

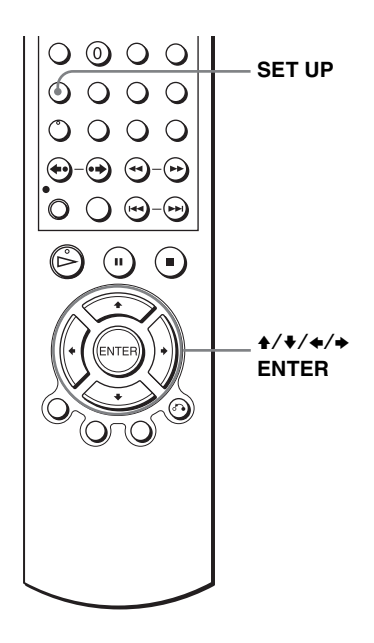

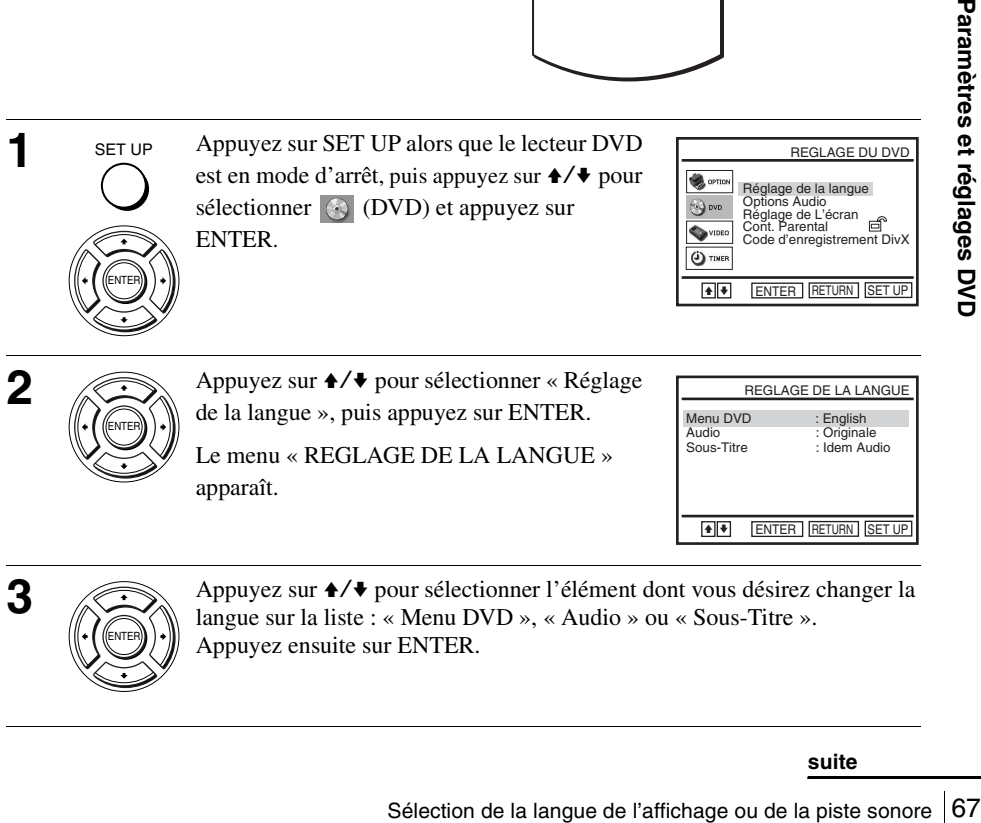

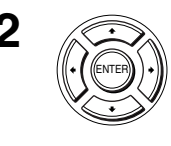

**2** Appuyez sur  $\leftrightarrow$  pour sélectionner « Réglage de la langue », puis appuyez sur ENTER. Le menu « REGLAGE DE LA LANGUE » apparaît. ENTER  $||\cdot||$  Audio

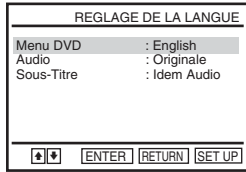

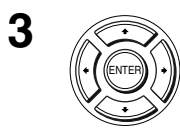

**3** Appuyez sur  $\rightarrow$  v pour sélectionner l'élément dont vous désirez changer la langue sur la liste : « Menu DVD », « Audio » ou « Sous-Titre ». Appuyez ensuite sur ENTER.

#### **suite**

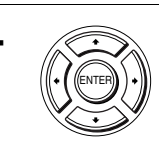

**4** Appuyez sur  $\blacklozenge/\blacklozenge$  pour sélectionner la langue, puis appuyez sur ENTER.

- LANGUE DE MENU DVD Permet de choisir la langue des menus du disque.
- LANGUE DE LA BANDE SON Permet de choisir la langue de la piste sonore. Si vous choisissez « Originale », la langue ayant priorité sur le disque sera sélectionnée.
- LANGUE DES SOUS-TITRES Permet de choisir la langue des sous-titres enregistrée sur le DVD vidéo. Si vous choisissez « Idem Audio », la langue des sous-titres sera la même que la langue sélectionnée pour la piste sonore.

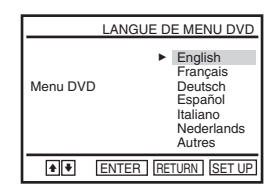

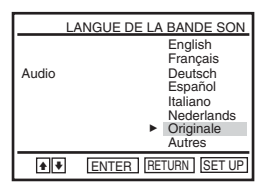

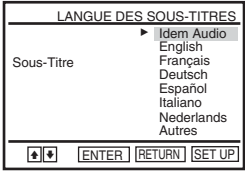

**5** SET UP Appuyez sur SET UP pour quitter le menu.

#### **Conseil**

SET UP

• Si vous choisissez « Autres » à l'étape 4, le menu des autres langues apparaît. Appuyez sur +/+/+/→ pour sélectionner la langue, puis appuyez sur ENTER.

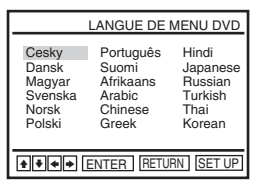

#### **Remarques**

- Si vous sélectionnez une langue qui n'est pas enregistrée sur le DVD vidéo à l'étape 4, l'une des langues enregistrées est automatiquement sélectionnée.
- Les paramètres de lecture mémorisés sur le disque ont priorité sur les paramètres du menu REGLAGE DU DVD et il se peut que les fonctions décrites ici ne puissent pas toutes être utilisées.
- Si vous changez de sélection dans LANGUE DE MENU DVD après la lecture du disque, appuyez sur  $\triangle$  pour ouvrir et fermer le plateau afin que la sélection soit prise en compte, puis recommencez la lecture du disque.

### **Contrôle parental (limitation de lecture pour les enfants)**

La lecture de certains DVD vidéo peut être limitée selon un critère prédéterminé tel que l'âge des utilisateurs. La fonction de contrôle parental vous permet de définir un niveau de limitation de lecture.

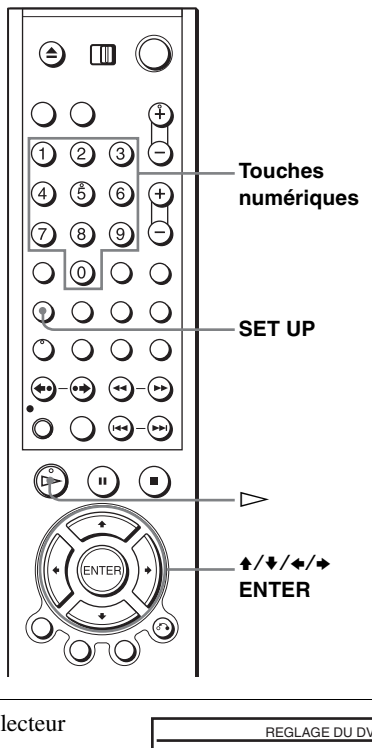

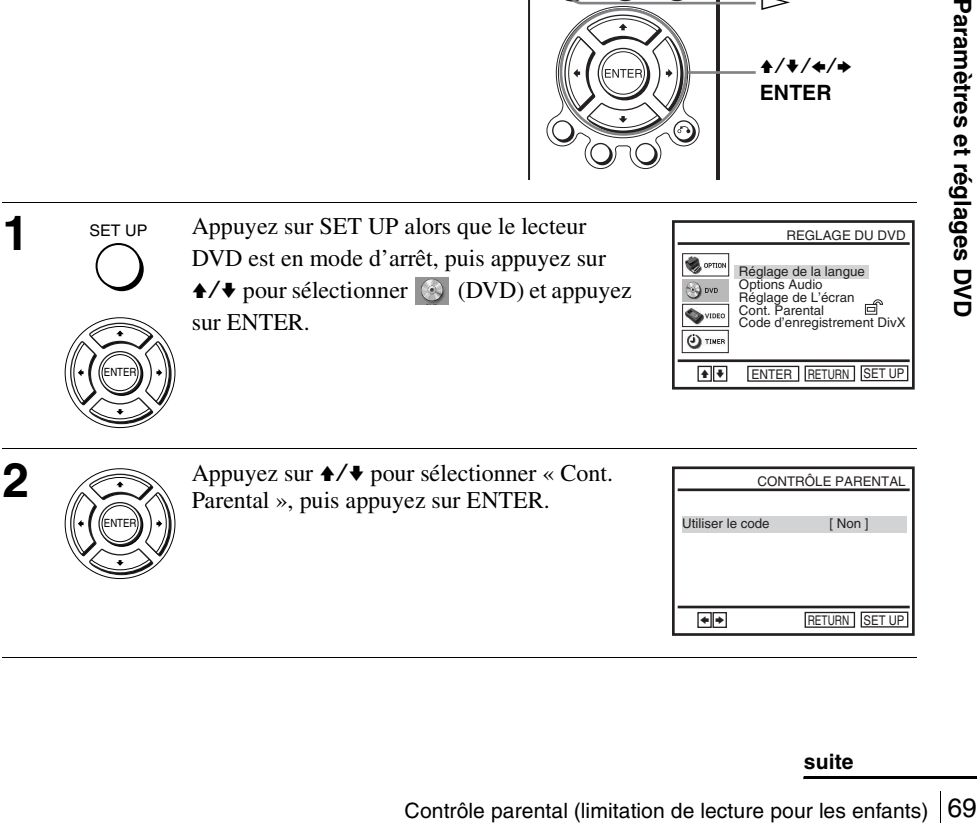

**suite**

RETURN SET UP

 $\overline{\mathbf{e}}$ 

<span id="page-69-0"></span>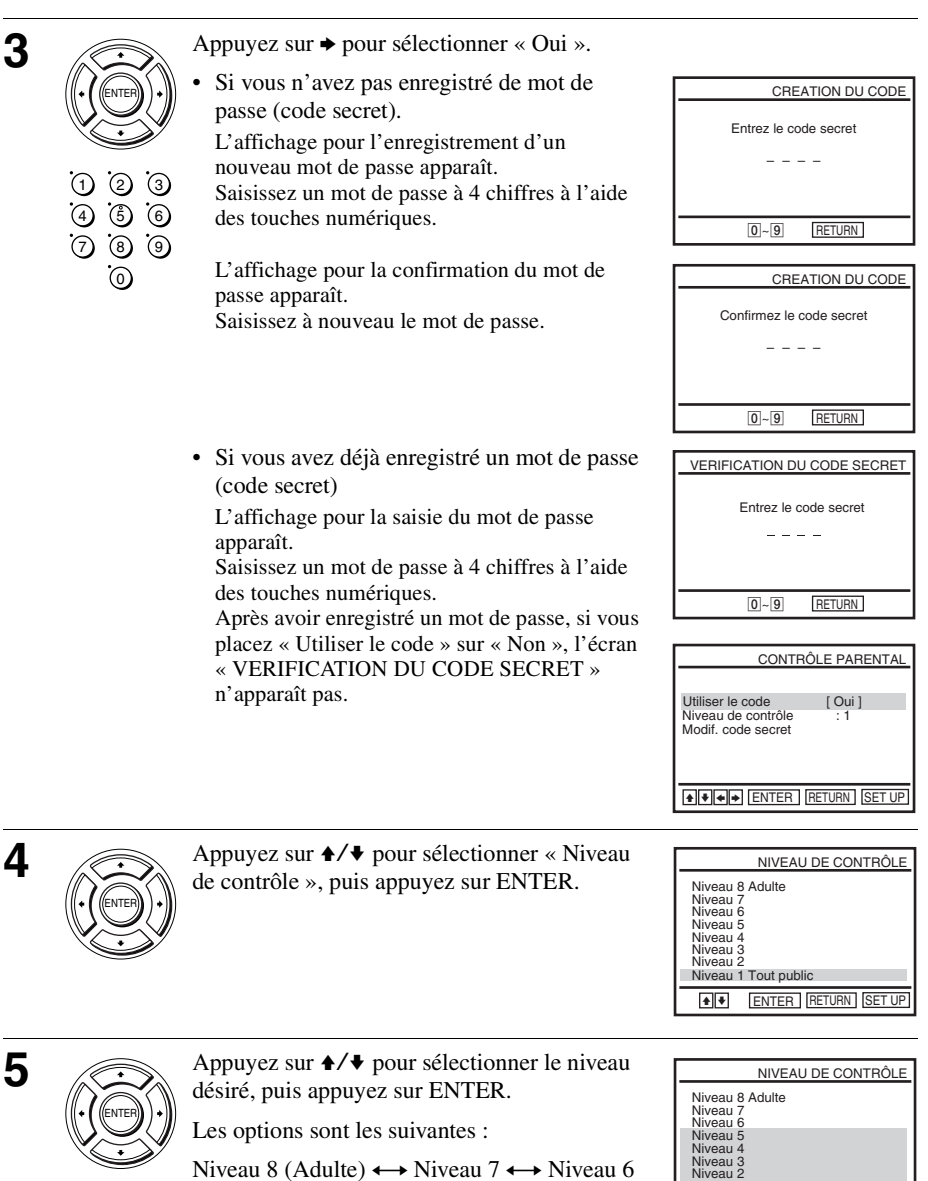

Niveau 8 (Adulte)  $\longleftrightarrow$  Niveau 7  $\longleftrightarrow$  Niveau 6  $\longleftrightarrow$  Niveau 5  $\longleftrightarrow$  Niveau 4  $\longleftrightarrow$  Niveau 3  $\longleftrightarrow$ Niveau  $2 \leftrightarrow$  Niveau 1 (Tout public)

**+ ENTER RETURN SET UP** 

Niveau 1 Tout public

Plus la valeur est faible, plus la censure est sévère.

SET UP

**6** SET UP Appuyez sur SET UP pour quitter le menu.

#### **Pour changer le mot de passe (code secret)**

- **1** Sélectionnez « Modif. Code Secret » à l'étape 4 [à la page 70](#page-69-0). L'affichage pour la saisie d'un nouveau mot de passe apparaît.
- **2** Saisissez un nouveau mot de passe à 4 chiffres à l'aide des touches numériques. L'affichage pour la confirmation du mot de passe apparaît.
- **3** Saisissez à nouveau le mot de passe.

#### **Pour désactiver la fonction de contrôle parental**

Mettez « Utiliser le Code » sur « Non » à l'étape [3 à la page 70](#page-69-0).

#### **Pour la lecture d'un disque pour lequel le contrôle parental est activé**

Insérez le disque, puis appuyez sur  $\triangleright$ . L'affichage pour la saisie du mot de passe apparaît. **2** Saisissez votre mot de passe à 4 chiffres à l'aide des touches numériques. La lecture commence.

#### **Si vous oubliez votre mot de passe**

- **1** Mettez le lecteur DVD-magnétoscope sous tension.
- **2** Retirez le disque et fermez le plateau.
- **3** Maintenez les touches  $\blacktriangleleft$  et  $\blacktriangleright$  du panneau avant enfoncées simultanément pendant 5 secondes.

« Reset OK » apparaît à l'écran.

**4** Mettez le lecteur DVD-magnétoscope hors tension.

Le mot de passe est annulé.

**5** Pour créer un nouveau mot de passe, procédez comme il est indiqué à l'étape [3 à](#page-69-0)  [la page 70](#page-69-0).

#### **Remarques**

- Si le DVD vidéo ne comporte pas de fonction de contrôle parental, la lecture ne peut pas être limitée sur ce lecteur.
- Tous les niveaux supérieurs à celui que vous sélectionnez seront bloqués.
- Notez votre mot de passe et conservez-le dans un endroit sûr pour le cas où vous l'oublieriez.
- **Contrôle parental (limitation de lecture pour les enfants)** 71<br> **Contrôle parental (limitation de lecture pour les enfants)** 71<br> **Contrôle parental** (limitation de lecture pour le case of the pour letters and the previse • Tous les éléments DVD ci-dessous que vous réglez sur le menu « REGLAGE DU DVD » seront également effacés lorsque vous réinitialisez le lecteur DVD-magnétoscope pour annuler le mot de passe.
	- Réglage de la langue
	- Options Audio
	- Réglage de L'écran
	- Cont. Parental

### **Utilisation du menu DVD**

Un DVD est divisé en longues sections d'images ou de son appelées « titres ». Lors de la lecture d'un DVD vidéo contenant plusieurs titres, vous pouvez sélectionner celui que vous désirez à l'aide de la touche TOP MENU.

Lors de la lecture de DVD vidéo avec un choix d' éléments tels que langues des soustitres et langues de la piste sonore, sélectionnez ces éléments à l'aide de la touche MENU.

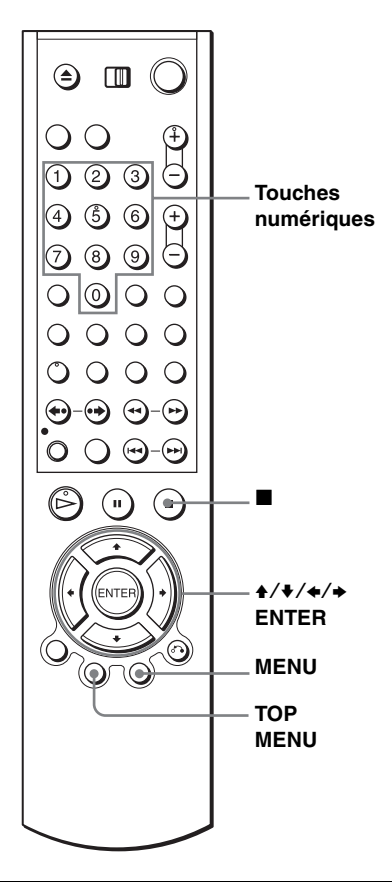

TOP MENU MENU

**1** Appuyez sur TOP MENU ou MENU.

Le menu du disque s'affiche sur l'écran du téléviseur.

Le contenu du menu varie d'un disque à l'autre.
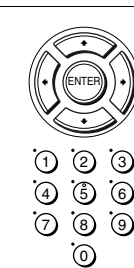

**2** Appuyez sur  $\rightarrow$   $\rightarrow$  pour sélectionner l'élément à lire ou à modifier, puis appuyez sur ENTER.

> Vous pouvez également sélectionner l'élément à l'aide des touches numériques.

#### **Remarque**

• Pour certains DVD vidéo, il se peut que l'utilisation de la touche TOP MENU ou la recherche d'un point par la durée ne soit pas possible.

# **Zoom avant sur une scène DVD-V DVD-RW VCD DATA-CD DATA-DVD** Vous pouvez effectuer un zoom avant sur une  $\circ$   $\circ$   $\circ$ **ZOOM** scène en mode de lecture ou de pause sur  $\begin{array}{ccc} \Omega & \Omega & \Omega & \Omega \end{array}$ image.  $O O O O$ Pour faire un zoom avant sur une image JPEG, [voir « Lecture de fichiers d'image](#page-93-0)  [JPEG » à la page 94](#page-93-0). Pour faire un zoom avant sur un fichier vidéo DivX\*, [voir « Lecture de fichiers vidéo](#page-97-0)  Ē. [DivX® \(SLV-D990P B seulement\) » à la](#page-97-0)  [page 98.](#page-97-0)  $4/4/4/4$ \* SLV-D990P B seulement **ENTER 1** MUTING/ Appuyez sur ZOOM. MUTING/ ZOOM

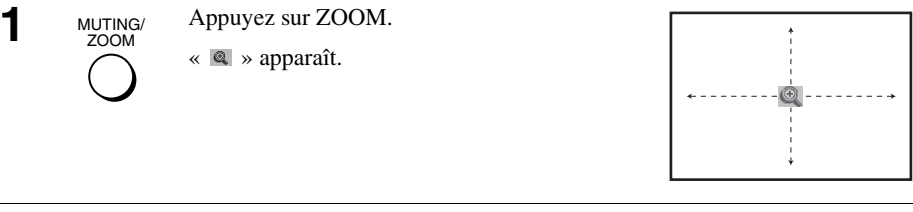

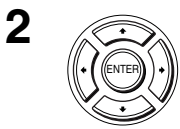

**2** Appuyez sur  $\leftrightarrow$   $\leftrightarrow$   $\leftrightarrow$  pour déplacer «  $\bullet$  » sur la position où vous désirez effectuer le zoom avant.

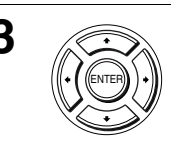

**3** Appuyez plusieurs fois sur ENTER pour changer l'agrandissement.

A chaque pression sur la touche, l'agrandissement change comme suit :

 $2x \rightarrow 4x \rightarrow 2x \rightarrow$  agrandissement normal

- Vous ne pouvez pas utiliser l'agrandissement  $4 \times$  lors de la lecture de CD vidéo.
- Selon les DVD, il se peut que la fonction de zoom soit inopérante.

# **Changement de l'angle de vue**

Si le DVD vidéo comporte plusieurs angles de vue (multiangle) pour une scène, «  $\mathfrak{S}_k$  » apparaît dans la fenêtre d'affichage. Ceci signifie que vous pouvez changer l'angle de vue.

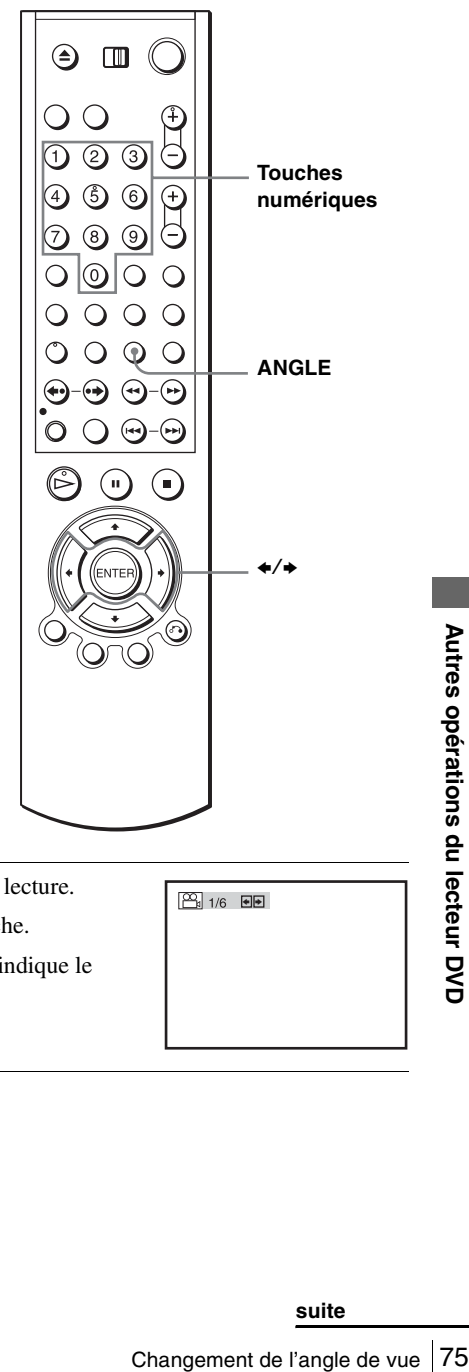

**1** Appuyez sur ANGLE pendant la lecture.

Le numéro d'angle de vue s'affiche.

Le chiffre après la barre oblique indique le nombre total d'angles de vue.

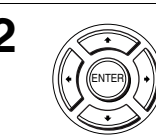

**2** Appuyez plusieurs fois sur  $\leftrightarrow$  ou utilisez les touches numériques pour sélectionner le numéro d'angle de vue.

La scène passe sur l'angle de vue sélectionné.

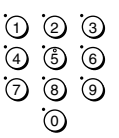

#### **Remarque**

• Pour certains DVD vidéo, il se peut que vous ne puissiez pas changer d'angle de vue même si plusieurs angles de vue y sont enregistrés.

# **Affichage des sous-titres DVD-V DVD-RW DATA-CD**

### **DATA-DVD**

Si des sous-titres sont enregistrés sur le disque, vous pouvez changer les sous-titres ou les activer et les désactiver à votre gré pendant la lecture du disque.

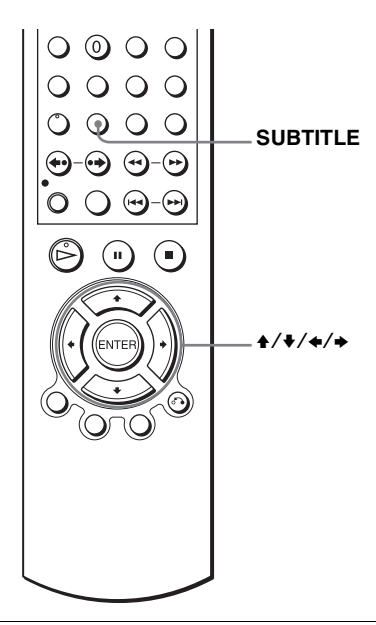

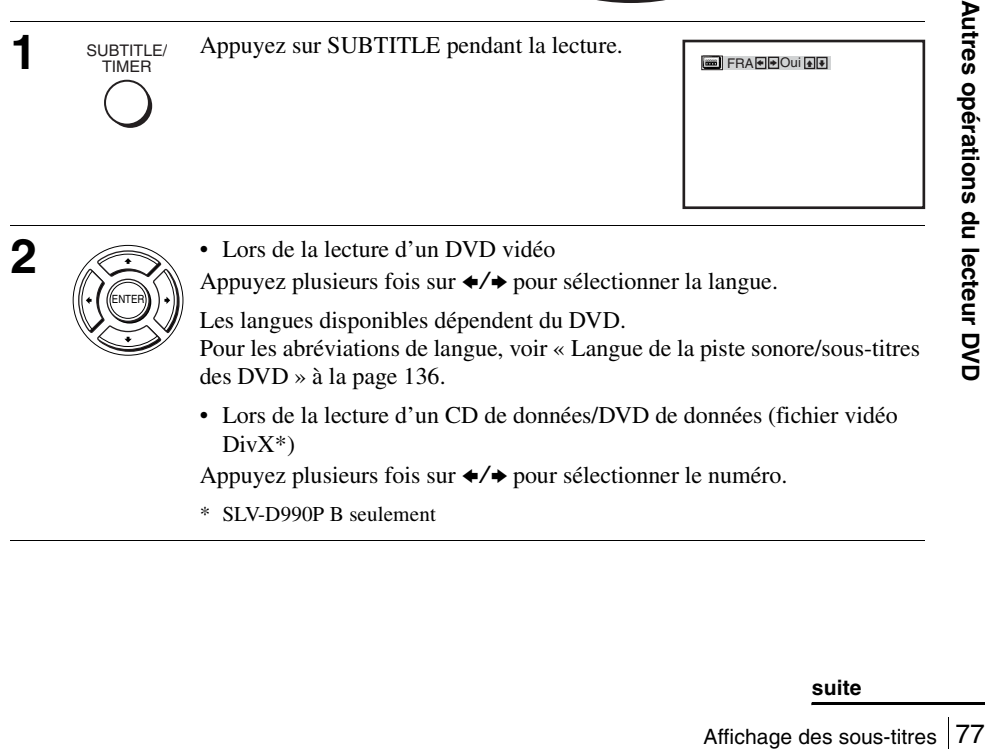

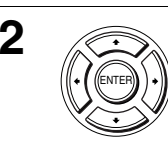

<sup>2</sup> • Lors de la lecture d'un DVD vidéo

Appuyez plusieurs fois sur  $\leftrightarrow$  pour sélectionner la langue.

Les langues disponibles dépendent du DVD.

Pour les abréviations de langue, voir [« Langue de la piste sonore/sous-titres](#page-135-0)  [des DVD » à la page 136.](#page-135-0)

• Lors de la lecture d'un CD de données/DVD de données (fichier vidéo  $Div X^*)$ 

Appuyez plusieurs fois sur  $\leftrightarrow$  pour sélectionner le numéro.

\* SLV-D990P B seulement

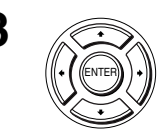

#### **Pour désactiver les sous-titres**

Sélectionnez « Non » à l'étape 3.

- Pour certains DVD, il se peut que vous ne puissiez pas changer les sous-titres même s'ils comportent des sous-titres multilingues. Il se peut également que vous ne puissiez pas désactiver les sous-titres.
- $\bullet$  Il est possible de changer les sous-titres si le fichier vidéo DivX\* porte une extension « .AVI », « .DIV » ou « .DIVX » et contient des informations de sous-titre dans le même fichier.
- \* SLV-D990P B seulement

# **Autres modes de lecture (lecture programmée, lecture aléatoire, lecture répétée)**

# DVD-V DVD-RW VCD CD DATA-CD DATA-DVD

Vous pouvez activer les modes de lecture suivants :

- Lecture programmée ([page 79\)](#page-78-0), Lecture programmée de plages audio MP3 [\(page 90\)](#page-89-0)
- Lecture aléatoire [\(page 81\)](#page-80-0), Lecture aléatoire de plages audio MP3 [\(page 91\)](#page-90-0)
- Lecture répétée [\(page 82\)](#page-81-0)

#### **Remarque**

- Le mode de lecture est désactivé lorsque :
	- vous ouvrez le plateau
	- vous mettez le lecteur en veille en appuyant sur  $\mathbf{I}/\mathbf{I}$ .

# <span id="page-78-0"></span>**Création d'un programme de lecture (Lecture programmée)**

Cette fonction vous permet de créer un programme de lecture de plages d'un disque en les sélectionnant dans l'ordre désiré. Vous pouvez programmer jusqu'à 20 plages.

Pour programmer des plages audio MP3, [voir](#page-89-0)  [page 90](#page-89-0).

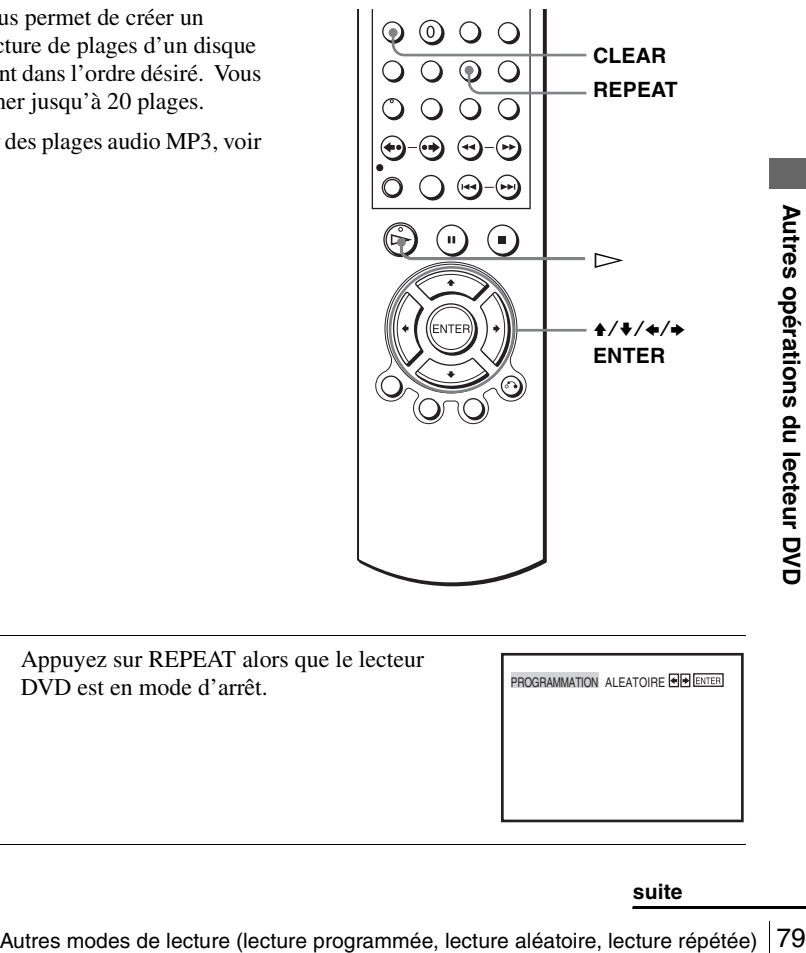

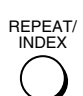

**1** Appuyez sur REPEAT alors que le lecteur<br> **INDEX** DVD ast an mada d'amât INDEX DVD est en mode d'arrêt.

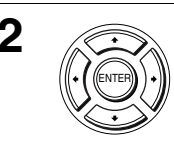

**2** Appuyez sur  $\leftrightarrow$  pour sélectionner « PROGRAMMATION », puis appuyez sur  $\begin{bmatrix} \text{ENTER} \end{bmatrix}$   $\begin{bmatrix} \text{P1} \end{bmatrix}$   $\begin{bmatrix} \text{ENTER.} \end{bmatrix}$ 

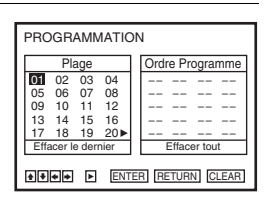

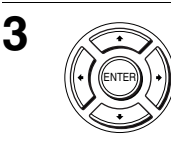

**3** Appuyez sur  $\rightarrow$  / $\rightarrow$  / $\rightarrow$  pour sélectionner le numéro de plage à programmer, puis appuyez  $\begin{bmatrix} \begin{bmatrix} \begin{smallmatrix} \text{ENTER} \end{smallmatrix} \end{bmatrix} \end{bmatrix}$  sur ENTER.

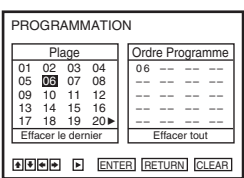

**4** Pour programmer d'autres plages, répétez l'opération de l'étape 3.

Les numéros de plage programmés s'affichent dans l'ordre où vous les sélectionnez.

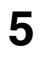

 $\overline{\mathbf{5}}$  Appuyez sur  $\triangleright$  pour commencer la lecture programmée.

La lecture programmée commence.

A la fin de la lecture programmée, vous pouvez exécuter le même programme en appuyant sur  $\triangleright$ .

### **Pour arrêter la lecture programmée**

Appuyez sur CLEAR jusqu'à ce que « Non » apparaisse en haut à gauche de l'écran du téléviseur pendant une lecture programmée.

### **Pour modifier ou annuler un programme**

- **1** Effectuez les opérations des étapes 1 et 2 de « [Création d'un programme de](#page-78-0)  [lecture \(Lecture programmée\)](#page-78-0) ».
- **2** Appuyez plusieurs fois sur ♦ pour sélectionner « Effacer le dernier », puis appuyez sur ENTER. A chaque pression sur la touche, le dernier numéro programmé est annulé. Vous pouvez également annuler le dernier numéro programmé en appuyant sur CLEAR.

**3** Pour une nouvelle programmation, passez à l'étape 3.

### **Pour annuler tous les numéros programmés**

**1** Effectuez les opérations des étapes 1 et 2 de « [Création d'un programme de](#page-78-0)  [lecture \(Lecture programmée\)](#page-78-0) ».

**2** Appuyez plusieurs fois sur ♦ pour sélectionner « Effacer le dernier », puis appuyez sur  $\rightarrow$  pour sélectionner « Effacer tout » et appuyez sur ENTER.

Tous les numéros programmés sont annulés.

- Vous pouvez afficher jusqu'à 99 plages.
- Vous pouvez programmer jusqu'à 20 plages en une fois.

# <span id="page-80-0"></span>**Lecture dans un ordre aléatoire (Lecture aléatoire)**

Cette fonction permet la lecture des plages dans un ordre aléatoire. Lorsque vous réutilisez cette fonction, l'ordre de lecture peut être différent.

Pour lire aléatoirement des plages audio MP3, [voir page 91.](#page-90-0)

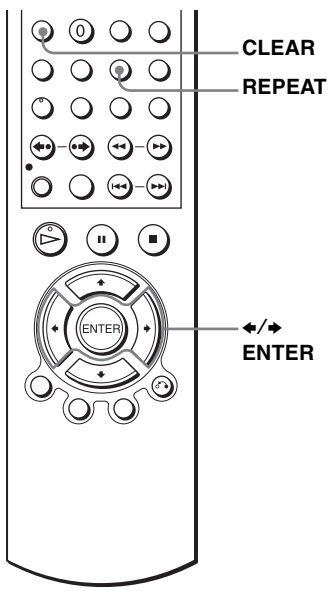

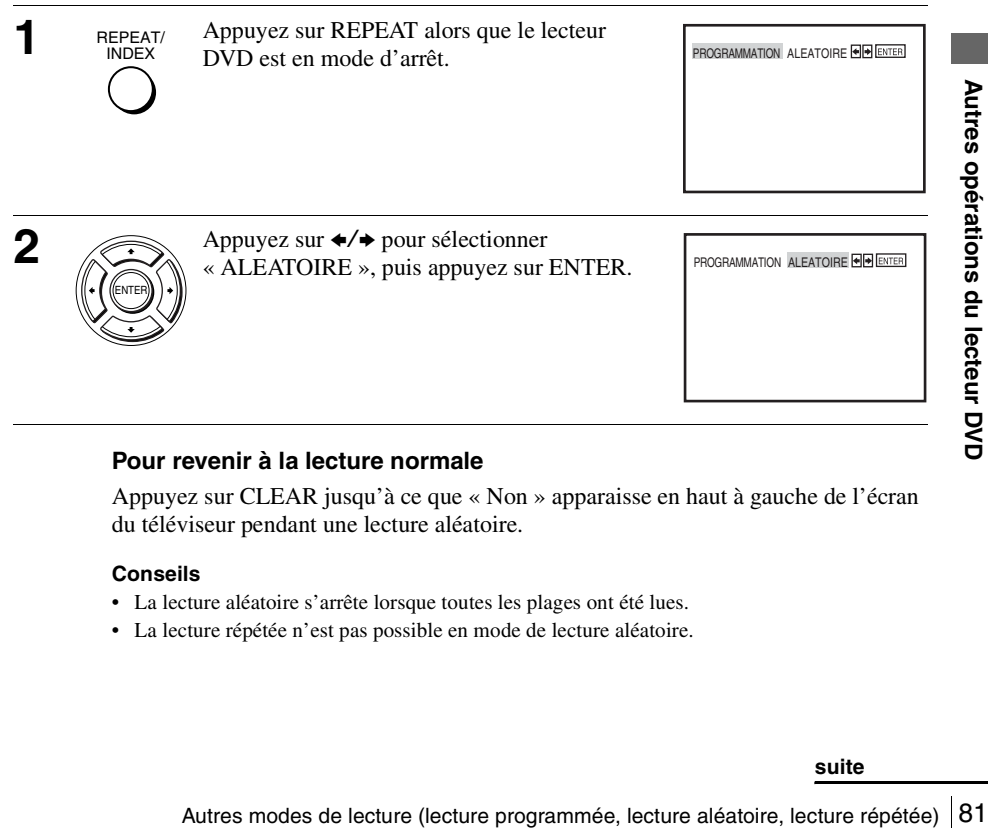

#### **Pour revenir à la lecture normale**

Appuyez sur CLEAR jusqu'à ce que « Non » apparaisse en haut à gauche de l'écran du téléviseur pendant une lecture aléatoire.

#### **Conseils**

- La lecture aléatoire s'arrête lorsque toutes les plages ont été lues.
- La lecture répétée n'est pas possible en mode de lecture aléatoire.

<span id="page-81-0"></span>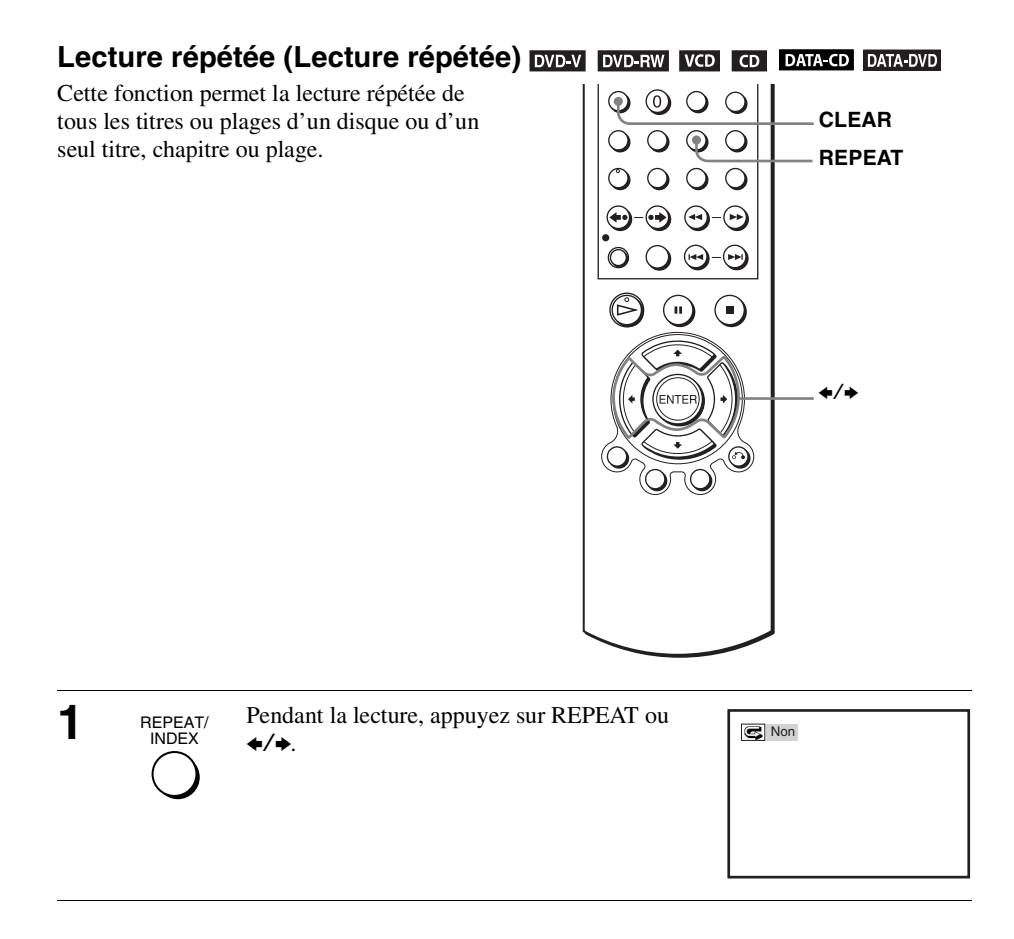

REPEAT/ INDEX

**2** REPEAT/ Appuyez sur REPEAT ou  $\leftrightarrow$  pour sélectionner l'élément à répéter.

#### **Lors de la lecture d'un DVD**

- Chapitre : pour répéter le chapitre actuel.
- Titre : pour répéter le titre actuel d'un disque.

#### **Lors de la lecture d'un CD vidéo (avec la fonction PBC désactivée) ou d'un CD**

- Plage : pour répéter la plage actuelle.
- Disque : pour répéter toutes les plages.

#### **Lors de la lecture d'un CD de données/DVD de données (plage audio MP3)**

- FICH : pour répéter le fichier (plage) actuel(le).
- CHEM : pour répéter le répertoire (album) actuel.
- DISQ : pour répéter le disque actuel.

#### **Lors de la lecture d'un CD de données/DVD de données (fichier vidéo DivX\*)**

- FICH : pour répéter le fichier actuel.
- ALBUM : pour répéter l'album actuel.
- DISQ : pour répéter le disque actuel.
- \* SLV-D990P B seulement

#### **Pour revenir à la lecture normale**

Sélectionnez « Non » à l'étape 2 ou appuyez sur CLEAR pendant la lecture répétée.

#### **Conseil**

• Lorsqus vous appuyez sur  $\blacksquare$  pendant la lecture répétée, la lecture répétée est annulée.

- La lecture répétée d'un DVD-RW en mode VR n'est pas possible.
- **Exercise de lecture normale**<br>
Autres de lecture programmée, la lecture répétée est annulée.<br>
<br> **Autres vous appuyez sur** le pendant la lecture répétée, la lecture répétée est annulée.<br>
<br> **Autres modes du DVD-RW** en mode • La lecture répétée de CD vidéo n'est pas possible lorsque la fonction PBC est activée. Voir [« Lecture de CD vidéo avec fonctions « PBC Oui/Non » » à la page 102.](#page-101-0)
- Vous ne pouvez pas répéter la lecture pendant la lecture programmée.

# **Changement du son** DVD-V DVD-RW VCD CD DATA-CD DATA-DVD

Lors de la lecture d'un DVD vidéo ou CD de données/DVD de données (fichier vidéo DivX\*) enregistré en plusieurs formats audio (PCM, Dolby Digital, MPEG ou DTS), vous pouvez changer le format audio. Si le DVD vidéo ou CD de données/DVD de données (fichier vidéo DivX\*) est enregistré avec des plages multilingues, vous pouvez aussi changer la langue.

Avec des CD ou CD vidéo, vous pouvez sélectionner le son d'un des canaux droit ou gauche pour l'écouter à la fois par l'enceinte droite et l'enceinte gauche. Par exemple, lors de la lecture CD vidéo karaoké où les voix se trouvent sur le canal droit et les instruments sur le canal gauche, vous pouvez sélectionner le canal gauche pour n'écouter que les instruments par les deux enceintes.

Pour obtenir un effet Dolby Digital ou DTS avec un disque au format multicanaux, vous devez effectuer le raccordement **B-2** tel qu'indiqué [à la page 57.](#page-56-0)

 $O$   $O$   $O$ **AUDIO** Ē  $\leftrightarrow$ 

\* SLV-D990P B seulement

AUDIO

AUDIO Appuyez sur AUDIO pendant la lecture.

**COD** FRA DOLBY DIGITAL 3/2.1CH 1/2

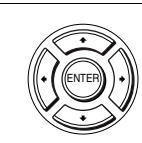

**2** Appuyez plusieurs fois sur  $\leftrightarrow$  pour sélectionner le paramètre de langue/ audio désiré.

- Lors de la lecture d'un DVD Les langues disponibles dépendent du DVD. Pour les abréviations de langue, voir [« Langue de la piste sonore/sous](#page-135-0)[titres des DVD » à la page 136.](#page-135-0)
- Lors de la lecture d'un CD vidéo ou CD Le réglage par défaut est indiqué en caractères gras.

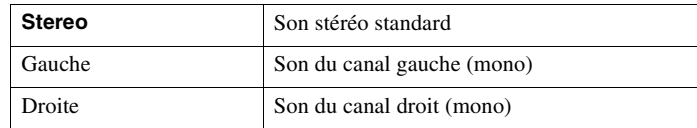

• Lors de la lecture d'un CD de données/DVD de données (fichier vidéo  $DivX^*)$ 

Le choix de formats de signal audio de CD de données ou DVD de données diffère selon le fichier vidéo DivX\* contenu sur le disque. Le format est indiqué sur l'affichage.

\* SLV-D990P B seulement

- Si vous sélectionnez le paramètre audio DTS à l'étape 2, il n'est pas possible de sélectionner le paramètre surround [\(page 86\).](#page-85-0)
- La sortie de son DTS n'est pas possible pendant la lecture rapide ou au ralenti avec son [\(page 35\).](#page-34-0)

# <span id="page-85-0"></span>Son surround virtuel **DOD** DVD-RW VCD CD

La fonction SURROUND vous permet d'obtenir un effet de son surround sans enceintes arrière en raccordant un téléviseur stéréo ou deux enceintes avant. Elle utilise l'imagerie sonore pour créer des enceintes arrière virtuelles à partir du son des enceintes avant.

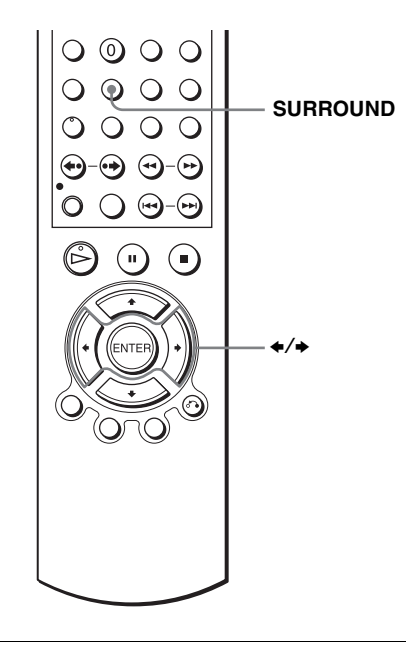

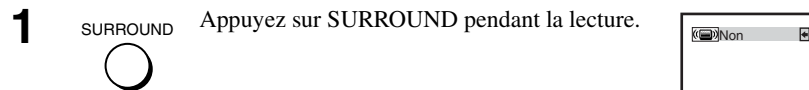

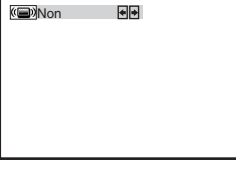

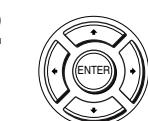

**2** Appuyez plusieurs fois sur  $\leftrightarrow$  pour sélectionner « Surround1 », « Surround2 », « Surround3 ».

L'effet surround augmente comme il est indiqué ci-dessous.

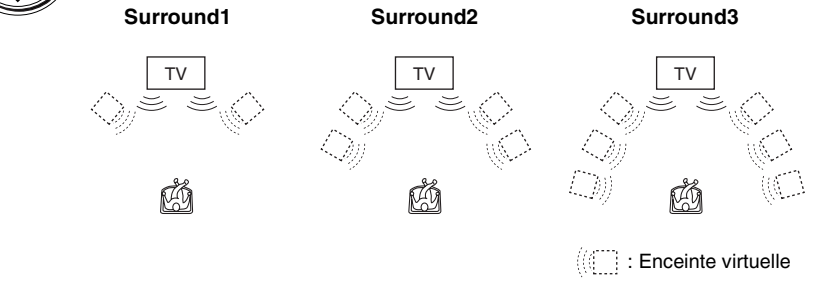

#### **Pour désactiver la fonction**

Sélectionnez « Non » à l'étape 2.

- Lors de la lecture d'un son qui ne contient pas de signal pour les enceintes arrière, l'effet surround est difficilement perceptible.
- Lorsque vous activez l'effet surround, désactivez le son surround du téléviseur ou de l'amplificateur (récepteur) utilisé.
- Veillez à ce que votre position d'écoute se trouve à égale distance entre les enceintes et à ce que les enceintes se trouvent dans un environnement similaire.
- Si vous utilisez la prise DIGITAL AUDIO OUT (OPTICAL ou COAXIAL) et placez « Dolby Digital » sur « Dolby Digital » ou « DTS » sur « Oui » dans le menu « OPTIONS AUDIO », le son sera émis par les enceintes, mais il n'y aura pas d'effet surround.
- Vous ne pouvez pas exécuter une lecture rapide ou au ralenti avec son lorsque l'effet Surround virtuel est activé [\(page 35\)](#page-34-0).

# **Lecture de plages audio MP3**

Le lecteur permet de lire des CD de données (CD-ROM/CD-R/CD-RW) ou DVD de données (DVD-ROM/DVD+RW/DVD+R/ DVD-RW/DVD-R) enregistrés en format MP3 (MPEG1 Audio Layer 3).

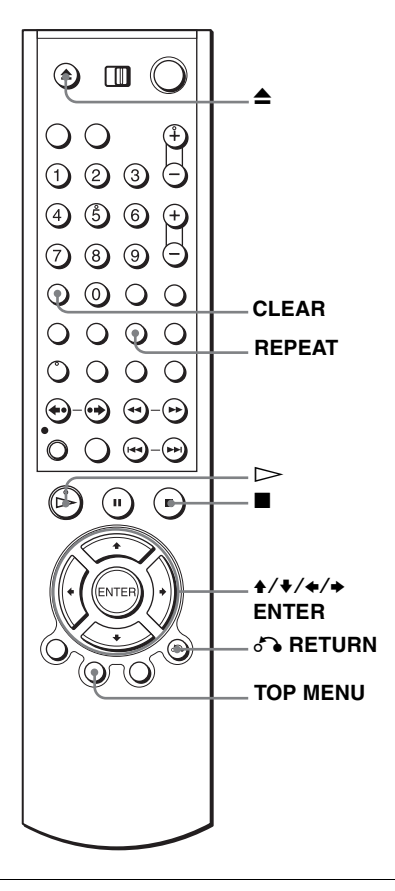

**1**  $\bigodot$  Appuyez sur  $\triangle$  et placez un CD de données ou un DVD de donneés sur le plateau, puis appuyez sur  $\triangle$  pour fermer le plateau.

> Lorsque vous chargez un CD de données ou DVD de données qui contient des plages audio MP3 en plus de fichiers d'image JPEG ou fichiers vidéo DivX\*, le menu « Sélectionnez le type de media » apparaît.

> Si vous chargez un CD de données ou DVD de données qui ne contient que des plages audio MP3, l'affichage MP3 apparaît. Vous pouvez alors sauter l'étape 2.

\* SLV-D990P B seulement

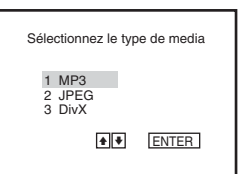

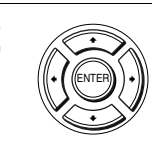

**2** Appuyez sur  $\blacklozenge/\blacklozenge$  pour sélectionner « MP3 », puis appuyez sur ENTER.

> La lecture de la première plage commence. Appuyez sur ■ si nécessaire.

#### + + + ENTER RETURN SET UP MP3 CHEMIN:007 **album 1 Example 2 Example 2 E** album 4 **for album 5** e album 6 **E** album 7 plage 1  $\qquad \qquad \qquad \qquad \qquad \qquad$  00:00  $\qquad \qquad \qquad$  NON FICHIERS:014 mp3 plage 1<br>mp3 plage 2<br>mp3 plage 4<br>mp3 plage 5<br>mp3 plage 9<br>mp3 plage 9<br>mp3 plage 10<br>mp3 plage 10 **Temps de lecture écoulé Mode de répétition**

RETURN

**3** Appuyez sur  $\delta$  RETURN, puis appuyez sur **A/** pour sélectionner le répertoire désiré dans la colonne de gauche, puis appuyez sur ENTER.

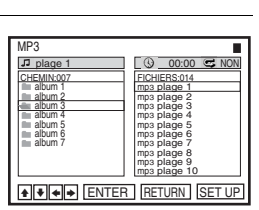

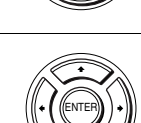

ENTER

**4** Appuyez sur  $\rightarrow$  **b** pour sélectionner la plage désirée dans la colonne de droite, puis appuyez sur ENTER.

<span id="page-88-0"></span>La lecture de la plage sélectionnée commence.

Lors de la lecture d'une plage ou d'un album, son titre est encadré. Le numéro de plage de lecture apparaît dans la fenêtre d'affichage.

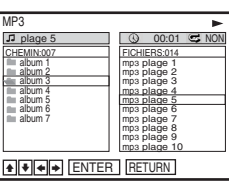

# **Pour arrêter la lecture**

Appuyez sur  $\blacksquare$ .

### **Pour répéter la lecture**

Lecture de plages audio MP3 89<br>Lecture de plages audio MP3 89<br>Lecture de plages audio MP3 89 Appuyez plusieurs fois sur REPEAT pendant la lecture pour changer de mode de répétition.

- FICH : pour répéter le fichier (plage) actuel(le).
- CHEM : pour répéter le réptertoire (album).
- DISQ : pour répéter le disque actuel.

# **Pour passer à la page suivante ou revenir à la précédente**

Appuyez sur  $\rightarrow$  ou  $\leftarrow$ .

# **Pour revenir à l'affichage précédent**

Appuyez sur  $\delta$  RETURN.

# **Pour revenir au menu « Sélectionnez le type de media »**

Appuyez deux fois sur  $\blacksquare$ , puis appuyez sur TOP MENU.

# **Pour éteindre l'affichage**

Appuyez deux fois sur  $\blacksquare$ , puis appuyez plusieurs fois sur  $\lozenge$  RETURN.

**suite**

#### **Remarques**

ENTER.

- Seules des lettres alphabétiques et des chiffres peuvent être utilisés pour les noms d'album ou de plage. Tout autre caractère s'affiche comme un astérisque.
- Jusqu'à 12 caractères alphanumériques peuvent être affichés pour les noms d'album ou de plage.
- Les étiquettes ID3 ne peuvent pas être affichées.

# <span id="page-89-0"></span>**Pour programmer des plages audio MP3**

Appuyez deux fois sur ■, puis appuyez sur REPEAT.

PROGRAMMATION ALEATOIRE FINENTER

2 Appuyez sur  $\leftrightarrow$  pour sélectionner « PROGRAMMATION », puis appuyez sur ENTER.

**3** Appuyez sur **↑/** pour sélectionner le répertoire désiré dans la colonne de gauche, puis appuyez sur **ENTER RETURN CLEAR album 2**  album 3 album 4 album 5 album 6 **album** 7

 $00:00$   $\subset$  NON COMMANDE:000

PROGRAMMATION CHEMIN:007 album 1

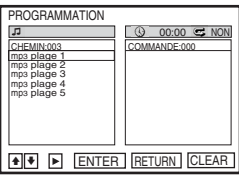

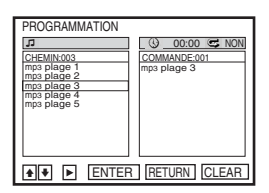

- **4** Appuyez sur ♦/♦ pour sélectionner la plage que vous voulez programmer, puis appuyez sur ENTER.
	-

**5** Pour programmer d'autres plages, répétez l'opération de l'étape 4.

Les plages programmées sont affichées dans l'ordre sélectionné. Appuyez sur CLEAR pour annuler la dernière plage programmée.

 $\bigcap$  Appuyez sur  $\triangleright$  pour commencer la lecture programmée.

La lecture programmée commence. A la fin de la lecture programmée, vous pouvez exécuter le même programme en appuyant sur  $\triangleright$ .

#### **Pour arrêter la lecture programmée**

Appuyez sur  $\blacksquare$  pendant la lecture programmée.

#### **Remarque**

• Vous pouvez programmer jusqu'à 20 plages en une fois.

#### **Pour revenir à la lecture normale**

Appuyez sur CLEAR pendant la lecture programmée.

#### **Conseil**

• La lecture répétée n'est pas possible en mode de lecture programmée.

# <span id="page-90-0"></span>**Pour lire aléatoirement des plages audio MP3**

Appuyez deux fois sur ■, puis appuyez sur REPEAT.

2 Appuyez sur  $\leftrightarrow$  pour sélectionner « ALEATOIRE », puis appuyez sur ENTER.

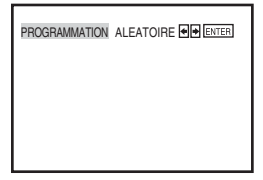

### **Pour revenir à la lecture normale**

Appuyez sur CLEAR pendant la lecture aléatoire.

#### **Conseils**

- La lecture aléatoire s'arrête lorsque toutes les plages ont été lues.
- La lecture répétée n'est pas possible en mode de lecture aléatoire.

# **Plages audio MP3**

utefois, être enregistrés au<br>
e données au format UDF<br>
naître les plages (ou<br>
mées enregistrés en mode<br>
« Remarque sur les disques<br>
oir les instructions fournies<br>
le logiciel de gravage (non<br> **der**<br> **der**<br>
mudio MP3, le le Le lecteur peut lire des CD de données (CD-ROM/CD-R/CD-RW) ou des DVD de données (DVD-ROM/DVD+RW/DVD+R/DVD-RW/DVD-R) enregistrés en format MP3 (MPEG-1 Audio Layer III). Les disques doivent, toutefois, être enregistrés au format ISO9660 niveau 1/niveau 2 ou Joliet et les DVD de données au format UDF (Universal Disk Format) pour que le lecteur puisse reconnaître les plages (ou fichiers). La lecture de CD de données ou de DVD de données enregistrés en mode multisession ou multiborder est également possible ([voir « Remarque sur les disques](#page-90-1)  [multisession/multiborder » à la page 91\)](#page-90-1).

Pour plus d'informations sur le format d'enregistrement, voir les instructions fournies avec les graveurs de CD-R/CD-RW/DVD-R/DVD-RW et le logiciel de gravage (non fourni).

#### <span id="page-90-1"></span>**Remarque sur les disques multisession/multiborder**

Si la première session/zone frontière contient des plages audio MP3, le lecteur lira également des plages audio MP3 d'autres sessions/zones frontière. Si la première session/zone frontière contient des plages audio et images au format CD audio ou au format CD vidéo, seule la première session/zone frontière sera lue.

- Si vous ajoutez l'extension « .MP3 » à un fichier qui n'est pas de format MP3, le lecteur ne pourra pas le reconnaître correctement et produira un bruit important susceptible d'endommager les enceintes.
- Ce lecteur ne peut pas lire des plages audio au format MP3PRO.
- Il se peut que le lecteur ne puisse pas lire certains CD de données/DVD de données créés en format Packet Write (écriture par paquets).
- S'il y a à la fois des données vidéo et des plages audio MP3 sur un DVD de données, le lecteur ne reconnaît que les données vidéo.
- Ce lecteur prend en charge des plages MP3 audio enregistrées avec un débit binaire de 128 kbit/s et une fréquence d'échantillonnage de 44,1 kHz. La lecture de plages MP3 audio enregistrées avec des spécifications différentes peut entraîner un bruit important, un sautillement du son ou des dommages aux enceintes.
- Pour certains disques, le démarrage de la lecture peut demander un certain temps.

#### **Ordre de lecture des plages audio MP3**

L'ordre de lecture des albums et plages enregistrés sur un CD de données ou un DVD de données est le suivant :

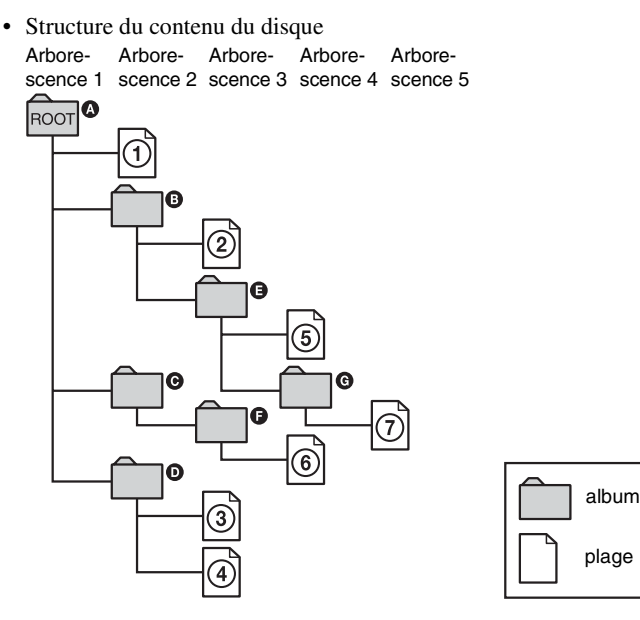

Lorsque vous insérez un CD de données ou un DVD de données et appuyez sur  $\triangleright$ , les plages numérotées sont lues dans l'ordre de  $\odot$  à  $\odot$ . Les sous-albums/plages contenus dans l'album actuellement sélectionné n'ont pas priorité sur l'album suivant de la même arborescence. (Exemple :  $\bigcirc$  contient  $\bigcirc$ , mais  $\circledcirc$  est lu avant  $\circledcirc$ .)

Les sous-albums/plages<br>
ces sous-albums/plages<br>
priorité sur l'album suivant<br>
is  $\circled{0}$  est lu avant  $\circled{0}$ .)<br>
sa albums MP3 s'affiche<br>
tels que l'album  $\circled{0}$ <br>
tels que l'album  $\circled{0}$ <br>
de fichier des plages, les<br> Lorsque vous appuyez sur  $\delta$  RETURN et que la liste des albums MP3 s'affiche [\(page 89\)](#page-88-0), les albums sont disposés dans l'ordre suivant :  $\mathbf{Q} \rightarrow \mathbf{Q} \rightarrow \mathbf{Q} \rightarrow \mathbf{Q} \rightarrow \mathbf{Q}$  $\mathbf{\Theta} \rightarrow \mathbf{\Theta}$ . Des albums qui ne contiennent pas de plages (tels que l'album  $\mathbf{\Theta}$ ) n'apparaissent pas sur la liste.

#### **Conseils**

- Si vous ajoutez des nombres (01, 02, 03, etc.) devant les noms de fichier des plages, les plages seront lues dans cet ordre.
- Un disque avec de nombreuses arborescences demande un temps plus long pour le démarrage de la lecture. Certains disques avec de nombreuses arborescences ne peuvent pas être lus.

- Selon le logiciel utilisé pour la création du CD de données ou du DVD de données, l'ordre de lecture peut différer de celui de l'illustration ci-dessus.
- Un nombre maximum de 250 albums peut être reconnu.
- Un nombre maximum d'environ 999 fichiers peut être reconnu au total pour des disques contenant des fichiers MP3, fichiers JPEG et fichiers vidéo DivX\*.
- \* SLV-D990P B seulement

# <span id="page-93-0"></span>**Lecture de fichiers d'image JPEG**

### **DATA-CD** DATA-DVD

Le lecteur peut lire des fichiers d'image JPEG de CD de données (CD-ROM/CD-R/ CD-RW) ou de DVD de données (DVD-ROM/DVD+RW/DVD+R/DVD-RW/DVD- $R$ ).

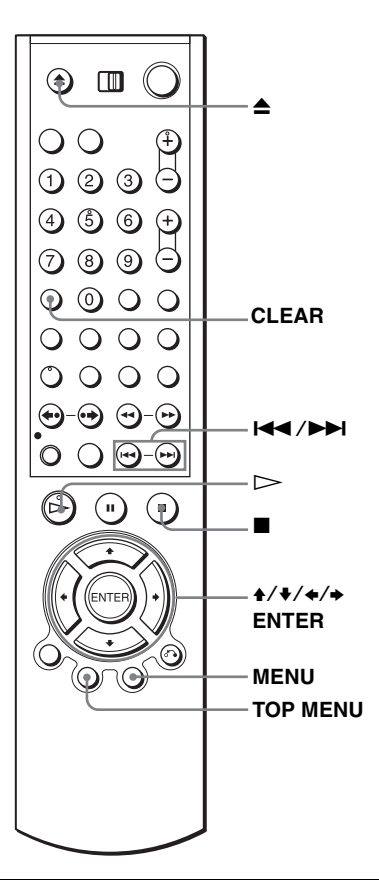

**1** Appuyez sur  $\triangle$  et placez un CD de données ou  $\omega$   $\omega$   $\omega$ un DVD de données sur le plateau, puis appuyez sur  $\triangle$  pour fermer le plateau.

> Lorsque vous chargez un CD de données ou DVD de données qui contient des fichiers d'image JPEG en plus de plages audio MP3 ou fichiers vidéo DivX\*, le menu « Sélectionnez le type de media » apparaît.

> Lorsque vous chargez un CD de données ou un DVD de données ne contenant que des fichiers d'image JPEG, l'affichage « Album » apparaît. Vous pouvez alors sauter l'étape 2.

\* SLV-D990P B seulement

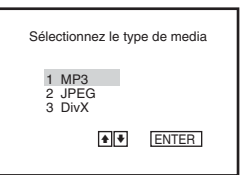

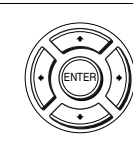

**2** Appuyez sur  $\blacklozenge\blacklozenge\blacklozenge\blacklozenge$  PEG », puis appuyez sur ENTER.

L'affichage « Album » apparaît.

Si vous n'appuyez pas sur ENTER après avoir sélectionné un type de support d'enregistrement, le support sélectionné est automatiquement lu.

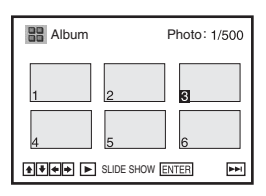

**88 G & dp 1/500 F F ENTER RETURN FOR PH** 

#### **3** Appuyez sur  $\leftarrow$  **Appuyez sur**  $\leftarrow$  **pour sélectionner la page d'album suivante/** précédente, puis appuyez sur  $\triangleleft$ / $\triangleleft$ / $\triangleleft$  pour sélectionner une image sur l'affichage « Album ».

# **Pour afficher l'image sélectionnée**

- **1** Appuyez sur ENTER.  $\widehat{\text{Error}}$  Le numéro d'image sélectionné apparaît  $\text{IMAGE}$ dans la fenêtre d'affichage.
	- **2** Pour afficher l'image suivante/précédente, appuyez sur  $\left|\left|\left|\left|\right|\right|\right|\right|$ .

# **Pour exécuter un diaporama**

- 
- Appuyez sur  $\triangleright$ . Vous pouvez également exécuter un diaporama à l'aide du menu de l'image sélectionnée. Pour plus de détails, [voir « Pour effectuer](#page-95-0)

[un diaporama » à la page 96](#page-95-0).

**2** Appuyez sur  $\leftrightarrow$  pour sélectionner la vitesse de lecture désirée sur le menu « Intervalle », puis appuyez sur ENTER. Le diaporama commence à partir de l'image sélectionnée.

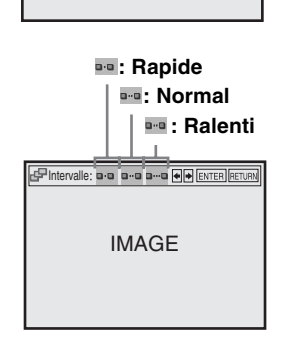

# **Pour faire pivoter une image**

- Appuyez sur  $\triangle$ / $\triangle$ / $\triangle$  pour sélectionner une image sur l'affichage « Album », puis appuyez sur ENTER.
- **2** Appuyez sur  $\leftrightarrow$  pour sélectionner «  $\sqrt[n]{\bullet}$  », puis appuyez sur ENTER.

A chaque pression sur ENTER, l'image pivote de 90° dans le sens des aiguilles d'une montre.

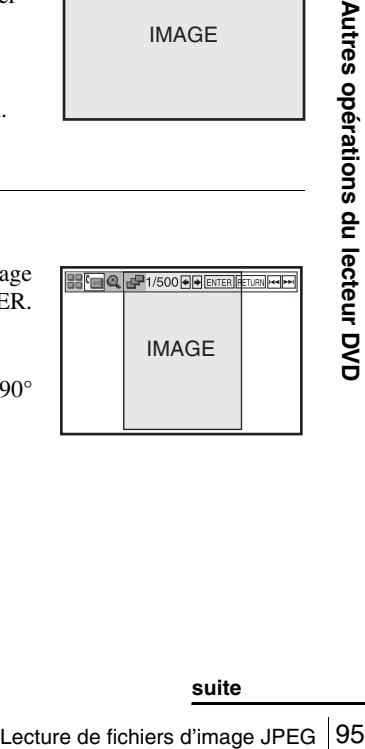

# **Pour faire un zoom avant sur une image**

- Appuyez sur  $\rightarrow$ / $\rightarrow$ / $\rightarrow$  pour sélectionner une image sur l'affichage « Album », puis appuyez sur ENTER.
- **2** Appuyez sur  $\leftrightarrow$  pour sélectionner «  $\circ$  », puis appuyez sur ENTER.  $\ll \mathbb{Q}$  » apparaît.
- **3** Appuyez sur **↑/** ↓/ ←/ → pour déplacer « » sur la position où vous désirez effectuer le zoom avant.
- **4** Appuyez plusieurs fois sur ENTER pour changer l'agrandissement. A chaque pression sur ENTER, l'agrandissement change comme suit :

 $2\times \rightarrow$  agrandissement normal

#### **Remarque**

• Vous ne pouvez pas utiliser la touche ZOOM de la télécommande sur des fichiers d'image JPEG de CD de données/DVD de données.

# <span id="page-95-0"></span>**Pour effectuer un diaporama**

- Appuyez sur  $\triangle$ / $\triangle$ / $\triangle$  pour sélectionner une image sur l'affichage « Album », puis appuyez sur ENTER.
- **2** Appuyez sur  $\leftrightarrow$  pour sélectionner «  $\Rightarrow$  », puis appuyez sur ENTER.

Le menu « Intervalle » apparaît.

**3** Appuyez sur ◆/→ pour sélectionner la vitesse de lecture désirée, puis appuyez sur ENTER.

Le diaporama commence.

#### **Pour afficher/masquer le menu sur l'affichage d'image individuelle**

Appuyez sur CLEAR pour faire disparaître le menu. Appuyez sur  $\triangle$  ou  $\triangleright$  pour faire apparaître le menu.

#### **Pour revenir à l'affichage « Album »**

Appuyez sur MENU pour revenir à l'affichage « Album ». Appuyez plusieurs fois sur  $\blacktriangleleft$  pour revenir à la première page « Album ».

#### **Pour revenir au menu « Sélectionnez le type de media »**

Appuyez deux fois sur  $\blacksquare$ , puis appuyez sur TOP MENU.

- La lecture du diaporama n'est possible que dans un seul sens.
- Il n'est pas possible de faire pivoter une image ou d'effectuer un zoom avant sur une image pendant un diaporama.
- Si vous sélectionnez «  $\blacksquare$  » sur l'affichage de l'image pivotée, les images de l'affichage « Album » seront également pivotées. Si, toutefois, vous commencez le diaporama, les images seront pivotées. Corrigez le pivotement dans le menu « ».

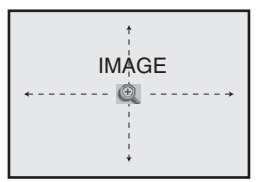

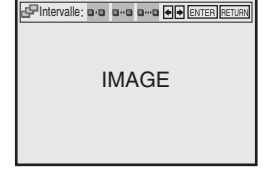

# **Fichiers d'image JPEG**

Le lecteur peut lire des CD de données (CD-ROM/CD-R/CD-RW) ou des DVD de données (DVD-ROM/DVD+RW/DVD+R/DVD-RW/DVD-R) enregistrés en format JPEG. Les disques doivent, toutefois, être enregistrés au format ISO9660 niveau 1/ niveau 2 ou Joliet et les DVD de données au format UDF (Universal Disk Format) pour que le lecteur puisse reconnaître les plages (ou fichiers). La lecture de CD de données ou de DVD de données enregistrés en mode multisession ou multiborder est également possible ([voir « Remarque sur les disques multisession/multiborder » à la](#page-96-0)  [page 97\)](#page-96-0). Pour plus d'informations sur le format d'enregistrement, voir les instructions fournies avec les graveurs de CD-R/CD-RW/DVD-R/DVD-RW et le logiciel de gravage (non fourni).

#### **Remarques**

- S'il y a à la fois des données vidéo et des fichiers d'image JPEG sur un DVD de données, le lecteur ne reconnaît que les données vidéo.
- Un nombre maximum de 250 dossiers peut être reconnu.
- Un nombre maximum d'environ 999 fichiers peut être reconnu au total pour des disques contenant des fichiers MP3, fichiers JPEG et fichiers vidéo DivX\*.
- \* SLV-D990P B seulement

#### <span id="page-96-0"></span>**Remarque sur les disques multisession/multiborder**

Si la première session/zone frontière contient des fichiers d'image JPEG, le lecteur lira également des fichiers d'image JPEG d'autres sessions/zones frontière. Si la première session/zone frontière contient des plages audio et images au format CD audio ou au format CD vidéo, seule la première session/zone frontière sera lue.

#### **Conseil**

• Si vous ajoutez des nombres (01, 02, 03, etc.) devant les noms de fichier, les fichiers seront lus dans cet ordre.

- Ce lecteur peut lire des fichiers d'image JPEG portant l'extension « .JPEG » ou « .JPG ».
- Cet appareil ne peut pas lire certains CD de données ou DVD de données ayant certains formats de fichier.
- noms de fichier, les fichiers seront<br>
xtension « .JPEG » ou « .JPG ».<br>
NVD de données ayant certains<br>
données/DVD de données créés en<br>
onnées qui ne sont pas au format<br>
arrage de la lecture peut demander<br>
ns perte ne sont • Il se peut que le lecteur ne puisse pas lire certains CD de données/DVD de données créés en format Packet Write (écriture par paquets).
- Si vous ajoutez l'extension « .JPG » ou « .JPEG » à des données qui ne sont pas au format JPEG, « Affichage impossible » s'affiche.
- Selon les disques ou la taille des fichiers d'image, le démarrage de la lecture peut demander un certain temps.
- Les fichiers d'image JPEG compression progressive et sans perte ne sont pas pris en charge.
- Les tailles d'image pouvant être affichées sont limitées. Vous pouvez afficher les images suivantes : largeur 32 à 7 680 pixels, hauteur 32 à 8 192 pixels.

# **Lecture de fichiers vidéo DivX® (SLV-D990P B**

<span id="page-97-0"></span>**Seulement) DATA-CD DATA-DVD** 

Il est possible de lire des fichiers vidéo DivX sur des CD de données (CD-ROM/CD-R/ CD-RW) ou DVD de données (DVD-ROM/ DVD+RW/DVD+R/DVD-RW/DVD-R).

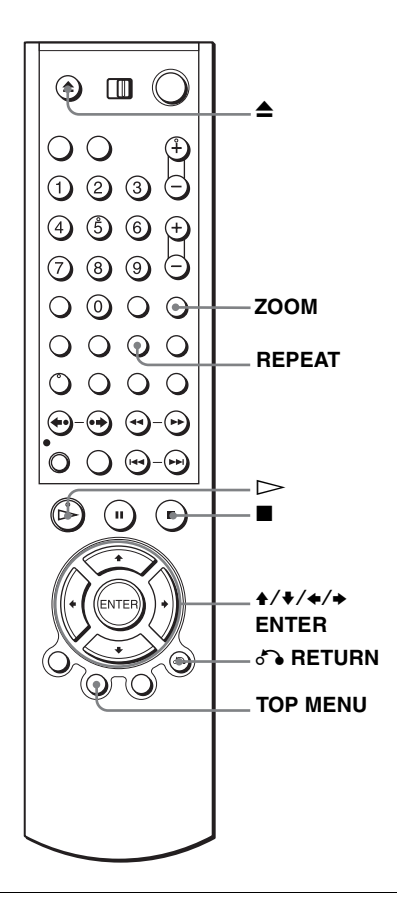

**1**  $\widehat{ }\tag{2}$  Appuyez sur  $\triangle$  et placez un CD de données ou un DVD de donneés sur le plateau, puis appuyez sur  $\triangleq$  pour fermer le plateau.

> Lorsque vous chargez un CD de données ou DVD de données qui contient des fichiers vidéo DivX, en plus de plages audio MP3 ou fichiers d'image JPEG, le menu « Sélectionnez le type de media » apparaît.

> Si vous chargez un CD de données ou DVD de données qui ne contient que des fichiers vidéo DivX, l'affichage DivX apparaît. Vous pouvez alors sauter l'étape 2.

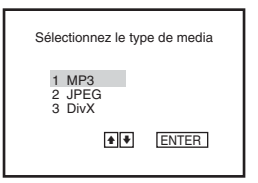

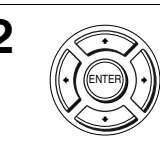

**2** Appuyez sur  $\blacklozenge\blacklozenge\blacklozenge\blacktriangleright\blacktriangleright$  pour sélectionner « DivX », puis appuyez sur ENTER.

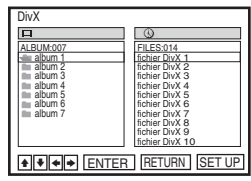

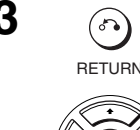

**3** Appuyez sur  $\delta$  RETURN, puis appuyez sur **↑/** pour sélectionner le répertoire désiré dans la colonne de gauche, puis appuyez sur ENTER.

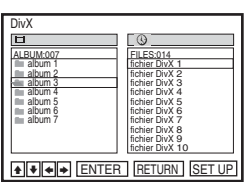

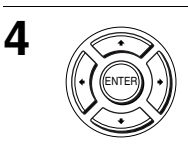

ENTER

**4** Appuyez sur  $\rightarrow$  **Appuyez sur**  $\rightarrow$  **4** pour sélectionner le fichier désirée dans la colonne de droite, puis appuyez sur ENTER.

<span id="page-98-0"></span>La lecture du fichier sélectionnée commence.

### **Pour arrêter la lecture**

Appuyez sur  $\blacksquare$ .

### **Pour répéter la lecture**

Appuyez plusieurs fois sur REPEAT pendant la lecture pour changer de mode de répétition.

- FICH : pour répéter le fichier (plage) actuel(le).
- ALBUM : pour répéter le réptertoire (album).
- DISQ : pour répéter le disque actuel.

# **Pour faire un zoom avant sur une image**

- **1** Appuyez sur ZOOM. « » apparaît.
- **2** Appuyez sur  $\blacklozenge/\blacklozenge/\blacklozenge$  pour déplacer «  $\lhd$  » sur la
	- position où vous désirez effectuer le zoom avant.
- **3** Appuyez sur ENTER. A chaque pression sur la touche, l'agrandissement change comme suit.

 $\text{Zoom} \rightarrow \text{agrandissement normal}$ 

#### **Remarque**

• Selon la taille du fichier, la fonction de zoom peut être inopérante.

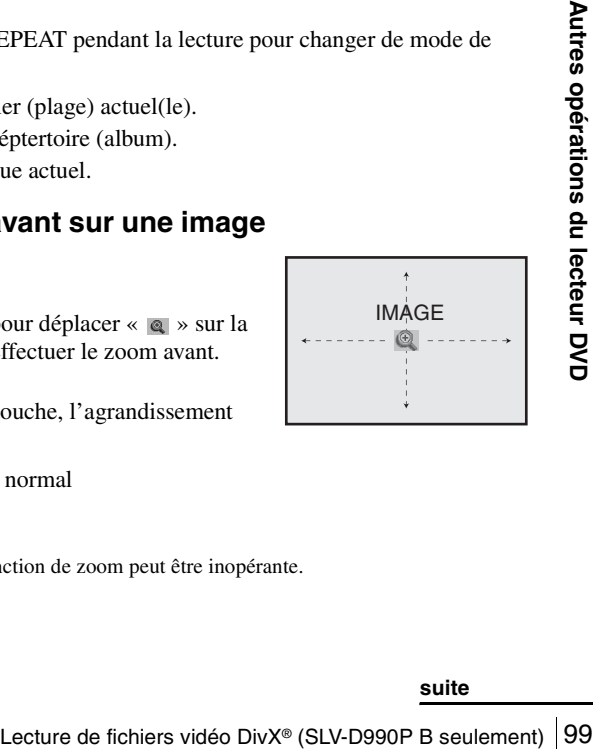

#### **Pour passer à la page suivante ou revenir à la précédente**

Appuyez sur  $\rightarrow$  ou  $\leftarrow$ .

#### **Pour revenir à l'affichage précédent**

Appuyez sur  $\delta$  RETURN.

#### **Pour revenir au menu « Sélectionnez le type de media »**

Appuyez deux fois sur  $\blacksquare$ , puis appuyez sur TOP MENU.

# **Sur les fichiers vidéo DivX**

DivX® est une technologie de compression de fichier vidéo mise au point par DivXNetworks, Inc. Cet appareil est un produit DivX® Certified officiel. Vous pouvez lire des CD de données et DVD de données qui contiennent des fichiers vidéo DivX.

#### **Pour afficher le code d'enregistrement pour ce lecteur**

**1** Appuyez sur SET UP pendant que le lecteur DVD est en mode d'arrêt, puis

appuyez sur  $\blacklozenge/\blacklozenge$  pour sélectionner ( $\odot$ ) (DVD) et appuyez sur ENTER.

**2** Appuyez sur  $\blacklozenge/\blacklozenge$  pour sélectionner « Code d'enregistrement DivX », puis appuyez sur ENTER.

Pour plus d'informations, visitez le site Internet http://www.divx.com/vod.

- Ce lecteur permet la lecture de données qui sont enregistrées en format DivX et qui portent l'extension « .AVI », « .DIV » ou « .DIVX ». La lecture de fichiers portant l'extension « .AVI », « .DIV » ou « .DIVX » n'est pas possible s'ils ne contiennent pas de vidéo DivX.
- Il se peut que la lecture d'un fichier vidéo DivX soit impossible lorsque le fichier a été combiné à partir de deux fichiers vidéo DivX ou plus.
- La lecture d'un fichier vidéo DivX de taille supérieure à 720 (largeur)  $\times$  576 (hauteur)/2 Go n'est pas possible.
- Pour certains disques, il se peut que la lecture normale ne soit pas possible. L'image peut, par exemple, manquer de netteté, la lecture être irrégulière, le son sautiller, etc.
- La lecture de fichiers vidéo DivX de plus de 3 heures n'est pas garantie.
- Il se peut que le lecteur ne puisse pas lire certains CD de données/DVD de données créés en format Packet Wrtie.
- Selon le disque, le début de la lecture peut prendre un certain temps.

#### **Ordre de lecture des fichiers vidéo DivX**

L'ordre de lecture des albums et fichiers enregistrés sur un CD de données ou DVD de données est le suivant.

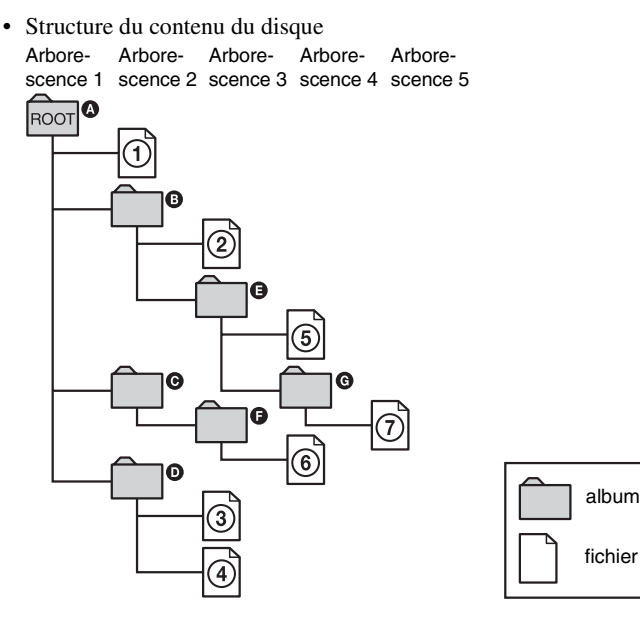

Sequence, de ① à ②. Tous les sous-albums/fichiers<br>
ement sélectionné n'ont pas la priorité sur l'album<br>
ement sélectionné n'ont pas la priorité sur l'album<br>
Decese dans l'ordre suivant : **①** → **①** → **①** → **①** → <br>
Decese Lorsque vous insérez un CD de données ou DVD de données et appuyez sur  $\triangleright$ , les fichiers numérotés sont lus en séquence, de  $\odot$  à  $\odot$ . Tous les sous-albums/fichiers contenus dans l'album actuellement sélectionné n'ont pas la priorité sur l'album suivant dans la même arborescence. (Exemple :  $\bigoplus$  contient  $\bigoplus$ , mais  $\circledcirc$  est lu avant  $(7).$ 

Lorsque vous appuyez sur  $\delta$  RETURN et que la liste des albums s'affiche [\(page 99\)](#page-98-0), les albums sont disposés dans l'ordre suivant :  $\mathbf{Q} \rightarrow \mathbf{Q} \rightarrow \mathbf{Q} \rightarrow \mathbf{Q}$  $\mathbf{\Theta} \rightarrow \mathbf{\Theta}$ . Des albums qui ne contiennent pas de fichiers (comme l'album  $\mathbf{\Theta}$ ) n'apparaissent pas dans la liste.

#### **Conseils**

- Si vous ajoutez des numéros (01, 02, 03, etc.) devant les noms de fichier, les fichiers seront lus dans cet ordre.
- Un disque avec de nombreuses arborescences demande un temps plus long pour le démarrage de la lecture. Certains disques avec de nombreuses arborescences ne peuvent pas être lus.

- Selon le logiciel utilisé pour la création du CD de données ou du DVD de données, l'ordre de lecture peut différer de celui de l'illustration ci-dessus.
- Un nombre maximum de 250 albums peut être reconnu.
- Un nombre maximum d'environ 999 fichiers peut être reconnu au total pour des disques contenant des fichiers MP3, fichiers JPEG et fichiers vidéo DivX.

# <span id="page-101-0"></span>**Lecture de CD vidéo avec fonctions « PBC Oui/Non »**

La fonction PBC (commande de lecture) permet d'effectuer la recherche et d'autres opérations de manière interactive. Elle utilise un menu de sélection qui s'affiche sur l'écran de votre téléviseur.

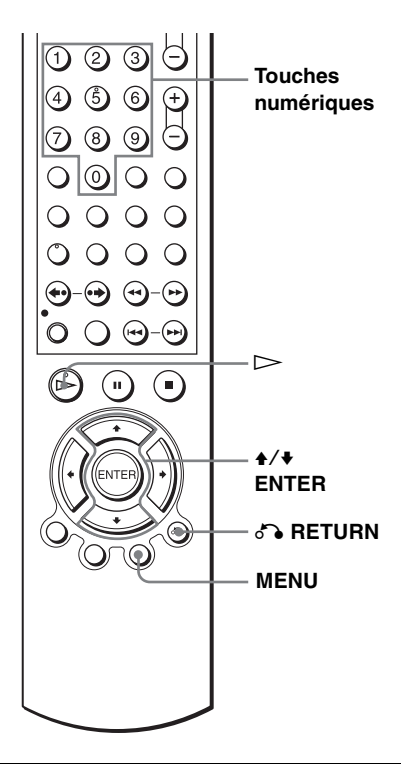

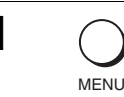

**1** Appuyez plusieurs fois sur MENU pour sélectionner « PBC Oui ». Le menu de sélection apparaît.

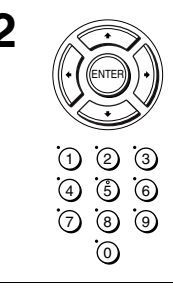

**2** Appuyez sur  $\blacklozenge/\blacklozenge$  pour sélectionner le numéro de l'élément désiré.

Vous pouvez également sélectionner le numéro d'élément et la plage à l'aide des touches numériques.

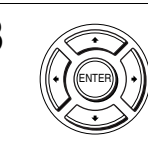

**4** Suivez les instructions du menu pour les opérations interactives.

Consultez les instructions accompagnant le disque car la procédure d'utilisation diffère selon les CD vidéo.

#### **Pour revenir au menu**

Appuyez sur  $\delta$  RETURN.

#### **Lecture en mode « PBC Non »**

Appuyez sur MENU pour sélectionner « PBC Non ».

Lorsque « PBC Non » est sélectionné, le lecteur DVD commence la lecture continue. La lecture d'images fixes telles qu'un menu n'est pas possible.

Pour revenir en mode « PBC Oui », appuyez sur MENU pour sélectionner « PBC Oui ».

#### **Conseil**

• A l'étape 3, il se peut que « Appuyez sur ENTER » soit indiqué comme « Appuyez sur SELECT » dans les instructions accompagnant le disque pour certains CD vidéo. Appuyez alors sur  $\triangleright$ .

# **Enregistrement Programmé Immédiat**

Après avoir lancé l'enregistrement, vous pouvez faire en sorte que le magnétoscope s'arrête automatiquement après la durée spécifiée.

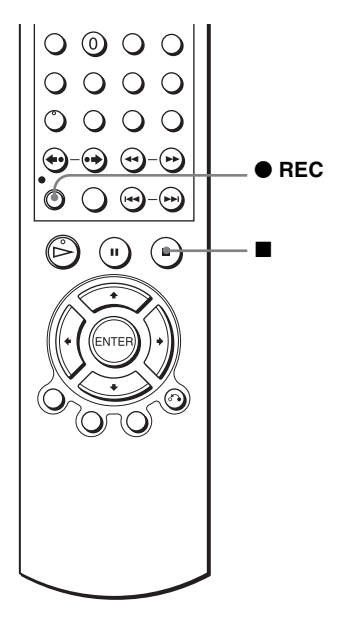

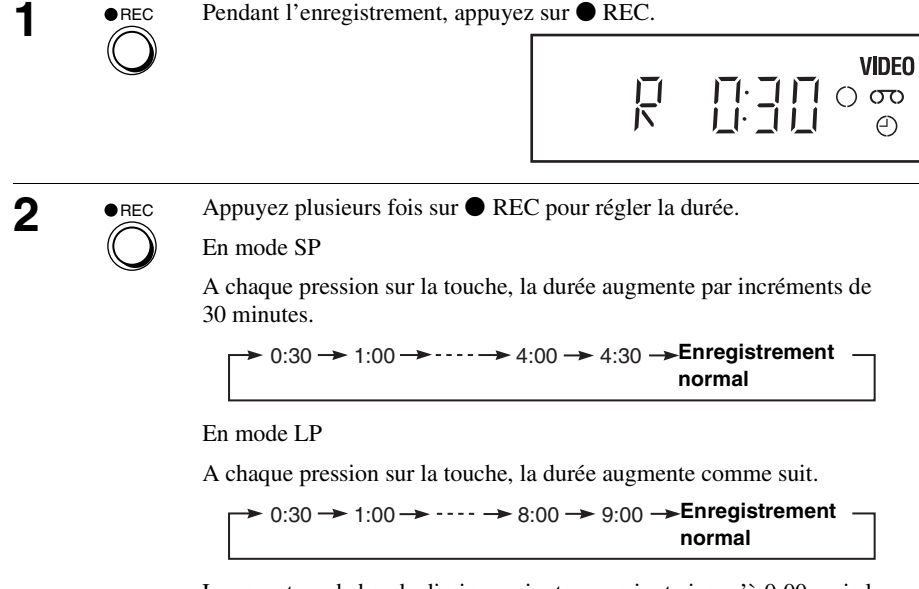

Le compteur de bande diminue minute par minute jusqu'à 0:00, puis le magnétoscope arrête l'enregistrement.

REC

#### **Pour augmenter la durée**

Appuyez plusieurs fois sur  $\bullet$  REC pour sélectionner une nouvelle durée.

#### **Pour annuler la durée**

Appuyez plusieurs fois sur  $\bullet$  REC jusqu'à ce que l'indicateur  $\odot$  disparaisse et que le magnétoscope revienne en mode d'enregistrement normal.

#### **Pour arrêter un enregistrement en cours**

Appuyez sur  $\blacksquare$ .

- Vous ne pouvez pas afficher la durée actuelle de la cassette dans la fenêtre d'affichage lorsque vous réglez la durée d'enregistrement.
- Pendant la lecture d'un DVD, le lecteur DVD-magnétoscope ne se met pas en mode de veille même si le magnétoscope arrête l'enregistrement.

# **Enregistrement de programmes stéréo et bilingues**

# **Avec le système ZWEITON (son stéréo allemand)**

Ce magnétoscope capte et enregistre automatiquement des émissions stéréo et bilingues basées sur le système ZWEITON. Lorsqu'une émission stéréo ou bilingue est captée, l'indicateur STEREO apparaît dans la fenêtre d'affichage.

#### **Pour sélectionner le son bilingue pendant l'enregistrement**

Appuyez sur AUDIO pour sélectionner le son désiré.

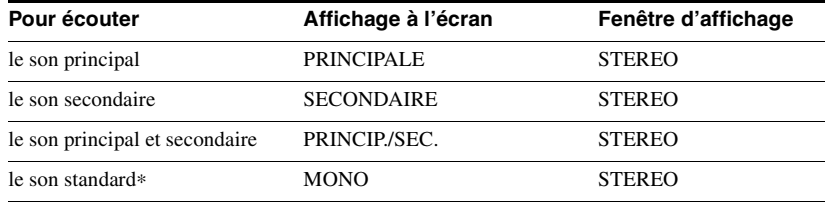

∗ Généralement, le son du canal principal entendu par les canaux gauche et droit lors d'émissions bilingues

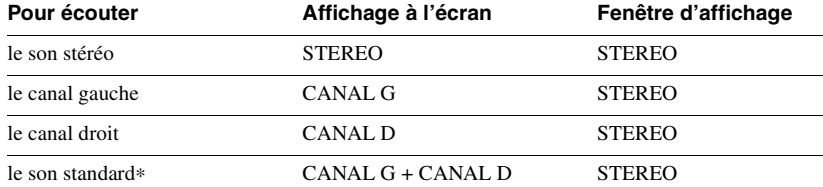

#### **Pour sélectionner une émission stéréo pendant l'enregistrement**

∗ Généralement, le son mixé des canaux gauche et droit lors d'émissions stéréo

# **Avec le système NICAM**

Ce magnétoscope capte et enregistre des émissions stéréo et bilingues basées sur le système NICAM (NICAM s'affiche sur l'écran du téléviseur). Lorsqu'une émission stéréo ou bilingue est captée, l'indicateur STEREO apparaît dans la fenêtre d'affichage.

Pour enregistrer une émission NICAM, mettez « NICAM » sur « Oui » (réglage initial) dans le menu « REGLAGES UTILISATEUR ». Pour vérifier les options sélectionnées dans le menu, [voir page 118](#page-117-0) pour plus de détails.

#### **Pour sélectionner le son pendant l'enregistrement**

Appuyez sur AUDIO pour sélectionner le son désiré.

#### **Emissions stéréo**

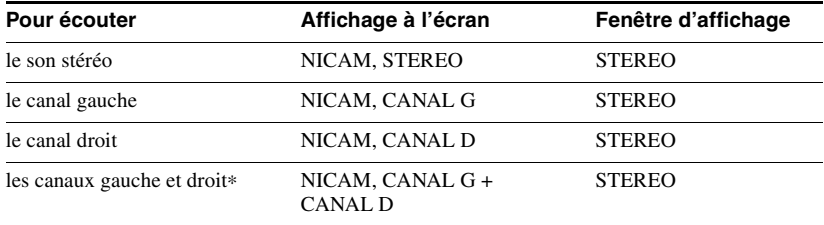

∗ Généralement, le son mixé des canaux gauche et droit

#### **Emissions bilingues**

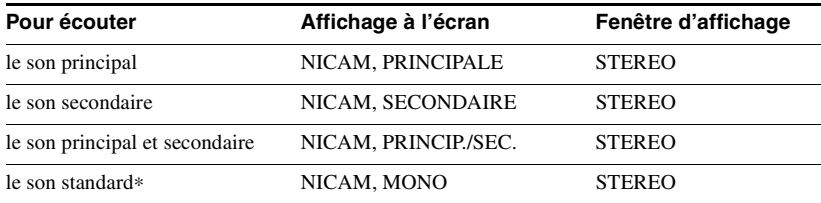

∗ Généralement, le son principal (mono)

# **Sélection du son pendant la lecture de son Hi-Fi**

Appuyez sur AUDIO pour sélectionner le son désiré.

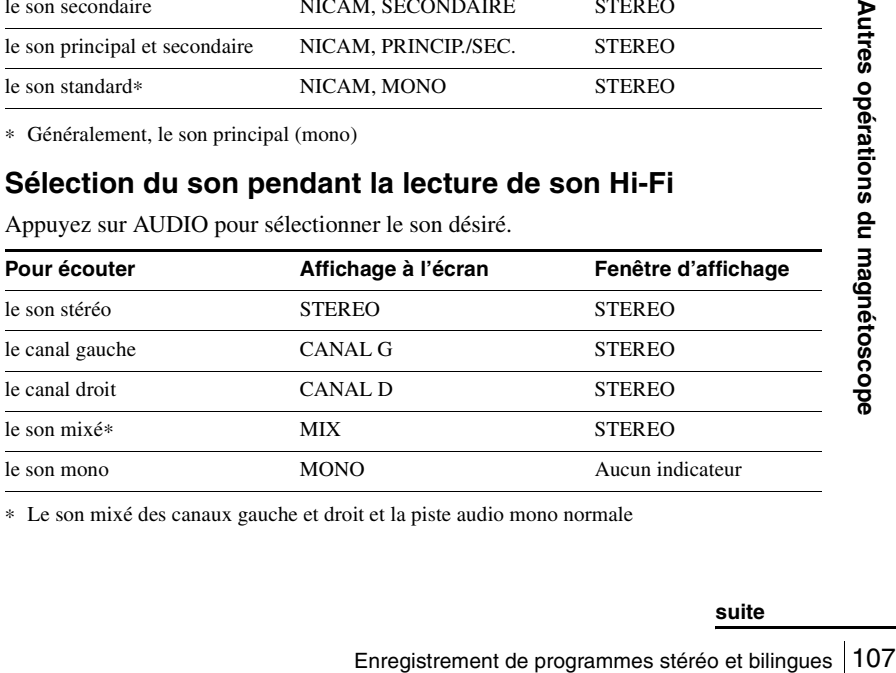

∗ Le son mixé des canaux gauche et droit et la piste audio mono normale

# **Comment est enregistré le son sur une cassette vidéo**

Le magnétoscope enregistre le son sur deux pistes séparées. Le son Hi-Fi est enregistré sur la piste principale avec l'image. Le son mono est enregistré sur la piste audio normale sur le bord de la bande.

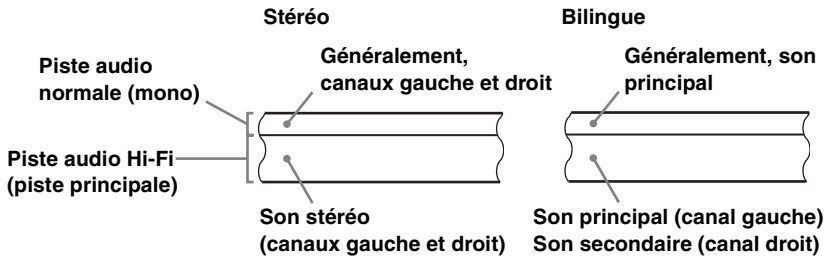

- Pour écouter le son en stéréo à la lecture, vous devez utiliser les raccordements PERITEL ou AUDIO OUT.
- Lorsque vous reproduisez une cassette enregistrée en mono, le son est entendu en mono, quel que soit le réglage de AUDIO.
# **Recherche à l'aide de la fonction d'index**

# **VHS**

Le magnétoscope inscrit automatiquement un signal d'index au début de chaque enregistrement. Utilisez ces signaux comme référence pour localiser un enregistrement.

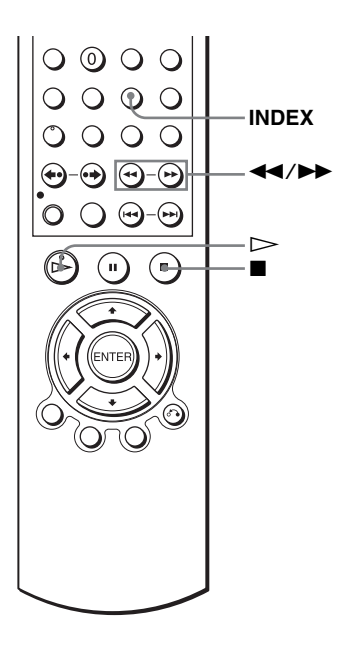

# <span id="page-108-1"></span>**Pour localiser un enregistrement en visualisant le début des enregistrements (Balayage d'index)**

<span id="page-108-0"></span>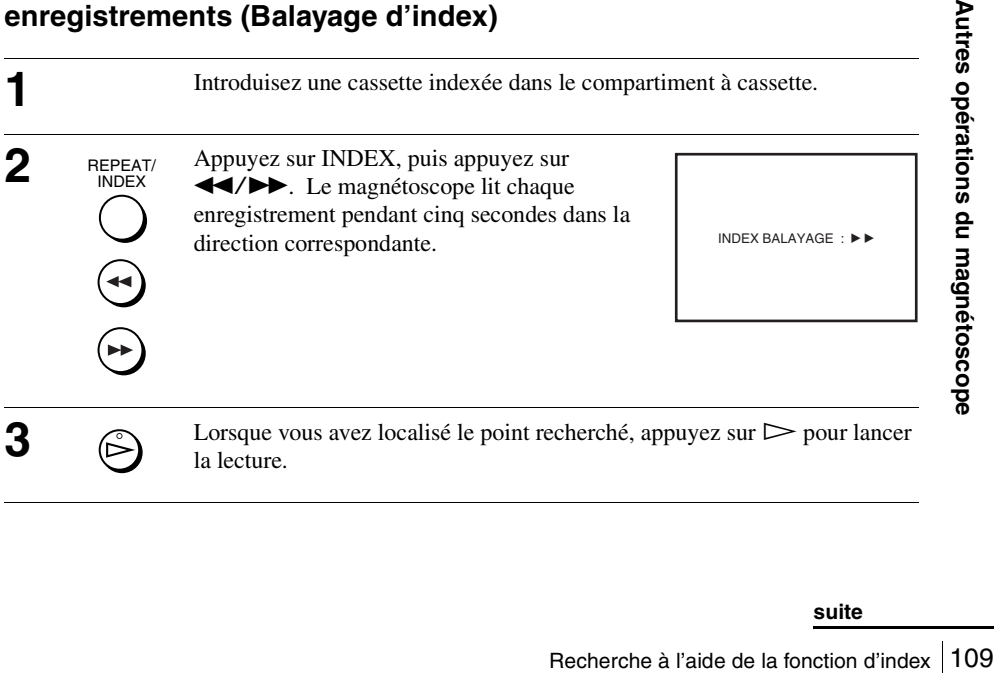

### **Pour localiser un enregistrement (Recherche d'index)**

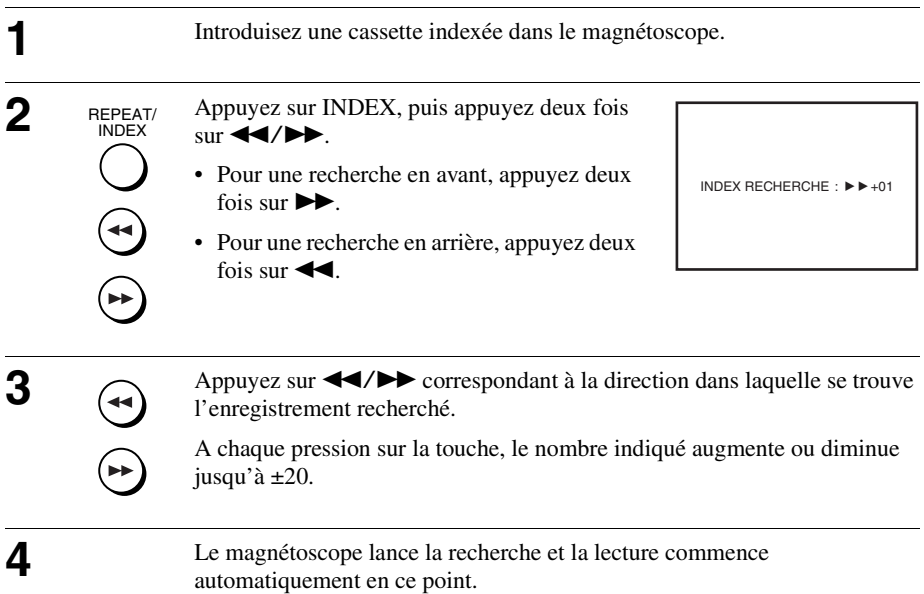

#### **Pour arrêter la recherche**

Appuyez sur  $\blacksquare$ .

#### **Remarque**

• Aucun signal d'index n'est ajouté lorsque l'enregistrement recommence après une pause d'enregistrement. Un signal d'index est toutefois ajouté si vous changez de chaîne pendant une pause d'enregistrement.

# <span id="page-110-2"></span>**Réglage de l'image (alignement)**

appuyez sur  $\triangle$ / $\blacktriangleright$  pour sélectionner (OPTION) et appuyez sur ENTER.

# <span id="page-110-1"></span>**Réglage de l'alignement**

Bien que le magnétoscope règle automatiquement l'alignement pendant la lecture d'une cassette, il est possible que des distorsions se produisent si l'enregistrement est de mauvaise qualité. Dans ce cas, réglez l'alignement manuellement.

<span id="page-110-0"></span>Appuyez sur TRACKING +/– pendant la lecture pour afficher le compteur d'alignement. Les distorsions doivent disparaître lorsque vous appuyez sur l'une des deux touches. Pour réactiver le réglage automatique de l'alignement, éjectez la cassette et réintroduisez-la.

# <span id="page-110-3"></span>**Réglage de la netteté de l'image (Smart trilogic)**

Cette fonction vous permet de régler automatiquement la netteté de l'image.

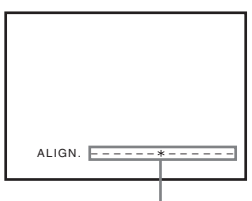

**Compteur d'alignement**

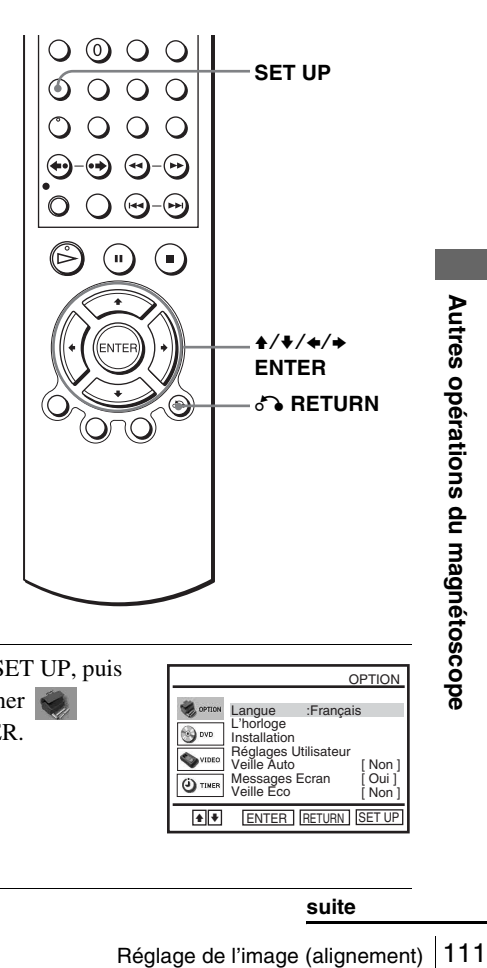

**1 1 1 Pendant la lecture, appuyez sur SET UP, puis** SET UP

ENTER

Langue L'horloge<br>Installation Veille Auto Messages Ecran [Oui ]<br>Veille Eco [Non ] Réglages Utilisateur :Français Non ] Oui<br>Non **+ F** ENTER RETURN SET UP OPTION

<span id="page-111-0"></span>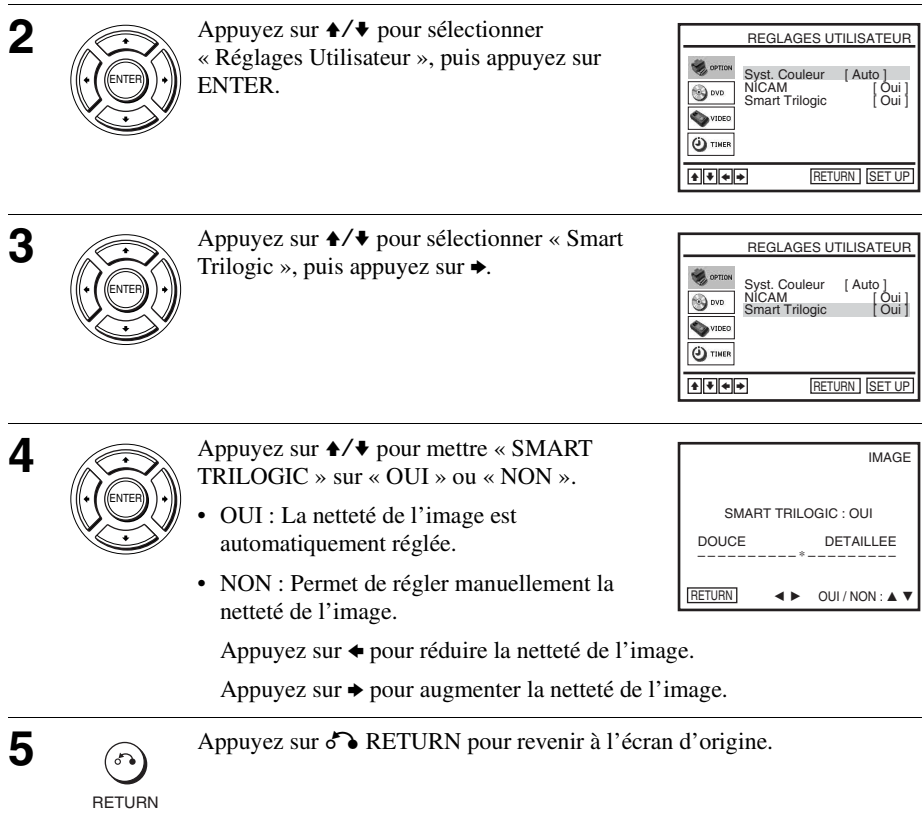

# **Modification des options de menu**

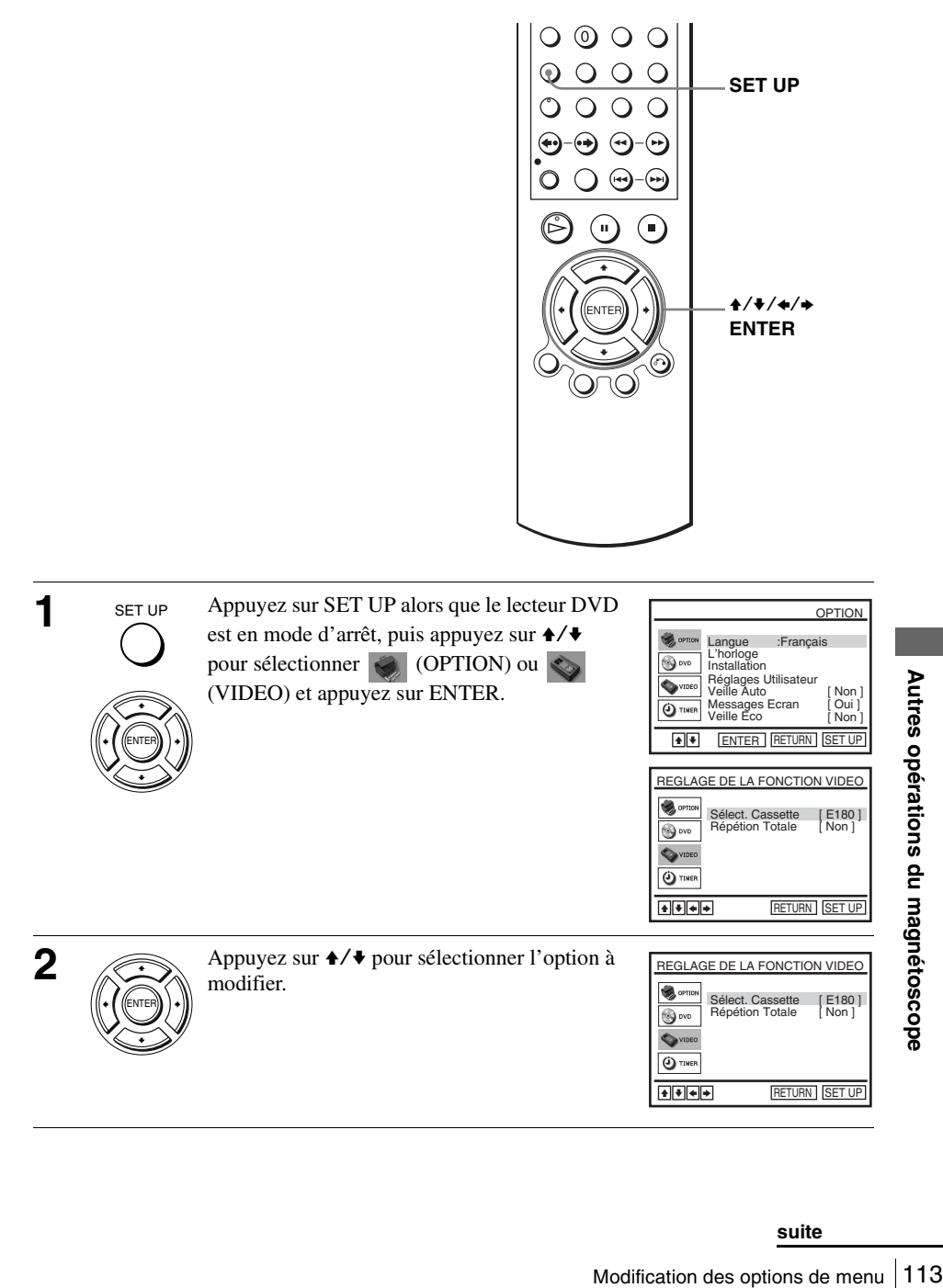

**3** Appuyez sur  $\leftrightarrow$  pour modifier le réglage.

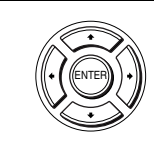

SET UP

**4** SET UP Appuyez sur SET UP pour quitter le menu.

#### **Choix de menu**

Les réglages par défaut sont indiqués en caractères gras.

#### **OPTION**

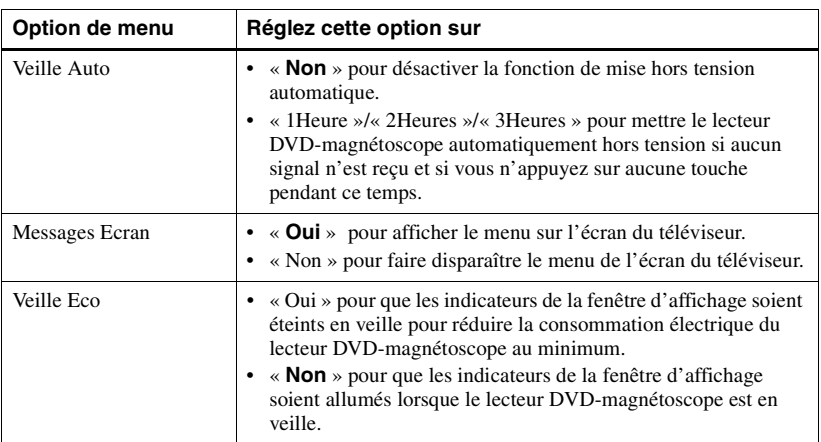

#### **REGLAGE DE LA FONCTION VIDEO**

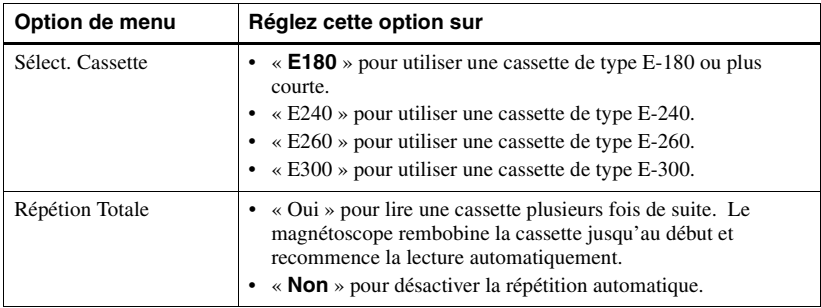

#### **Remarques**

- Lorsque le magnétoscope est en mode d'attente d'enregistrement, l'indicateur  $\Theta$  de la fenêtre d'affichage reste allumé, même si « Veille Eco » est sur « Oui ».
- La fonction Ligne passante ne fonctionne pas correctement si « Veille Eco » est sur « Oui » dans le menu « OPTION ». Pour un fonctionnement correct, mettez « Veille Eco » sur « Non ».

# <span id="page-114-1"></span>**Montage MHS**

### <span id="page-114-0"></span>**Comment effectuer le raccordement pour enregistrer sur ce magnétoscope**

Raccordez les sorties de ligne de l'autre magnétoscope au connecteur d'entrée de ligne de ce magnétoscope. Reportez-vous aux exemples A à C et choisissez le raccordement qui correspond le mieux à votre magnétoscope.

#### **Exemple A**

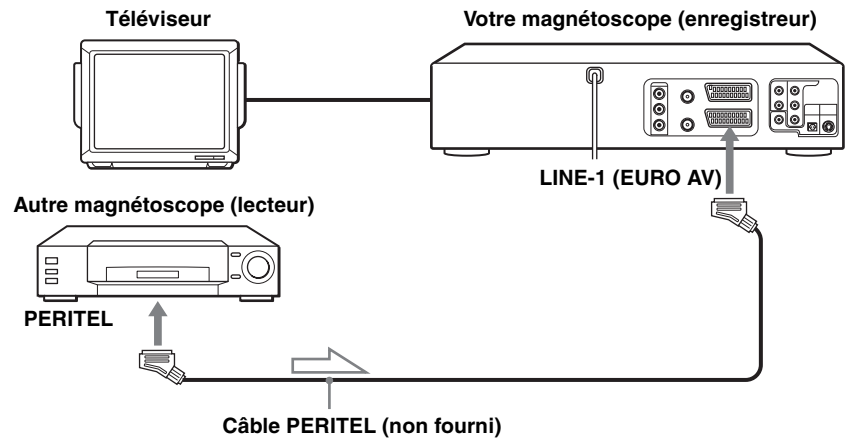

$$
\underbrace{\qquad \qquad }:\mathsf{Sens}\;\mathsf{du}\;\mathsf{signal}
$$

#### **Exemple B**

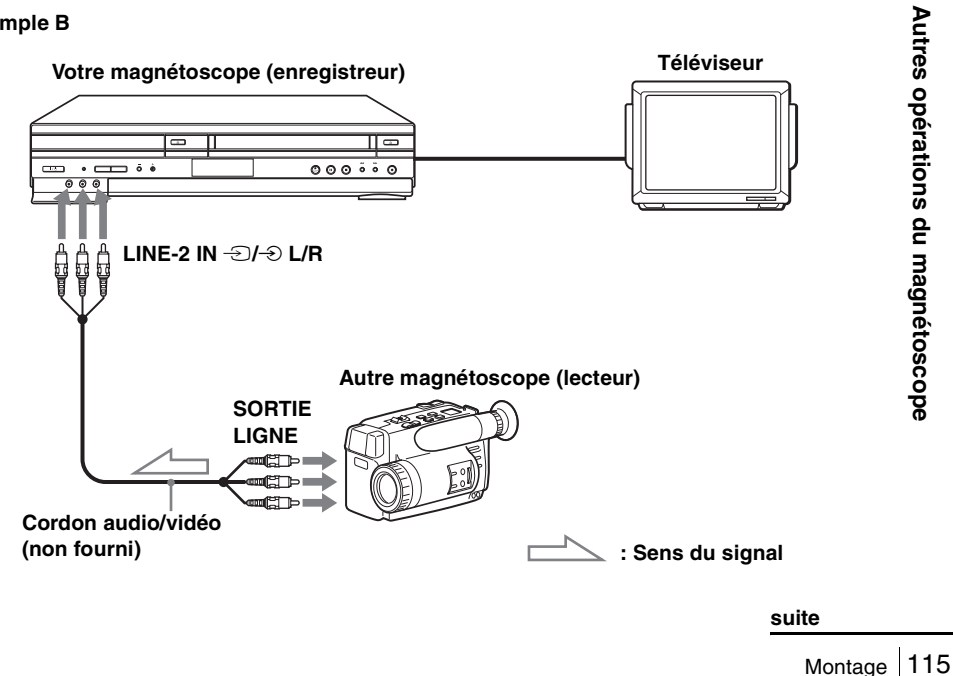

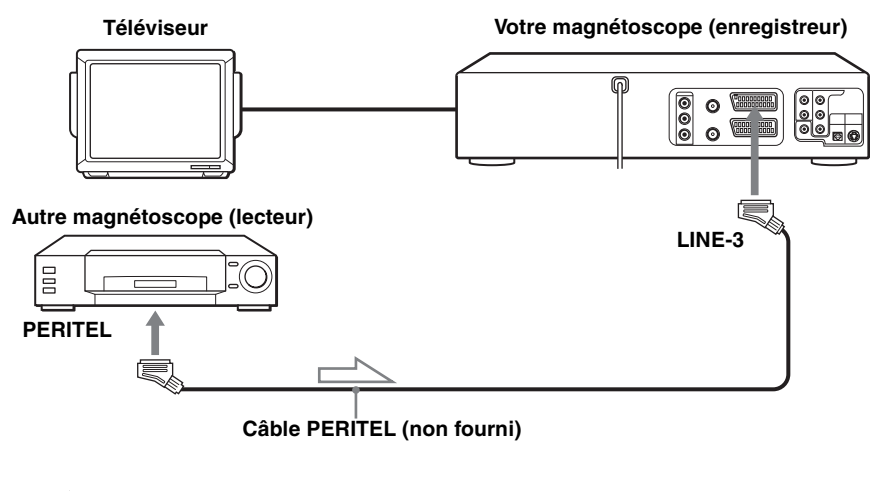

**: Sens du signal**

### **Comment raccorder l'appareil à une chaîne stéréo**

Raccordez les prises LINE-2 IN  $\bigcirc$ / $\bigcirc$  L/R de ce lecteur DVD-magnétoscope aux prises de sortie audio de la chaîne stéréo à l'aide d'un cordon audio (non fourni).

#### **Remarques**

- Branchez les fiches à des prises de la même couleur.
- Si l'autre magnétoscope est du type mono, ne branchez pas les fiches rouges.
- Si vous raccordez ce magnétoscope à la fois aux prises ENTREE LIGNE et SORTIE LIGNE de l'autre magnétoscope, sélectionnez correctement l'entrée pour éviter un souffle.
- Lorsqu'un autre magnétoscope est raccordé au connecteur LINE-3 ou LINE-2, appuyez sur INPUT SELECT pour afficher « L3 » ou « L2 » dans la fenêtre d'affichage.

# **Fonctionnement (lors de l'enregistrement sur ce magnétoscope)**

#### **Avant de commencer le montage**

- Mettez votre téléviseur sous tension et réglez-le sur le canal vidéo.
- Appuyez sur INPUT SELECT pour afficher la ligne raccordée dans la fenêtre d'affichage.
- Appuyez sur SELECT VIDEO pour commander le magnétoscope.
- Appuyez sur SP/LP pour sélectionner la vitesse de défilement de la bande, SP ou LP.

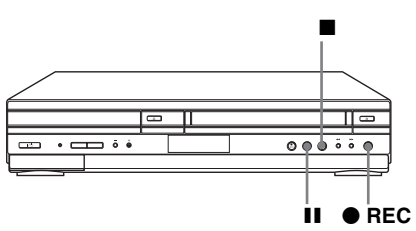

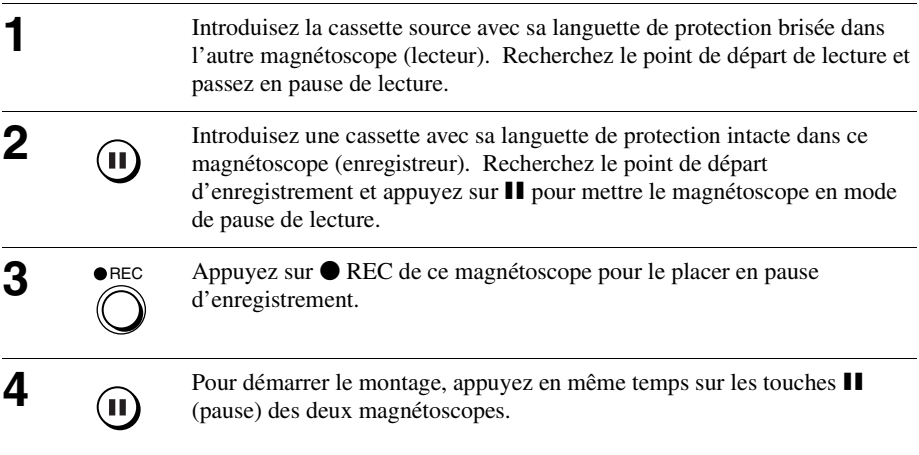

#### **Pour arrêter le montage**

Appuyez sur les touches  $\blacksquare$  (arrêt) des deux magnétoscopes.

#### **Conseil**

• Pour couper une scène que vous ne désirez pas conserver pendant le montage, appuyez sur II de ce magnétoscope au début de cette scène. Lorsque la scène se termine, appuyez à nouveau sur II pour reprendre l'enregistrement.

# **Informations générales de réglage**

**Changement des options du réglage**

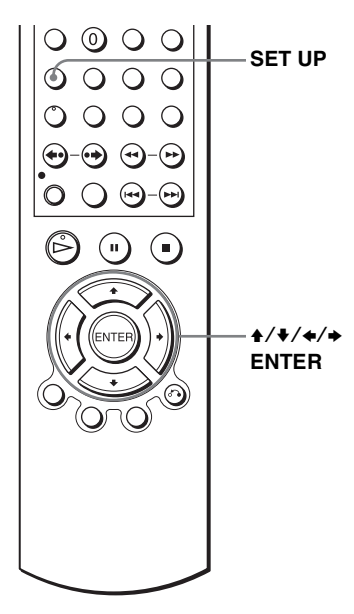

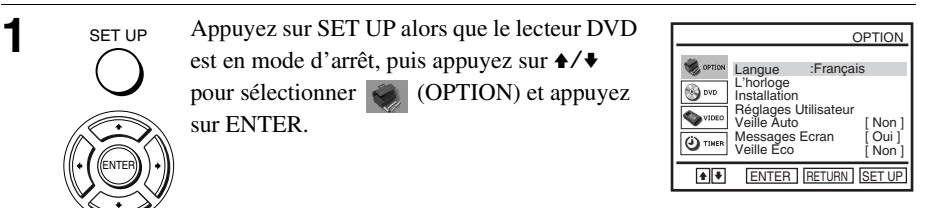

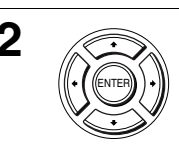

**2** Appuyez sur  $\rightarrow$   $\rightarrow$  pour sélectionner « Réglages Utilisateur », puis appuyez sur ENTER.

> Le menu « REGLAGES UTILISATEUR » apparaît.

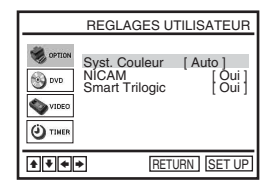

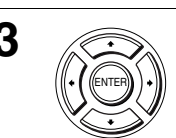

**3** Appuyez sur  $\rightarrow$   $\rightarrow$  pour sélectionner l'option à modifier.

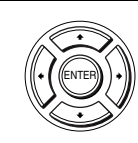

SET UP

**5** SET UP Appuyez sur SET UP pour quitter le menu.

#### **Choix de menu**

Les réglages initiaux sont indiqués en caractères gras.

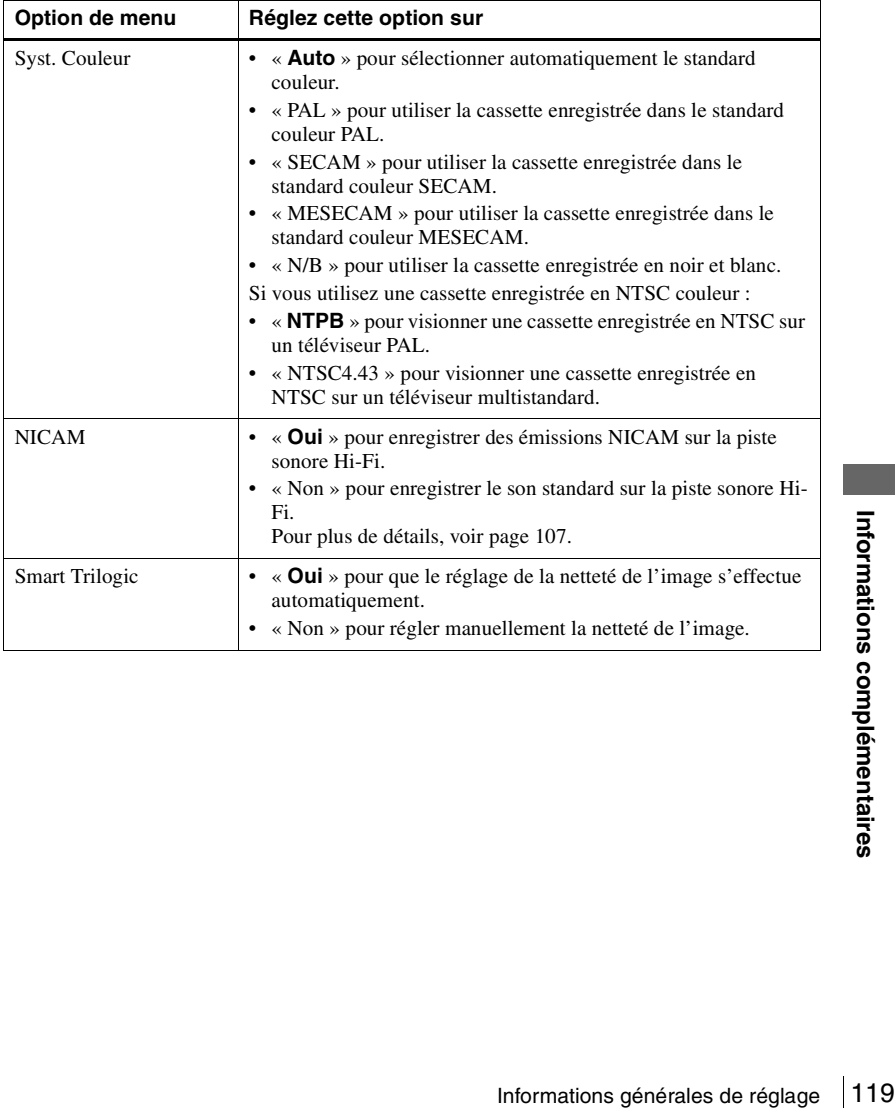

# **Guide de dépannage**

Si vous avez des questions ou des problèmes qui ne sont pas traités dans le tableau qui suit, consultez le centre de service après-vente Sony le plus proche.

#### **Dépannage général**

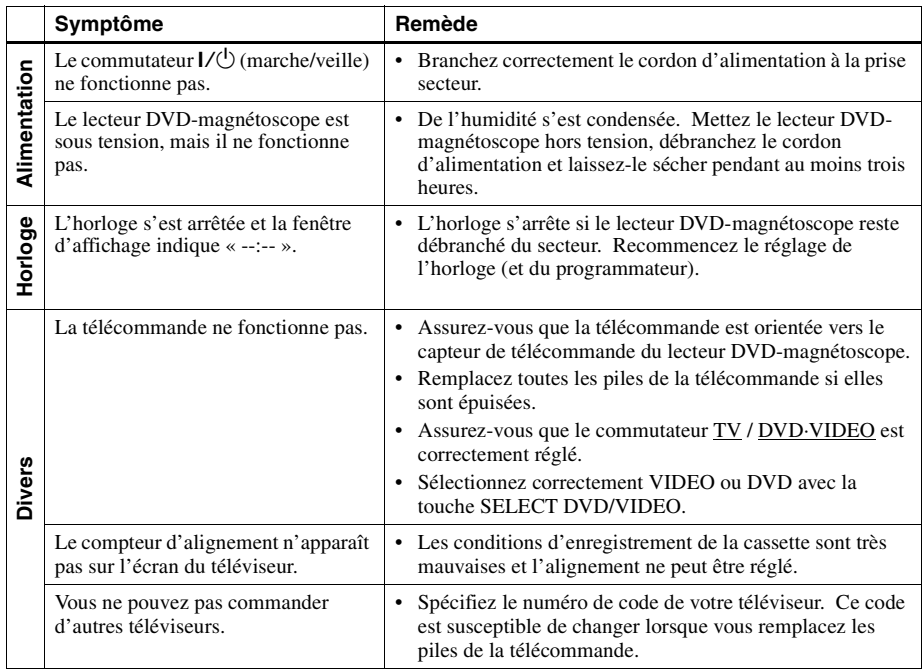

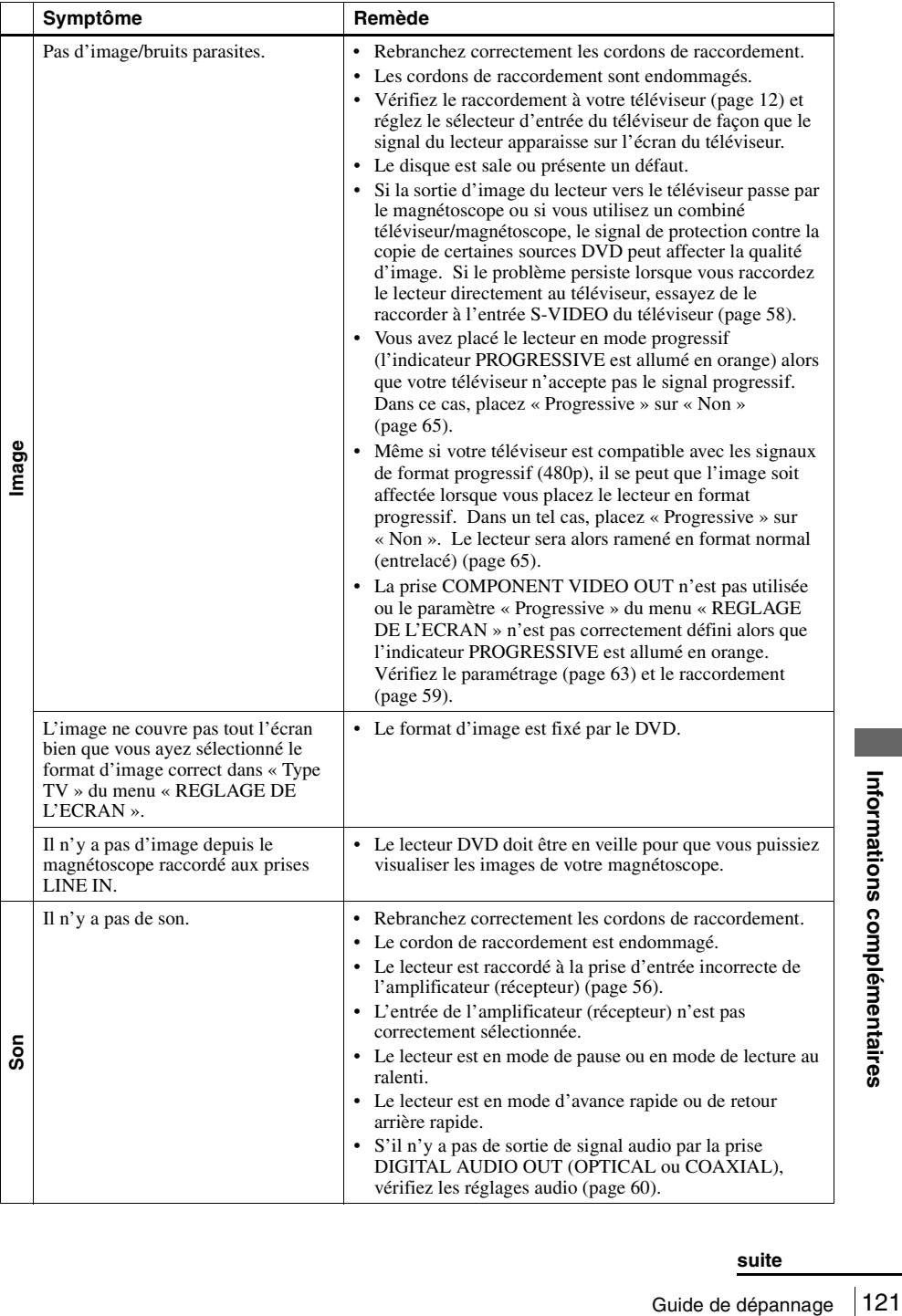

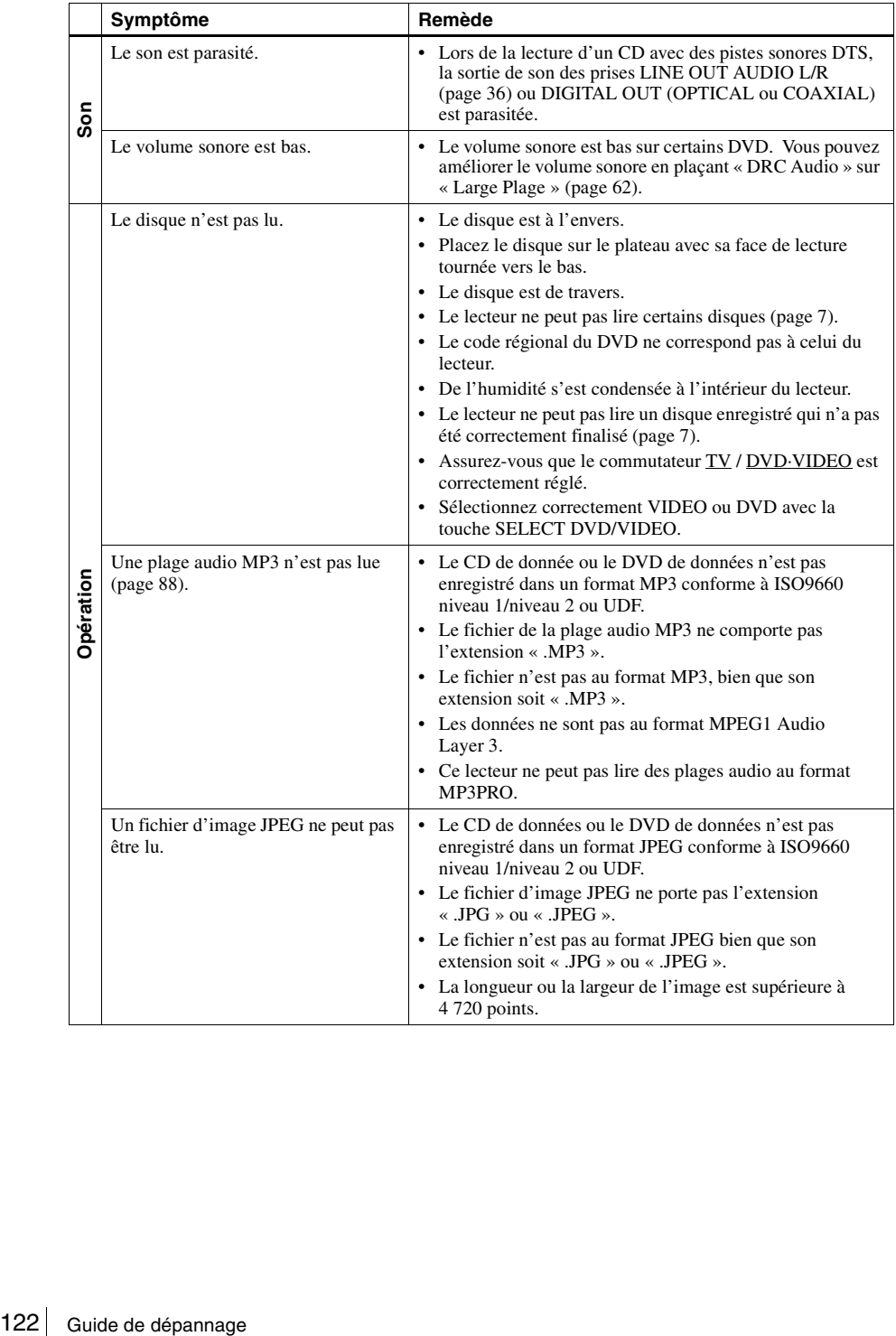

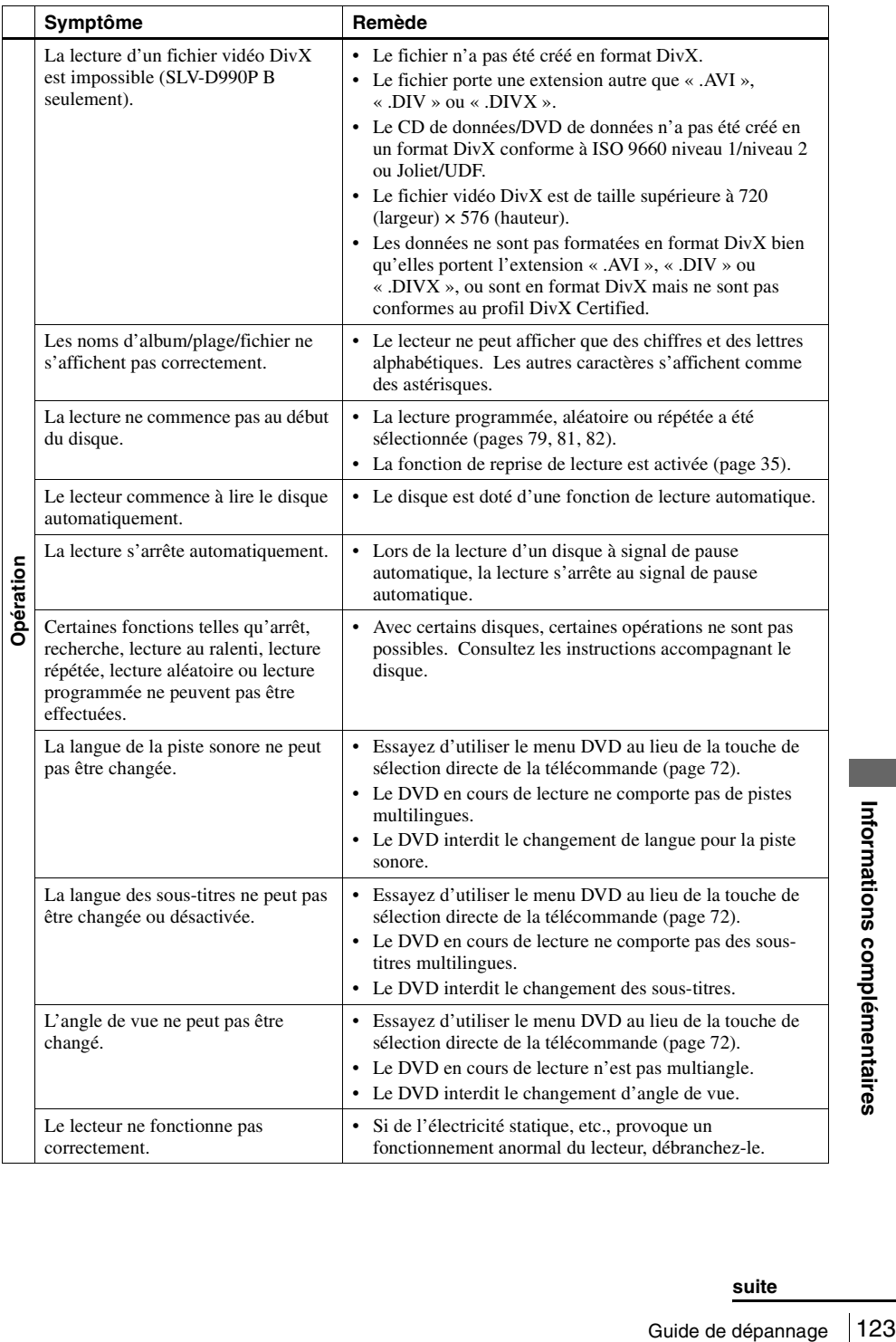

### **Dépannage du magnétoscope**

<span id="page-123-0"></span>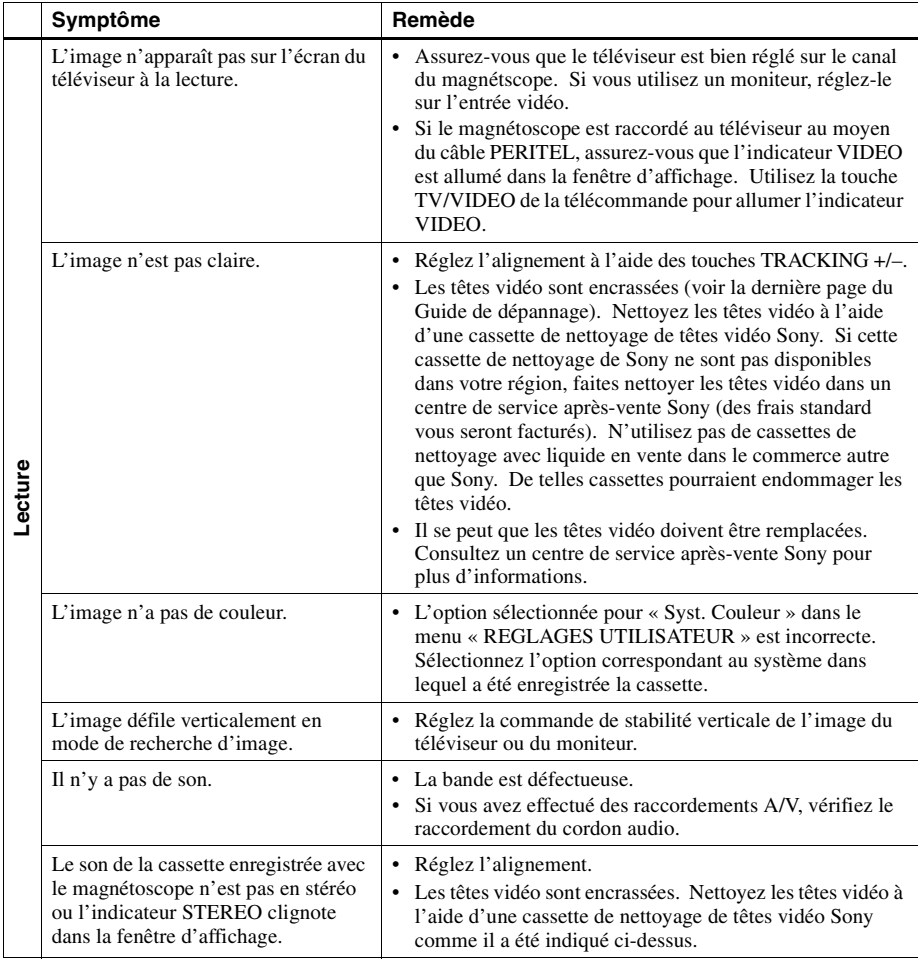

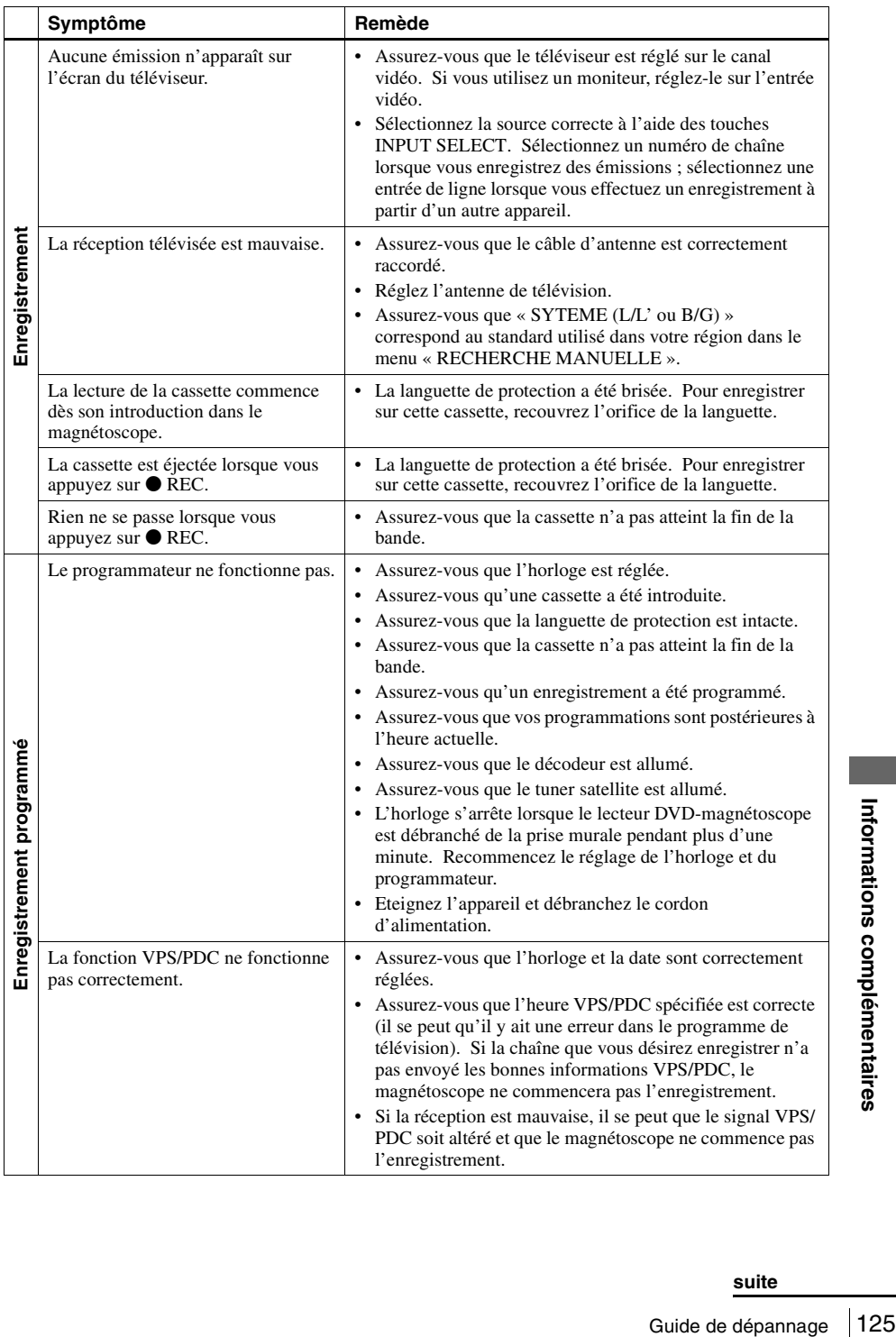

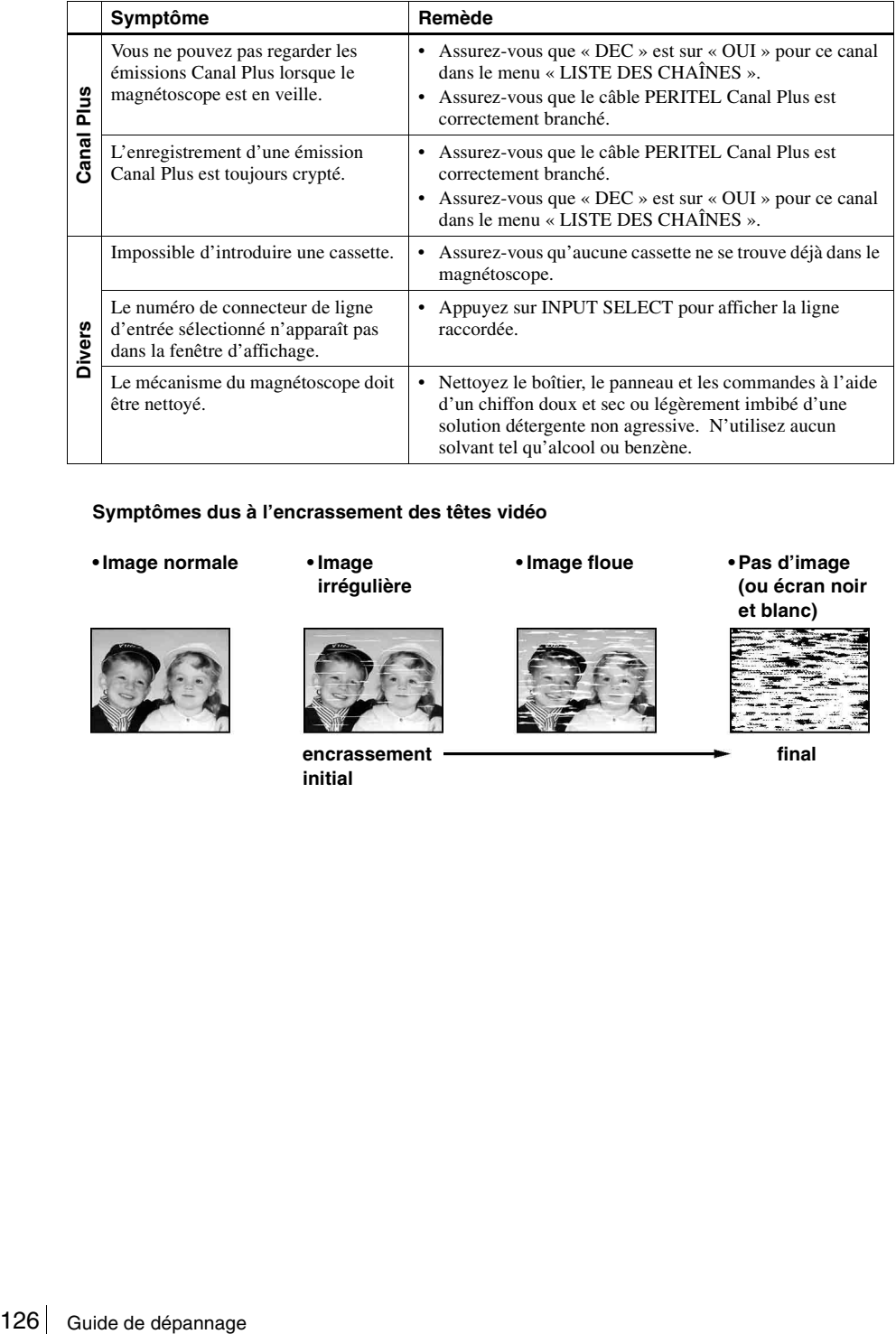

#### **Symptômes dus à l'encrassement des têtes vidéo**

**• Image normale • Image floue • Image** 

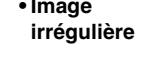

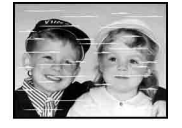

**encrassement initial**

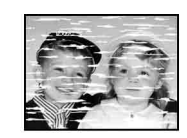

**• Pas d'image (ou écran noir et blanc)**

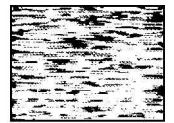

**final**

# **Glossaire**

#### **Chapitre ([page 37](#page-36-0))**

Le chapitre est une partie d'un segment image ou audio plus petite que le titre. Un titre est composé de plusieurs chapitres. Certains disques ne comportent aucun chapitre.

#### **DivX® [\(page 98\)](#page-97-0)**

Technologie vidéo numérique créée par DivXNetworks, Inc. Les vidéos codées avec la technologie DivX sont de la plus haute qualité avec une taille de fichier relativement petite.

### **Dolby Digital (pages [57](#page-56-0) et [61\)](#page-60-0)**

Technologie de compression du son numérique mise au point par Dolby Laboratories. Cette technologie utilise un son surround 5.1 canaux. Le son des canaux arrière est stéréo tandis que le canal de subwoofer est indépendant. Le Dolby Digital offre les même 5.1 canaux indépendants de son numérique haute qualité que les chaînes Hi-Fi cinéma Dolby Digital. La séparation des canaux est excellente car les données de chaque canal sont enregistrées indépendamment et la dégradation est minime car le traitement de toutes les données de canal est numérique.

### **Dolby Surround (Pro Logic) [\(page 56\)](#page-55-1)**

Technologie de traitement du signal audio mise au point par Dolby Laboratories pour le son surround. Lorsque le signal d'entrée comporte une composante surround, le système Pro Logic émet les signaux avant, central et arrière. Le son des canaux arrière est mono.

### **DTS [\(page 61\)](#page-60-1)**

Technologie de compression du son numérique mise au point par Digital Theater Systems, Inc. Cette technologie utilise un son surround 5.1 canaux. Le son des canaux arrière est stéréo tandis que le canal de subwoofer est indépendant. Le DTS offre les même 5.1 canaux indépendants de son numérique haute qualité. La séparation des canaux est excellente car les données de chaque canal sont enregistrées indépendamment et la dégradation est minime car le traitement de toutes les données de canal est numérique.

### **DVD [\(page 6\)](#page-5-0)**

Disque pouvant contenir 8 heures d'images animées bien que son diamètre soit identique à celui d'un CD.

La capacité d'un DVD à simple couche et simple face est de 4,7 Go (gigaoctets), soit 7 fois supérieure à celle d'un CD. La capacité d'un DVD à double couche et simple face est de 8,5 Go, celle d'un DVD à simple couche et double face est de 9,4 Go et celle d'un DVD à double couche et double face est de 17 Go.

Finder Comparison<br>
Inne) de<br>
Peter Comparison Contract<br>
age. Les<br>
age. Les<br>
Informat<br>
ce qui<br>
grand<br>
ue<br>
ue et<br>
isentes<br> **litte**<br>
Glossaire 127 Les données d'image sont au format MPEG 2, l'une des normes mondiales de compression numérique. Elles sont compressées à environ 1/40e (moyenne) de leur taille d'origine. Le DVD utilise également un codage à débit variable, une technologie qui change l'affectation des données en fonction de l'état de l'image. Les données audio sont enregistrées en un format multicanal tel que le Dolby Digital, ce qui assure une présence audio d'un plus grand réalisme.

Diverses fonctions avancées telles que lecture multiangle, lecture multilingue et contrôle parental sont également présentes sur les DVD.

#### **DVD-RW [\(page 6\)](#page-5-0)**

Un DVD-RW est un disque enregistrable et réinscriptible de même taille qu'un DVD vidéo. Le DVD-RW comporte deux modes différents : mode VR et mode vidéo. Les DVD-RW créés en mode vidéo ont le même format que les DVD vidéo tandis que les disques créés en mode VR (Video Recording) ont un contenu qui peut être programmé ou modifié.

#### **DVD+RW [\(page 6\)](#page-5-0)**

Un DVD+RW (plus RW) est un disque enregistrable et réinscriptible. Il utilise un format d'enregistrement comparable à celui d'un DVD vidéo.

#### **Fichier (pages [94,](#page-93-0) [98\)](#page-97-0)**

Une image JPEG enregistrée sur un CD de données/DVD de données ou une vidéo DivX sur un CD de données/DVD de données (« Fichier » est une définition exclusive pour ce lecteur). Un fichier consiste en une seule image ou vidéo.

#### **Format entrelacé**

Le format entrelacé, qui affiche une ligne sur deux de l'image comme un « champ » unique, est la méthode standard d'affichage des images sur un téléviseur. Le champ pair affiche les lignes paires d'une image tandis que le champ impair affiche les lignes impaires.

#### <span id="page-127-0"></span>**Format progressif (pages [59](#page-58-1) et [65](#page-64-0))**

Comparé au format entrelacé qui affiche alternativement une ligne sur deux d'une image (champ) pour créer une trame, le format progressif affiche toute l'image en une seule fois comme une trame unique. Ceci signifie qu'alors que le format entrelacé peut afficher 25 ou 30 trames (50-60 champs) en une seconde, le format progressif peut afficher 50-60 trames en une seconde. Ceci améliore la qualité globale de l'image et la netteté des images fixes, du texte et des lignes horizontales. Ce lecteur est sont compatible avec le format progressif 525 ou 625.

### **Plage [\(page 37\)](#page-36-0)**

La plage est une partie d'un segment image ou audio d'un CD ou CD vidéo (la durée d'un morceau).

#### **Titre [\(page 37\)](#page-36-0)**

Le titre est la partie la plus longue d'un segment image ou audio d'un DVD, film, etc., d'une source vidéo, ou tout un album d'une source audio.

# **Spécifications**

#### **Système**

Laser Laser à semi-conducteur Standard de signal PAL/(NTSC) SECAM MESECAM Couverture des canaux SECAM (L): VHF F2 à F10 UHF F21 à F69 CATV B à Q HYPER S21 à S41  $PAL (B/G)$ . VHF E2 à E12 Canaux VHF italiens A à H UHF E21 à E69 CATV S01 à S05, S1 à S20 HYPER S21 à S41 Sortie antenne Borne d'antenne 75 ohms, asymétrique Vitesse de défilement de la bande SP : PAL 23,39 mm/s (enregistrement/ lecture) NTSC 33,35 mm/s (lecture seulement) SECAM 23,39 mm/s (enregistrement/ lecture) MESECAM 23,39 mm/s (lecture seulement) LP : PAL 11,70 mm/s (enregistrement/ lecture) NTSC 16,67 mm/s (lecture seulement) SECAM 11,70 mm/s (enregistrement/ lecture) MESECAM 1,70 mm/s (lecture seulement) EP : NTSC 11,12 mm/s (lecture seulement) Durée maximale d'enregistrement/lecture 10 heures en mode LP (avec cassette E300) Rembobinage Environ 1 min (avec une cassette E180)

#### **Entrées et sorties**

mgueur d'onde<br>
)<br>
htms<br>
3:0,3 Vc-c<br>
s<br> **Spécifications** 129 LINE-1 (EURO AV) 21 broches Entrée vidéo : broche 20 Entrée audio : broches 2 et 6 Sortie vidéo : broche 19 Sortie audio : broches 1 et 3 LINE-2 IN  $\oplus$  / $\oplus$  L/R VIDEO IN, prise CINCH (1) Signal d'entrée : 1 Vc-c, 75 ohms, asymétrique, sync négative AUDIO IN, prises CINCH (2) Niveau d'entrée : 327 mV efficace Impédance d'entrée : plus de 47 kilohms LINE-3 21 broches Entrée vidéo : broche 20 Entrée audio : broches 2 et 6 **OUT** VIDEO OUT, prise CINCH (1) Signal de sortie : 1 Vc-c, 75 ohms, asymétrique, sync négative AUDIO OUT, prises CINCH (2) Sortie standard : 327 mV efficace Impédance de charge : 47 kilohms Impédance de sortie : moins de 10 kilohms Autres AUDIO OUT, prises CINCH (2) Sortie standard : 327 mV efficace Impédance de charge : 47 kilohms Impédance de sortie : moins de 10 kilohms DIGITAL OUT (OPTICAL) Prise de sortie optique/–18 dBm (longueur d'onde 660 nm) DIGITAL OUT (COAXIAL) Prise CINCH/0,5 Vc-c/75 ohms COMPONENT VIDEO OUT (Y, CB, CR) Prise CINCH Y : 1,0 Vc-c/CB, CR : 0,7 Vc-c, 75 ohms S-VIDEO OUT Mini-DIN 4 broches/Y : 1,0 Vc-c, C : 0,3 Vc-c

(PAL), 0,286 Vc-c (NTSC)/75 ohms

#### **Section programmateur**

Horloge Verrouillée par quartz Indication du programmateur Cycle de 24 heures Réglage du programmateur 6 programmes (max.)

#### **Généralités**

Alimentation 220 – 240 V CA, 50 Hz Consommation électrique 20 W Consommation en veille 2,6 W (en mode d'economie d'énergie, minimum) Température de fonctionnement 5°C à 40°C Température de stockage  $-20^{\circ}$ C à 60 $^{\circ}$ C Dimensions, parties saillantes et commandes comprises  $(l/h/p)$ Environ  $430 \times 85 \times 287$  mm Poids Environ 3,9 kg

#### **Accessoires fournis**

Télécommande (1) Piles R6 (format AA) (2) Câble d'antenne (1) Câble PERITEL (1)

La conception et les spécifications sont susceptibles d'être modifiées sans préavis.

# **Index des composants et des commandes**

Reportez-vous aux pages indiquées entre parenthèses ( ) pour plus de détails.

# **Panneau avant**

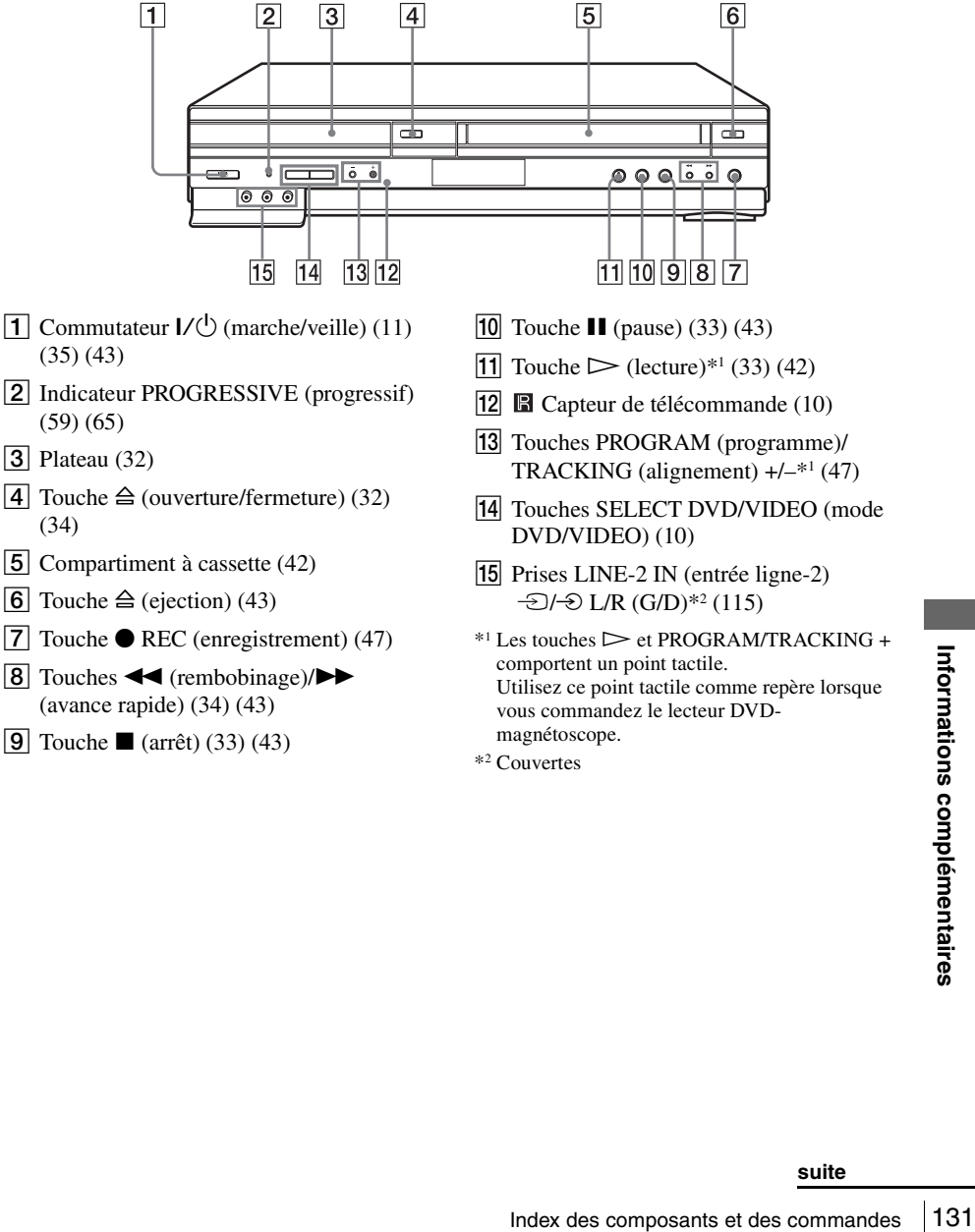

- (avance rapide[\) \(34\)](#page-33-1) [\(43\)](#page-42-2)
- $|9|$  Touche  $\blacksquare$  (arrêt[\) \(33\)](#page-32-0) [\(43\)](#page-42-3)

\*2 Couvertes

magnétoscope.

vous commandez le lecteur DVD-

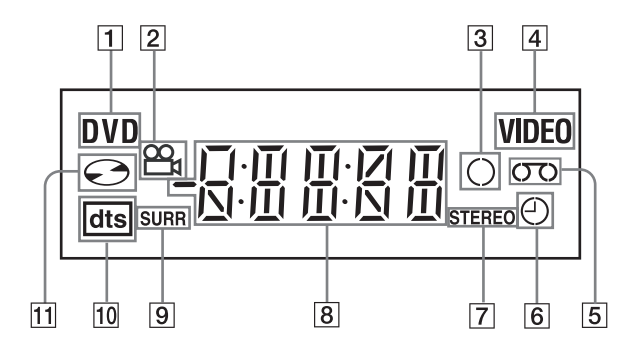

- **1** Indicateur DV[D \(33\)](#page-32-3)
- 2 Indicateur d'angle de vu[e \(75\)](#page-74-0)
- **3** Indicateur d'enregistremen[t \(47\)](#page-46-2)
- 4 Indicateur VIDE[O \(42\)](#page-41-2)
- **5** Indicateur de défilement de la bande [\(42\)](#page-41-2)
- $\boxed{6}$  Indicateur de programmateur [\(52\)](#page-51-0)
- **7** Indicateur STERE[O \(106\)](#page-105-0)
- 8 Indicateur de durée de lecture/horloge/ état actue[l \(33\)](#page-32-3) [\(42\)](#page-41-2)
- **9** Indicateur SURR (surround[\) \(86\)](#page-85-0)
- 10 Indicateur DT[S \(61\)](#page-60-1)
- $\boxed{11}$  Indicateur de disque [\(33\)](#page-32-3)

### **Panneau arrière**

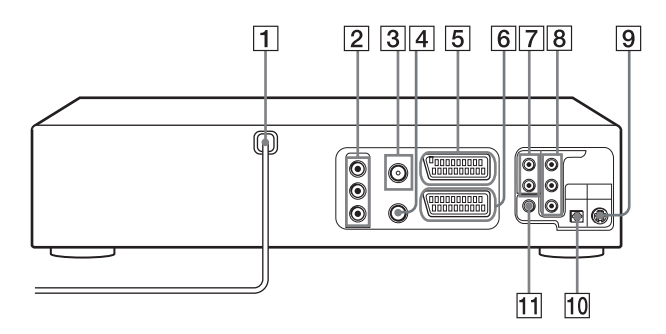

#### **Lecteur DVD et magnétoscope**

- $\boxed{1}$  Cordon d'alimentation [\(12\)](#page-11-0)
- **2** Prises OUT AUDIO/VIDEO L/R (sortie audio/vidéo G/D[\) \(56\)](#page-55-0)
- 3 Connecteur  $\overline{1}$  (entrée antenne) [\(12\)](#page-11-0)
- **[4]** Connecteur  $\dot{\mathbb{D}}$  (sortie TV[\) \(12\)](#page-11-0)
- $\overline{5}$  Connecteur LINE-3 (ligne-3[\) \(13\)](#page-12-0)
- $\boxed{6}$  Connecteur LINE-1 (ligne-1) (EURO AV) [\(12\)](#page-11-0)

#### **Lecteur DVD seulement**

- **7** Prises LINE OUT AUDIO L/R (sortie ligne audio G/D[\) \(58\)](#page-57-1)
- **8** Prises COMPONENT VIDEO OUT (sortie vidéo composantes) CR/CB/[Y \(59\)](#page-58-0)
- **9**Prise S-VIDEO OUT (sortie S-Vidéo) [\(58\)](#page-57-0)
- **10** Prise DIGITAL AUDIO OUT (sortie audio numérique) (OPTICAL) (optique[\)](#page-56-0)  [\(57\)](#page-56-0)
- **T1** Prise DIGITAL AUDIO OUT (sortie audio numérique) (COAXIAL) (coaxiale[\) \(57\)](#page-56-0)

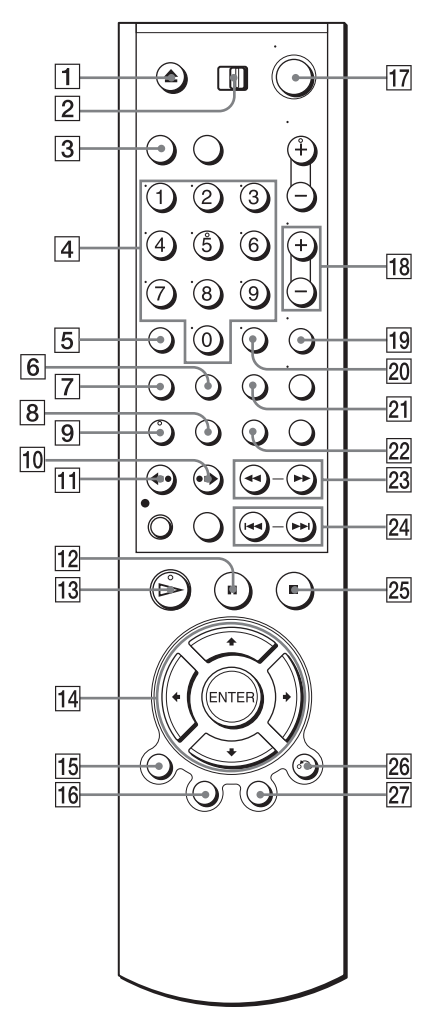

- **Télécommandepour DVD** 1 Touche ▲ (ouverture/fermeture[\) \(32\)](#page-31-1) [\(34\)](#page-33-0)
	- B Commutateur TV / DVD·VIDEO (téléviseur/lecteur DVD-magnétoscope[\)](#page-9-2)  [\(10\)](#page-9-2)
	- **3**Touche SELECT DVD (mode DVD) [\(10\)](#page-9-1)
	- D Touches numériques∗ [\(11\)](#page-10-1) [\(70\)](#page-69-0)
	- E Touche CLEAR (annulation) [\(26\)](#page-25-0) [\(80\)](#page-79-0)
	- **6** Touche SURROUND (surround[\) \(86\)](#page-85-1)
	- $|7|$  Touche SET UP (réglage) [\(15\)](#page-14-0)
	- **8** Touche SUBTITLE (sous-titre[\) \(77\)](#page-76-0)
	- I Touche AUDIO∗ [\(84\)](#page-83-0)
	- **10** Touche  $\rightarrow$  **SKIP** (saut) [\(33\)](#page-32-4)
	- **T1** Touche  $\leftrightarrow$  REPLAY (relecture[\) \(33\)](#page-32-5)
	- $\overline{12}$  Touche II (pause) [\(33\)](#page-32-1)
	- H<sub>3</sub> Touche  $\triangleright$  (lecture) $*$  [\(33\)](#page-32-2)
	- $\overline{14}$  Touches  $\angle$   $\angle$   $\angle$   $\angle$   $\angle$   $\leftrightarrow$ Touche ENTER (entrer[\) \(15\)](#page-14-1) [\(60\)](#page-59-1)
	- **15** Touche DISPLAY (affichage[\) \(37\)](#page-36-1)
	- 16 Touche TOP MENU (menu principal) [\(72\)](#page-71-1)
	- $\overline{17}$ Commutateur  $\overline{1/\sqrt{(}}$  (marche/veille[\) \(11\)](#page-10-0) [\(35\)](#page-34-1)
	- **18** Touches VOL (volume)  $+/-$  (11)
	- $|19|$  Touche ZOOM [\(74\)](#page-73-0)
	- $\overline{20}$  Touche -/-- (chiffre des dizaines[\) \(11\)](#page-10-1)
	- U Touche REPEAT (répétition) [\(79\)](#page-78-1) [\(82\)](#page-81-0)
	- $\overline{22}$  Touche ANGLE [\(75\)](#page-74-1)
	- 23 Touches  $\triangleleft$   $\triangleleft$  />  $\triangleright$  1> [\(33\)](#page-32-6) [\(34\)](#page-33-1)
	- $\sqrt{24}$  Touches  $\blacktriangleleft$  PREV (précédent)/ $\blacktriangleright$ NEXT (suivant[\) \(33\)](#page-32-6)
	- 25 Touche  $\blacksquare$  (arrêt) [\(33\)](#page-32-0)
	- $\overline{26}$  Touche  $\delta$  RETURN (retour[\) \(22\)](#page-21-0) [\(38\)](#page-37-0)
	- $|27|$  Touche MENU [\(72\)](#page-71-1)
	- ∗ La touche numérique 5, la touche AUDIO et la  $t$ ouche  $\triangleright$  comportent un point tactile. Utilisez ce point tactile comme repère lorsque vous commandez le lecteur DVD-magnétoscope.

# **Télécommande pour le magnétoscope**

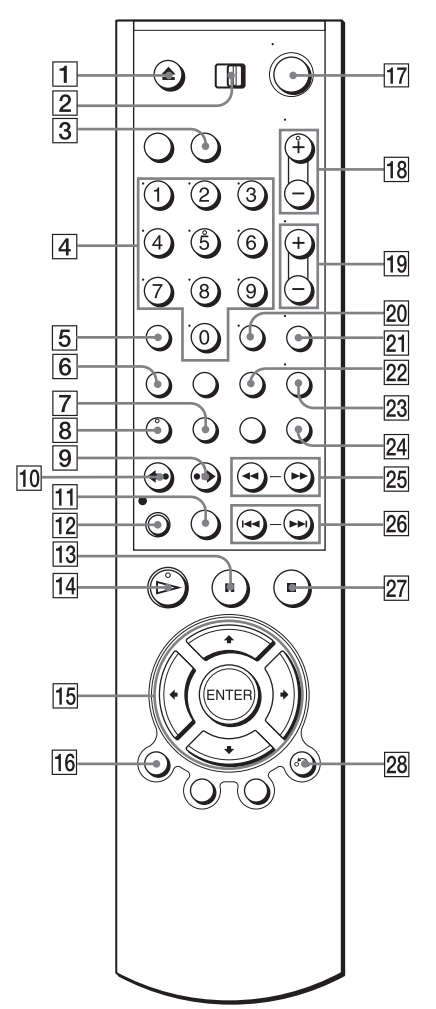

- **T** Touche  $\triangleq$  (éjection[\) \(43\)](#page-42-1)
- **2** Commutateur TV / DVD·VIDEO (téléviseur/lecteur DVD-magnétoscope) [\(10\)](#page-9-2)
- **3** Touche SELECT VIDEO (mode vidéo) [\(10\)](#page-9-1)
- D Touches numériques∗ [\(11\)](#page-10-1)
- E Touche CLEAR (annulation[\) \(26\)](#page-25-0) [\(44\)](#page-43-0)
- $\overline{6}$  Touche SET UP (réglage[\) \(15\)](#page-14-0)
- $\boxed{7}$  Touche TIMER (programmateur[\) \(51\)](#page-50-0)
- **B** Touche AUDIO<sup>∗</sup> [\(106\)](#page-105-1)
- **9** Touche  $\rightarrow$  **SKIP** (saut) [\(43\)](#page-42-5)
- $\overline{10}$  Touche  $\leftrightarrow$  REPLAY (relecture) [\(43\)](#page-42-6)
- T1 Touche SP (durée normale)/LP (longue durée[\) \(47\)](#page-46-3)
- **12** Touche  $\bullet$  REC (enregistrement) [\(47\)](#page-46-0)
- **13** Touche  $\textsf{II}$  (pause[\) \(43\)](#page-42-4)
- $\boxed{14}$  Touche  $\triangleright$  (lecture)\* [\(42\)](#page-41-1)
- 15 Touches  $\triangleleft$ / $\triangleleft$ / $\triangleleft$ Touche ENTER (entrer) [\(15\)](#page-14-1) [\(60\)](#page-59-1)
- $\overline{16}$  Touche DISPLAY (affichage[\) \(48\)](#page-47-0)
- $\overline{17}$ Commutateur  $\overline{I/\bigcirc}$  (marche/veille) [\(11\)](#page-10-0) [\(43\)](#page-42-0)
- R Touches PROG (programme)/ TRACKING +/– (alignement)∗ [\(47\)](#page-46-4) [\(111\)](#page-110-0)
- **Touches VOL** (volume)  $+/-$  [\(11\)](#page-10-1)
- $\boxed{20}$  Touche -/-- (chiffre des dizaines[\) \(11\)](#page-10-1)
- 21 Touche MUTING (sourdine) [\(11\)](#page-10-1)
- $22$  Touche INDEX [\(109\)](#page-108-0)
- 23 Touche TV/VIDE[O \(11\)](#page-10-1)
- 24 Touche INPUT SELECT (sélection d'entrée) [\(47\)](#page-46-5)
- 25 Touches  $\blacktriangleleft$  (rembobinage)/ $\blacktriangleright$ (avance rapide) SLOW (ralenti)  $\blacktriangleright$  [\(43\)](#page-42-7)
- 26 Touches  $\blacktriangleleft$  / $\blacktriangleright$  SHUTTLE (lecture variable[\) \(43\)](#page-42-8)
- **27** Touche  $\blacksquare$  (arrêt[\) \(43\)](#page-42-3)
- 28 Touche  $\delta$  RETURN (retour) [\(22\)](#page-21-0) [\(112\)](#page-111-0)
- Touche INPUT SELECT (selection<br>
d'entrée) (47)<br>
Touches << (rembobinage)/ $\triangleright$ <br>
(avance rapide) SLOW (ralenti)  $\triangleright$  (43)<br>
Touches  $\blacksquare$  (arrêt) (43)<br>
Touche  $\blacksquare$  (arrêt) (43)<br>
Touche  $\blacksquare$  (arrêt) (43)<br>
Touche  $\bl$ ∗ La touche numérique 5, la touche AUDIO, la touche  $\triangleright$  et la touche PROG/TRACKING + comportent un point tactile. Utilisez ce point tactile comme repère lorsque vous commandez le lecteur DVD-magnétoscope.

# **Langue de la piste sonore/sous-titres des DVD**

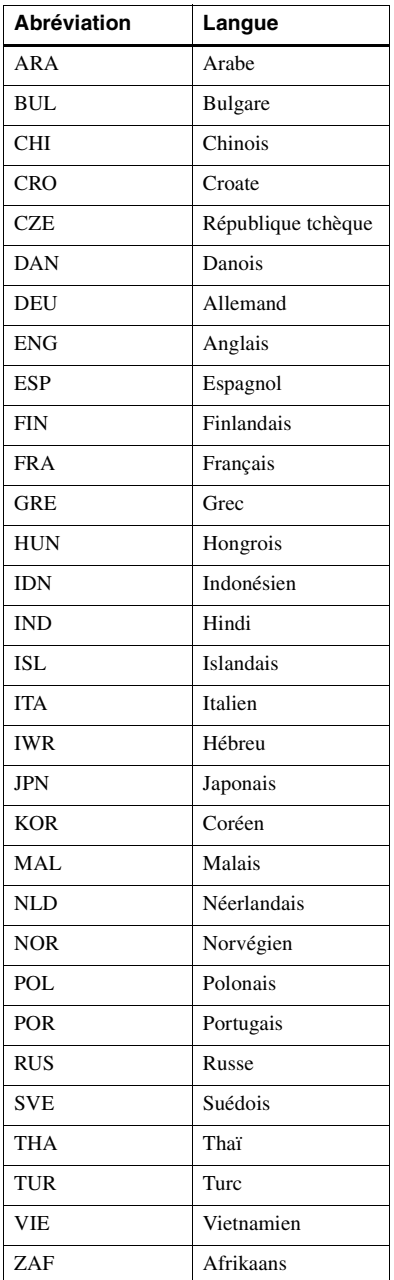

# **Index**

# **Chiffres**

16:9 [64](#page-63-0) 4:3 Letter Box (non recadré) [64](#page-63-1) 4:3 Pan Scan (recadré) [64](#page-63-2)

# **A**

Accord fin manuel [22](#page-21-1) Angle [75](#page-74-2)

### **B**

Balayage d'index [109](#page-108-1)

# **C**

Canal Plus [29](#page-28-0) CD de données [6](#page-5-1), [88](#page-87-1), [94,](#page-93-1) [98](#page-97-1) CD vidéo [6](#page-5-2) Changement du nom des chaînes [27](#page-26-0) Changement du numéro de chaîne [23](#page-22-0) Compteur [44](#page-43-1) Contrôle pendant l'enregistrement [106](#page-105-0) pendant la lecture [107](#page-106-1) Contrôle parental [69](#page-68-0)

# **D**

Désactivation des numéros de chaîne [25](#page-24-0) Diaporama [96](#page-95-0) Disques utilisables [6](#page-5-0) DivX [6,](#page-5-3) [98](#page-97-0) DOLBY DIGITAL [56](#page-55-2), [61,](#page-60-0) [84](#page-83-1) DTS [57](#page-56-1), [61,](#page-60-1) [84](#page-83-2) DVD de données [6,](#page-5-4) [88](#page-87-2), [94](#page-93-2), [98](#page-97-2)

# **E**

Emissions NICAM [107](#page-106-0) Emissions ZWEITON [106](#page-105-2) Enregistrement [46](#page-45-0) en regardant une autre chaîne [48](#page-47-1), [53](#page-52-0) enregistrement programmé immédiat [104](#page-103-0) protection [49](#page-48-0) quotidien/hebdomadaire [52](#page-51-1)

# **I**

Instant Advance [34](#page-33-2) Instant Replay [34,](#page-33-3) [43](#page-42-9) Instant Skip [43](#page-42-10)

#### **J**

JPEG [6](#page-5-5), [94](#page-93-0)

### **L**

Languette de protection [49](#page-48-1) Lecture [32,](#page-31-2) [42](#page-41-3) à différentes vitesses [34,](#page-33-4) [43](#page-42-11) au ralenti [34](#page-33-5), [43](#page-42-12) CD vidéo [102](#page-101-0) fichiers d'image JPEG [94](#page-93-0) fichiers vidéo DivX [98](#page-97-0) lecture à vitesse variable [43](#page-42-13) lecture aléatoire [81](#page-80-1) lecture programmée [79](#page-78-2) lecture répétée [82](#page-81-1) plage MP3 audio [88](#page-87-3) sélection du son [106,](#page-105-0) [107](#page-106-1) Lecture à vitesse variable [43](#page-42-13) Lecture aléatoire [81](#page-80-1) Lecture programmée [79](#page-78-2) Lecture rapide ou au ralenti avec son [35](#page-34-2) Lecture répétée [82](#page-81-1)

### **M**

Manipulation des disques [8](#page-7-0) Mode AV personnalisé [40](#page-39-0) Mode EP [44](#page-43-2) Mode LP [47](#page-46-6) Mode SP [47](#page-46-7) Mono [107](#page-106-2) Montage [115](#page-114-1) MP3 [6,](#page-5-6) [88](#page-87-3)

# **N**

Nettoyage des têtes vidéo [124](#page-123-0)

# **P**

PBC (commande de lecture) [102](#page-101-1) PDC (contrôle de diffusion des émissions) [52](#page-51-2) Piste audio [108](#page-107-0) Piste audio Hi-Fi [108](#page-107-1) Piste audio normale [108](#page-107-2) Présélection des canaux [20](#page-19-0) Progressive [59](#page-58-1), [128](#page-127-0)

# **R**

Raccordement du lecteur DVDmagnétoscope au téléviseur [12](#page-11-0) vers appareil vidéo [115](#page-114-1) Raccordement de l'antenne [12](#page-11-0) Recherche à différentes vitesses [34](#page-33-4), [43](#page-42-11) Réglage alignement [111](#page-110-1) image [111](#page-110-2) Réglage automatique [14](#page-13-0) Réglage automatique de l'horloge [14](#page-13-0) [Réglage de l'alignement.](#page-110-2) *voir*  Réglage Réglage de l'horloge [18](#page-17-0) Réglage de l'image [111](#page-110-2) Réglage du programmateur enregistrement programmé immédiat [104](#page-103-0) Reprise de lecture [35](#page-34-0) Rotation [95](#page-94-0)

# **S**

Sélection de la langue [16](#page-15-0) Smart trilogic [111](#page-110-3) Sous-titres [77](#page-76-1) STEREO [85,](#page-84-0) [106](#page-105-0)

# **V**

VPS (système de programmation vidéo) [52](#page-51-2)

# **Z**

Zoom [74,](#page-73-1) [96](#page-95-1), [99](#page-98-0)